OCTOBER, 1981

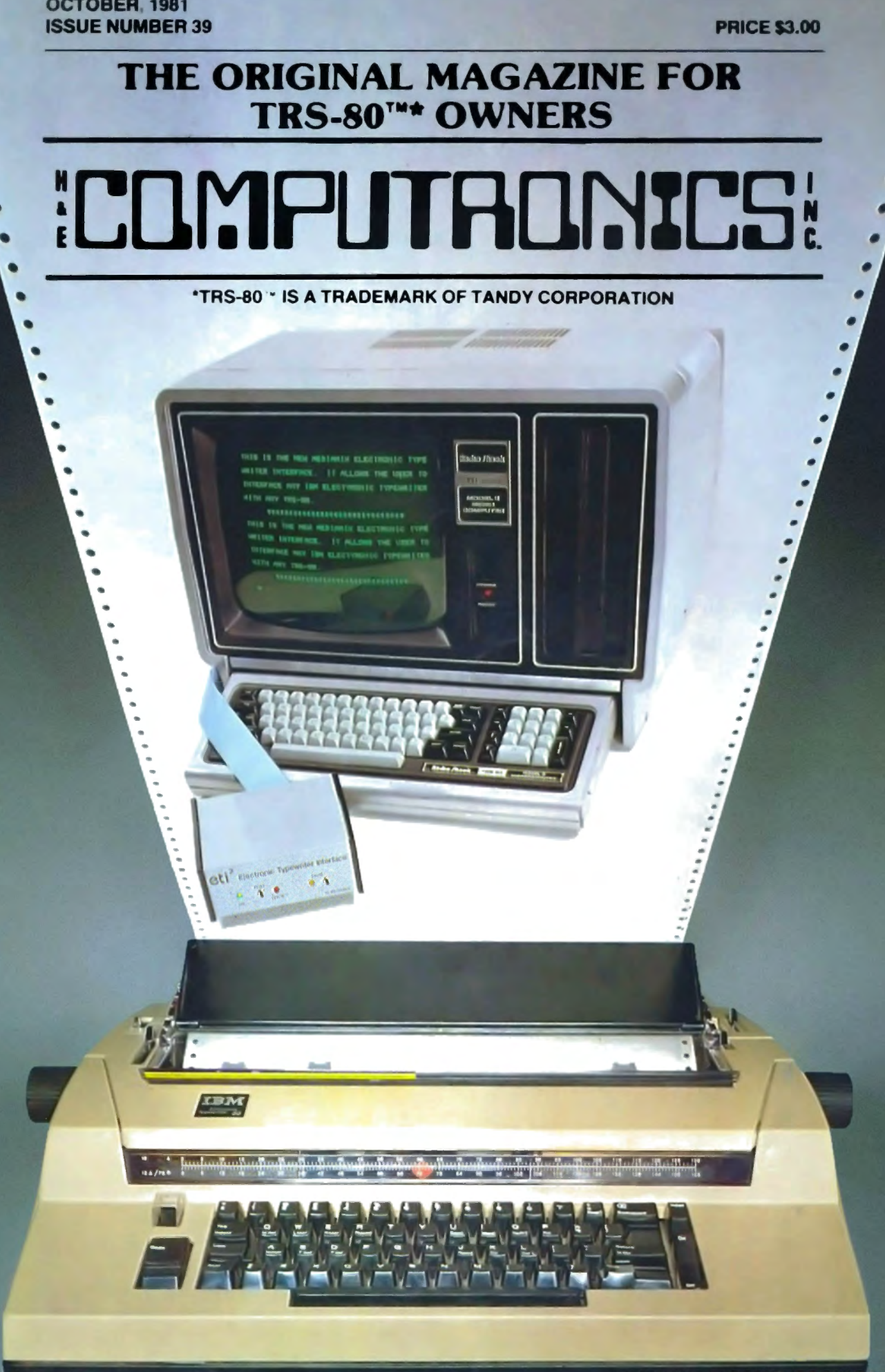

A beautiful match, the Smartmodem and the TRS-80. Your TRS-80 can talk with other computers, over the telephone lines. And with no acoustic losses or distortions. Access time-sharing systems and information utilities such as the Source, CompuServe<sup>+</sup> and MicroNet. Direct hook-up with no interference noises. The Smartmodem hooks to the telephone line just like a modular telephone, simply insert in a wall jack.

"Love at first sight" - your TRS-80 and the Smartmodem!

Brawny-because it does so<br>many things. Auto-dial and auto-answer features built in. With the Smartmodem, your TRS-80 can automatically dial the telephone, answer the telephone, receive and transmit, and hang up the telephone. Completely unattended.

Pulse dialing or Touch-Tone. \*\* The Smartmodem can be connected to any telephone system in the U.S. because it allows pulse-dialing, Touch-Tone dialing or a combination of the two. FCC approved.

Program controllable in any language using ASCII character strings. This is a unique

**SMARTMODEM** 

 $\blacklozenge$  Haves

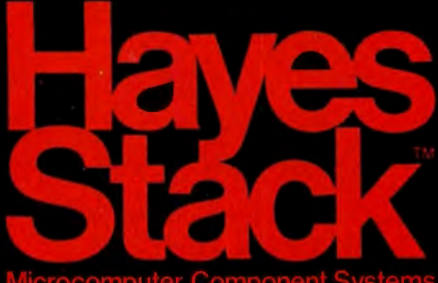

feature of the Hayes Smartmodem Brainy-because it does them<br>all so simply. Seven LED indicators on the front panel give you visual signals of the status of the Smartmodem: MR-Modem Ready, SD-Send Data, CD-Carrier Detected, etc.

The audio monitor feature lets you "listen in" on the call being dialed and the connection made. You are immediately alerted to busy signals, wrong numbers, etc. Over 30 different commands can be entered directly from your TRS-80 keyboard, including the unique "Set" commands which allow you to select and change various optional parameters such as dialing speed, escape code character, length of

time for a dial tone, and number of rings to answer. There are 17 "Set" commands. The Smartmodem is completely compatible with the Bell-103 type modems, the type of modem most time-sharing systems have. Operation can be in full or half-duplex, with a transmission speed of 0-300 baud.

The Smartmodem is ready to "get-together" with your TRS-80. TRS-80 Model II and TRS-80 Color Computers have RS-232 serial ports and can immediately interface with the Smartmodem. Expansions that permit use of the Smartmodem with TRS-80 Model I and Model II are available through your TRS-80 dealer.

Match your TRS-80 with a Hayes Smartmodem for a sophisticated, high performanced data communication system. Available at computer stores nationwide (except TRS-80 dealers) -

call or write for the location nearest

**Hayes** you. And don't settle for anything less than Hayes. Hayes Microcomputer Products, Inc. 5835 Peachtree Corners East.

Norcross, Georgia 30092 (404) 449-8791

# Your TRS-8O computer<br>and the Hayes Stack Smartmodem.<br>Beauty, Brains, and Brawn!

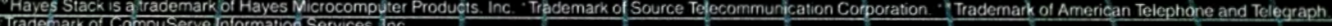

AΑ

 $\overline{c}$ 

OН

**RD** 

SD

TR

**MR** 

# **PUBLISHER**  Howard Y. Gosman

**BUSINESS MANAGER**  Steven M. Kahan

**EDITOR-IN-CHIEF**  Hubert S. Howe, Jr.

### **BUSINESS EDITOR**  Peter Shenkin

# **MANAGING EDITOR**  Martin Leffler

# **CONTRIBUTING EDITORS**

Robert M. Richardson Joseph Rosenman Gordon Speer Sherry M. Taylor A A. Wicks

### **ADVERTISING DIRECTOR**  Kevin Rushalko

### **ART DIRECTOR**  Edmund Khaleel

**QUALITY CONTROL**  Harvey Cohen

### **OFFICE MANAGER**  Beatrice Kahn

**SOFTWARE MANAGER**  Darlene Bell

**CUSTOMER SERVICE**  Robert Williams

**INVENTORY CONTROL**  Michael Bernstein

**SHIPPING MANAGER**  Joan Marchick

### **PRODUCT DEVELOPMENT**  Richard Kaplan

# **PRODUCTION**

Adele Damiano Eileen Medansky Anna Mistrulli Sheryl Streim

**OCTOBER 1981 ISSUE NUMBER 39** 

 $-$ 

# **CONTENTS**

# **FEATURES**

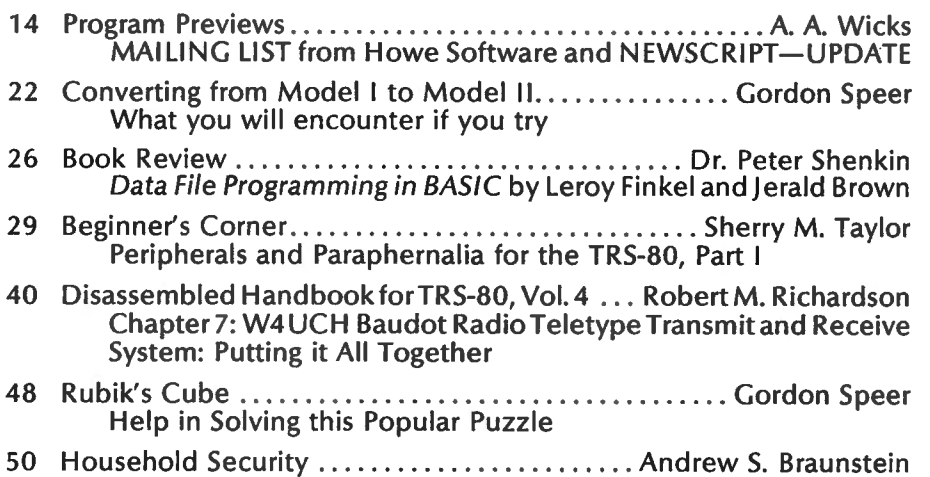

- A Computerized Inventory of Household Goods
- 52 Symbol Table ................................. Kenneth R. Meyer A Cross-Reference Index for BASIC Programs

# **REGULAR DEPARTMENTS**

- 2 Bits and Pieces ............................... Howard Y. Gosman Publisher's Remarks
- 5 The Crystal Ball New Products from Radio Shack and others
- 8 Letters to the Editor Readers tell us what's on their minds
- 36 Color Computer Corner ...............................Joseph Rosenman Information about the TRS-80 Color Computer
- 46 Model III Corner................................ Hubert S. Howe, Jr. About the TRS-80 Model Ill Only
- 55 Questions and Answers......................... Hubert S. Howe, Jr. Answers to questions posed by readers
- 57 Helpful Hints Programming Quickies
- 64 Advertising Directory

COVER: The Mediamix ETI<sup>2</sup>: See page 6 for details.

# **COMPUTAONICS:**

Entire contents copyright <sup>®</sup> 1981 by H & E Computronics, Inc. All rights reserved. Printed in the United States of America.

All correspondence should be addressed to The Editor, H & E Computronics, Inc., 50 North Pascack Road, Spring Valley, NY 10977. Unaccepted manuscripts will be returned if accompanied by sufficient first class postage. H & E Computronics will not be responsible for the return of unsolicited manuscripts, cassettes, floppy diskettes, program listings, etc. not submitted with a self-addressed, stamped envelope. Opinions expressed by the authors are not necessarily those of H & E Computronics, Inc.

Material appearing in the *H* & *E*  COMPUTRONICS MAGAZINE may be reprinted without permission by school and college publications, personal computing club newsletters, and nonprofit publications. Only original material may be reprinted; that is, you may not reprint a reprint Each reprint must carry the following notice on the first page in 7-point or larger type:

Copyright © 1981 by H & E Computronics, Inc., *50* North Pascack Road, Spring Valley, NY *10977.* 

Please send us two copies of any publication that carries reprinted material.

# ADVERTISING RATES

Contact Advertising Director for rate card. Special discounts available for multiple insertions.

### EUROPEAN DISTRIBUTOR

# IN BELGIUM

# **WSOFT** Centre du demonstration: 279, Avenue Louise 1050 Bruxelles (Belgium) Telephone (02) 640.57.59

# **BITS AND PIECES Howard Y. Gosman**

# Color Brings Good Reaction

We are very encouraged by the excellent response from our readers to our first full color issue last month. We always like to hear from readers, and we are glad that you appreciate the extra effort it has taken to expand the magazine to bring you more articles, programs, and advertisements about products for the TRS-80 computers.

All this extra effort has cost our staff some time in attending to its usual responsibilities. Most letters send to "Questions and Answers" are still being answered within 60-90 days. It may take longer than this time to review programs or articles submitted, but you should receive an acknowledgement sooner.

# New IBM and Xerox Computers

As you know from our Crystal Ball column, both IBM and Xerox, as well as some other giant corporations in the computer industry, have recently come out with new computers in the inexpensive price range aimed at the home or small business users. We want our readers to know that we are following these developments very closely, and we are giving serious consideration to supporting these machines. We don't know yet how we will do

continued on page 6

The H & E COMPUTRONICS MONTHLY NEWS MAGAZINE is published by H & E Computronics, Inc., 50 North Pascack Road, Spring Valley, New York 10977. The H & E COMPUTRONICS MONTHLY NEWS MAGAZINE is not sponsored, nor in any way officially sanctioned by Radio Shack, a division of Tandy Corporation.

The purpose of the H & E COMPUTRONICS MONTHLY NEWS MAGAZINE is to provide and exchange information related to the care, use, and application of the TRS-80"' computer systems. H & E COMPUTRONICS, Inc. does not take any financial responsibility for errors in published materials. Users are advised to check and edit vital programs carefully.

The H & E COMPUTRONICS MONTHLY NEWS MAGAZINE encourages comments, questions, and suggestions. H & E COMPUTRONICS will pay contributors for articles and programs published in the magazine.

The H & E COMPUTRONICS MONTHLY NEWS MAGAZINE is typeset by Photonics, Ltd., 188 Highwood Ave., Tenafly, NJ 07670, and is printed by Kay Offset Printing Service, Inc., 154 Grand Street, New York, NY 10013.

### SUBSCRIPTION RATES

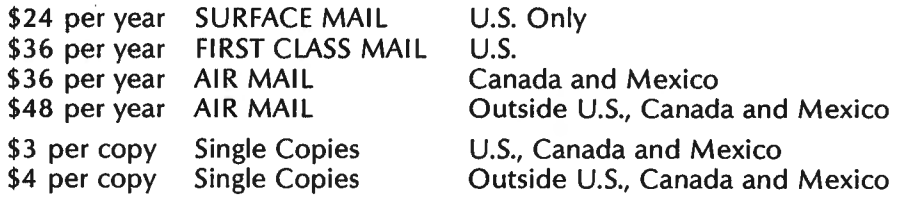

Foriegn subscriptions and sales should be remitted in U.S. funds drawn on a U.S. bank.

YOUR SUBSCRIPTION HAS EXPIRED IF . . . THE NUMBER ABOVE YOUR NAME AFTER THE DASH ON YOUR MAILING LABEL IS 39 (OR LESS). THE NUMBER FOLLOWING THE DASH TELLS YOU THE LAST ISSUE THAT YOU WILL RECEIVE. For example, if your subscription number is 16429-39, your subscription expires with this issue (issue #39).

# **"COMPUTRONICS!**

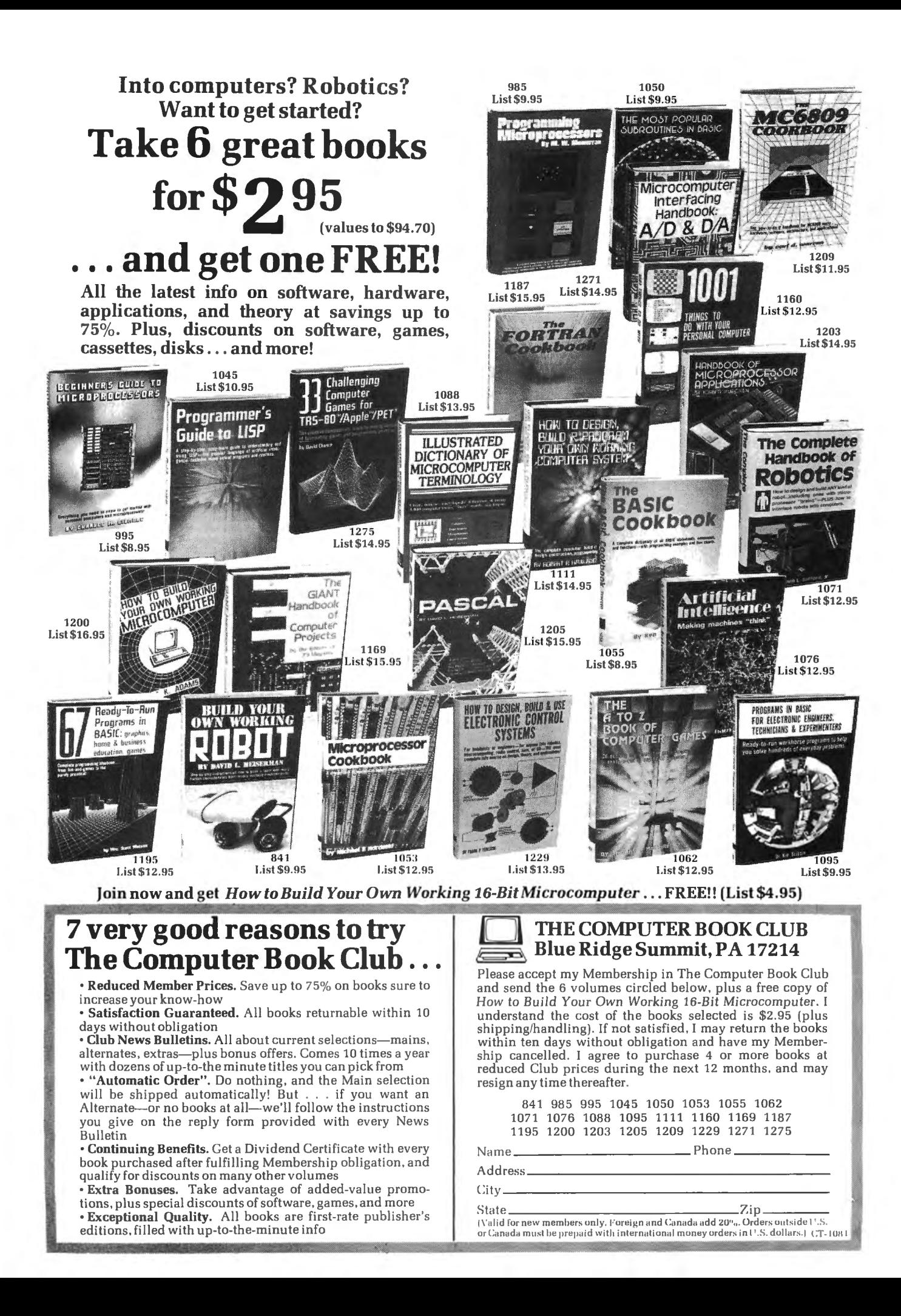

# 8 USEFUL PRODUCTS

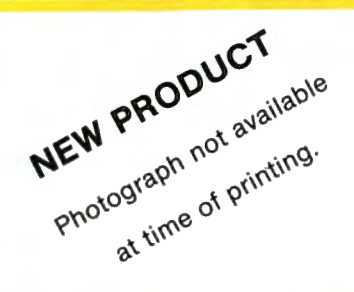

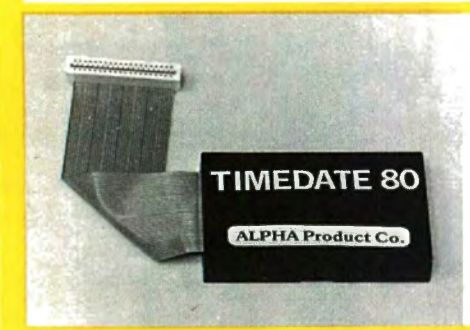

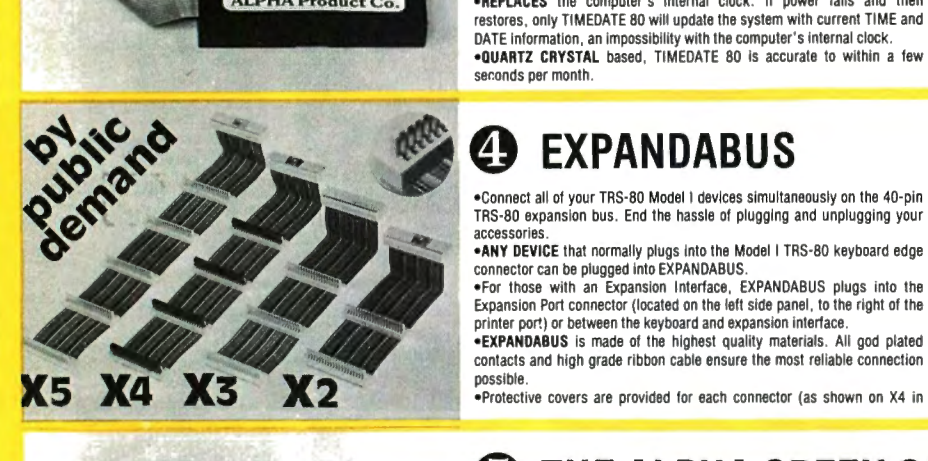

# **O** PRINTSWITCH •<br>•Printer selector switch module allows two printers to be connected to a

single TRS-80 system. Printer to be used is selected by switch.

•THE PROBLEM of plugging and unplugging printer cables in order to select one printer or the other Is eliminated by PRINTSWITCH . **•Small, unobtrusive design keeps your system unclutered. Conveniently** 

located switch allows instant access to either of your printers . •Will work with any \wo similar or dissimilar parallel printers or printing systems including: dot matrix. daisy wheel . plotters. TRS-80 converted selectrics, etc.

•BUSINESS SYSTEMS benefit from the ability to readily select one of two printers. For example a high speed dot matrix printer can be used for data, program listings and first drafts and a slower correspondence quality

# **89 TIMEDATE 80**

•Complete, sell contained " true" real time clock /calendar. TIME-DATE 80 continues to keep accurate time and date when the computer is turned off or experiences a power failure.

•SET IT ONCE, and it's two replaceable "AAA" batteries (not Included) keep TIMEDATE 80 running in excess of 3 years.

•The instant power is applied to the TRS-80, TIMEDATE 80 provides accurate MO/DATE/YR, DAY of WEEK. HR:MIN:SEC and AM/PM information .

•REPLACES the computer's internal clock . If power falls and then restores , only TIMEDATE 80 will update the system with current TIME and DATE information, an impossibility with the computer's internal clock.

•QUARTZ CRYSTAL based , TIMEOATE 80 Is accurate to within a few seconds per month

# **EXPANDABUS**<br> **•**Connect all of your TRS-80 Model I devices simultaneously on the 40-pin<br>TRS-80 expansion bus. End the hassle of plugging and unplugging your

●Connect all of your TRS-80 Model 1 devices simultaneously on the 40-pin<br>TRS-80 expansion bus. End the hassle of plugging and unplugging your<br>accessories

**eANY DEVICE** that normally plugs into the Model I TRS-80 keyboard edge<br>connector can be plugged into EXPANDABUS. •For those with an Expansion Interface, EXPANOABUS plugs into the

Expansion Port connector (located on the left side panel, to the right of the<br>printer port) or between the keyboard and expansion interface.

•EXPANDABUS is made of the highest quality materials. All god plated contacts and high grade ribbon cable ensure the most reliable connection

possible.<br>•Protective covers are provided for each connector (as shown on X4 in

printer utilized to generate letters, reports, etc.

•SIMPLE TO CONNECT. Plugs directly into the parallel printer port of your TRS-80 and provides an edge connector for each of your two printer cables .

**•PRINTSWITCH** comes completely assembled, tested, and ready to use<br>with connector and instructions. *Printswitch A* is for model I and III, PRINTSWITCH Bis for model II. Please specity when ordering. PRINTS-SWITCH A or B.... ONLY \$59.00

# **@PRINTER EXTENDER CABLE**<br>•Adds 4 ft. to your existing printer cable. Our extension connects between

your Expansion Interface and your present printer calbe . •High quality 'able and gold plated contacts ensure reliable cennection . ONLY \$27.50

•PLUGS DIRECTLY Into the TRS-80 keyboard and gives .the " TIME\$ " function even without an Expansion Interface. In disk systems. it plugs into the Expansion Interface. An optional "Y" connector provides tor further expansion.

•TIMEDATE 8D's small size keeps the computer table tidy. If you have an Expansion Interface, TIMEDATE 80 literally ''DISAPPEARS'' by slipping<br>into the empty space in the bottom of the interface.

•Two sets ot software. on cassette , come with TIMEDATE 80. "TIME· SET" is a step by step set of simple instructions for setting TIMEOATE 80. " TIME\$ " is a set of poke routines which patches any Disk Operating System to Level If TIME\$ to read TIMEOATE 80 and is easily incorporated into any user software. " TIME\$" will always print the lime and date when LISTING a program-great for keeping track of revisions!

•INVALUABLE for providing accurate date and time information in business applications such as payrolls , receipts, etc.

•FULLY ASSEMBLED and tested , 90 day warranty, complete with instructions and software on cassette, \$95.00, "Y" option, add \$12.00.

recommend that you order the next greater configuration above that which your application demands so that any tuture expansion will be provided for.

•Two or more EXPADABUS cables can be ganged where more than live connections are needed. Custom configurations are also available. Call us. •X2... \$29 x3 .. . \$44 X4 ... \$59 X5 ... \$74

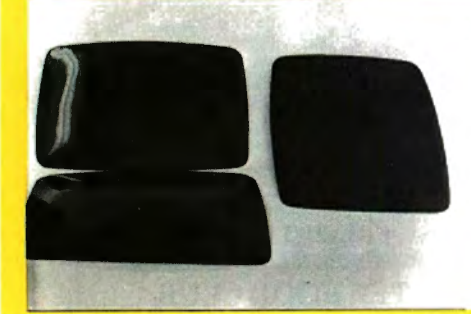

**EXAMPLOG-80:**<br>
8 DIGITAL MULTIMETERS PLUGGED INTO YOUR TRS-80<sup>11</sup><br>
Measure Temperature. Voltage, Current. Light, Pressure. etc.<br>
Very easy to use: for example, let's read input channel #4 10<br>
OUT 0.4 'Selects input #4 and can be set 10 a different scale.

Resolution: 20mV (on 5V: range). Accuracy. 8 bits ( 5%). Port<br>Address: jumper selectable. Plugs into keyboard bus or E/I<br>(screen printer port). Assembled and tested: 90 day warranty Complete with power supply, connector, manual

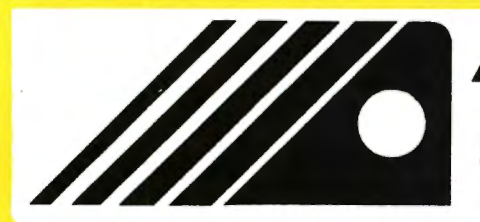

# **65** THE ALPHA GREEN SCREEN IBM and all other mainframe houses use green screen monitors. The •THE ALPHA G

advantages of the green video screen are now widely known. Every TRS- fitting, taping, or gluing necessary. Can be removed instantly for cleaning.<br>SO user should enjoy the benelits that it provides. We are a search that wi

to the picture tube shape. It is cut precisely to cover the exposed area of •THE ALPHA GREEN SCREEN is the only CURVED screen MOLDED exactly days. If, for any r<br>to the picture tube change, it is out processive to exact the expensed area of immediate refund the picture tube shape. It is cut precisely to cover the exposed area of **FRE ALPHA GREEN SCREEN ONLY \$12.50** Please specify model

•THE FILTER MATERIAL that we use Is Just the right shade and density. The result is a screen very pleasant to the eye.<br>•IMAGE CONTRAST is increased and screen legability improved.

•Eye fatigue is reduced by our eye-saving green color and the enhanced readability of text.

•Your system takes on adistinctively professional look .

INTERFACEH-8U:<br>
INTERFACEH-80:<br>
SIMUSTER AGE:<br>
SIMUSTER PROGRESSIONS TO CONSIST THE SURVEY CONTO MODULE CONTRACT CONSISTING CONSIST THE LACTION SCREAM AND accessible to drive external solid state relays<br>
SIMUSTER CONVERGEN

any of the state in the state of the state of the state of the state of the state of the state of the State of the State of the State of the State of the State of the State of the State of the State of the State of the Sta Assembled . tested . 90 days warranty . Price includes power supply. ca~le . conneclor. superb user's\_manual. S159

**CHAIN BREAKER**<br>
LET THE "CHAIN BREAKER" FREE YOUR MINI-DRIVES.<br>
End the daisy-chain mess once and for all. Fits all mini-<br>
drives: Percom, Aerocomp, Shugart, Micropolis, MTI, Vista,<br>
Pertec. Stemens, BASF. Easy to install

Now you can change and move your drives around without disassembly. Keep the cover on and keep the dust out. High<br>reliability : gold : plated : contacts , : computer : grade : 34<br>conductor cable . Tested and quaranteed. Get one !or each drive ....only .. . \$13 95

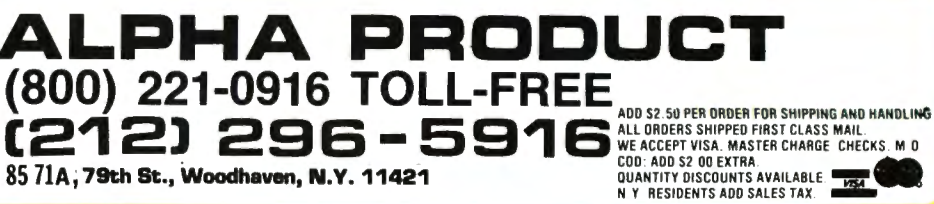

photograph) that can be removed and replaced as needed.

•FOUR STANDARD CONFIGURATIONS will !ill almost any'requirement. We

# THE CRYSTAL BALL (News and Rumors of Interest to TRS-BO™ Owners)

1. The New York Times financial section recently contained an article predicting that the new IBM personal computer would give Apple Computer some real competition, and might even knock Apple out of the market. In relation to many other comparable machines, the Apple III is definitely overpriced and full of technical problems (see last month's Crystal Ball).

There is no question that IBM will be a real competitor to all personal computers, but the price will still be higher than the Radio Shack Model 111 and Color Computer and many other personal computers. The basic price for a unit comparable to a 16K Model III without the video monitor (you use a television set) and cassette deck will be about \$1565. Adding a single disk drive, memory and other accessories will bring it to \$3005. A two-drive business system will be \$4500.

The IBM computer will be sold through Computerland dealers and Sears Roebuck and Co.'s new business machine stores, as well as IBM Product Centers. Its basic memory will be expandable up to 262K (compared to 48K for the TRS-80 Model III and 64K for the Model II).

2. Xerox is building a dealer force to sell its new \$3000 computer. It plans to establish a network with "hundreds of dealers", including office equipment dealers. The Xerox 820 is also called the Simply Amazing Machine (SAM), and will have an optional high-quality printer that lists for \$2990.

3. Tandon Corporation, which makes the disk drives used in

the TRS-80 Model 111 and other products for Radio Shack, is growing into one of the leading peripheral products manufacturers in the country. It began production of its patented double-sided heads for recording and retrieving data in 1977. In June 1979 it started production of complete double-sided floppy disk drives. It will soon be selling a Winchester-type hard disk drive which will probably be used by many other computer manufacturers in addition to Radio Shack.

4. All 2000 Computer Systems, Via dell'Alloro 22 r/a, 50123 Florence, Italy is now advertising a computer called the "Microleader 2000", which is an enhancement of the TRS-80 Model 11 that has two eightinch double-sided double-density disk drives in the same space, next to the video display, that the Model II has one drive. Its disk drives are manufactured by none other than the previously mentioned Tandon Corp.

The principal feature of these drives is that they take up half the width of the Shugart SA800 drives used by the Model 11. The major problem in designing the system was to produce software that could operate with the new double sided system, yet be completely compatible with the Model 11. The operating system, which has now been developed, is a version of CP/M.

# Sex and Personal Computers

5. The August 12th issue of "Management Information Systems Week", a trade publication for professional data processing managers, tells about a

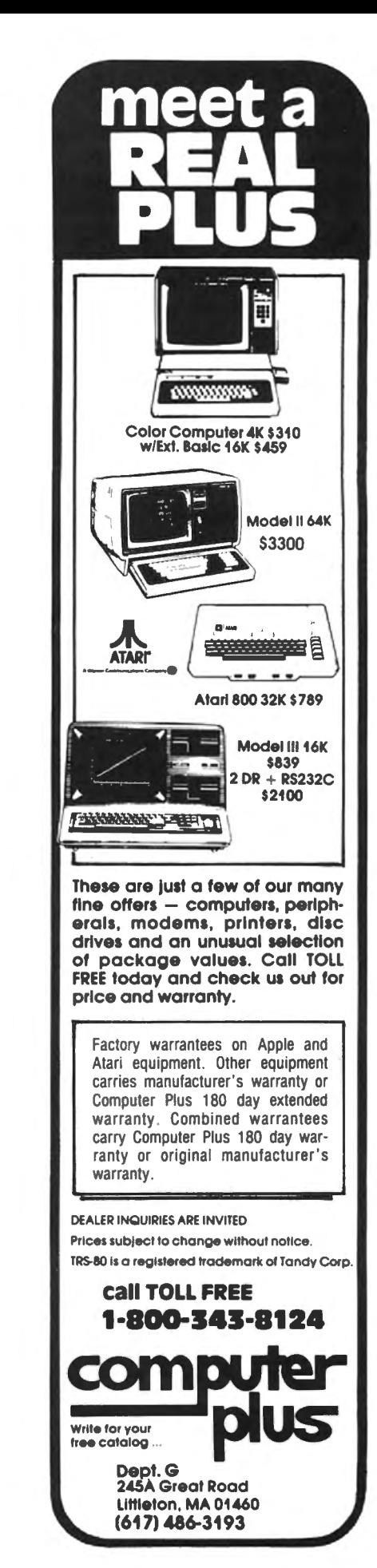

"computer consultant'' being charged with running a prostitution ring using an Apple <sup>11</sup> computer to keep track of over 4,000 clients. Sargeant Dan Felix of the Santa Ana, California, police said that a Joseph Allen Harvey used the computer both for keeping track of billing and the girls. Computer files were also kept of "prank callers", names of "violent clientele", non-payers, and even vice officers who posed as customers. Harvey's programs hae been impounded by the police.

6. The Wall Street Journal carried the following tidbit: More than 10,000 "sex manuals" have been sold in cassette and diskette form for home computer buffs by Syntonic Software Corp. of Houston. The product, a computer game called Interlude, is advertised as "the most stimulating computer game ever conceived." According to our calculations, this amounts to a sales volume of over a quarter of a million dollars. For those not familiar with Interlude, through a computer interview with you and your mate, a sexual scenario (complete with props) is set up for later participation. They range

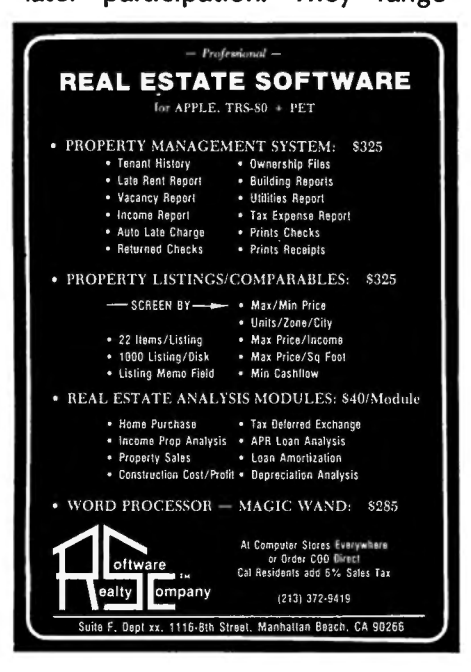

from #1 ("A Bed of Roses") to #99 ("The Ultimate Experience"). The computer analyzes your likes, dislikes, and fantasies, and makes all the decisions for you. Interlude, incidentally, is sold by H & E Computronics.  $\blacksquare$ 

# continued from page 2

this. Perhaps we'll include information directly in this magazine, which up to this point has been just for TRS-80 owners. Perhaps we'll start another magazine. We may carry software products written for these computers.

As always, we would enjoy hearing from readers with ideas about this. How many TRS-80 owners are considering trading up to an IBM or Xerox computer? Is it just because of the reputations of these companies, or do you need the increased resources offered by the new machines?

### Mediamix ETI<sup>2</sup>

A new device called the Mediamix  $ETI<sup>2</sup>$  can connect the IBM Electronic Typewriter Model 50, 60 or 75 to almost any computer made for lowcost, high-quality word processing. If you already have the typewriter, you have merely to add an inexpensive computer. If you already have the computer, here is the perfect alternative to a printer.

The typewriter features the highest quality printing available today with the exception of typesetting. It has a high resale value. It is more sophisticated than standard IBM Selectric typewriters, with features including automatic word and phrase underlining, centering, numerical column decimal alignment, paragraph indenting, electronic margin and tab setting, back-

continued on page 8

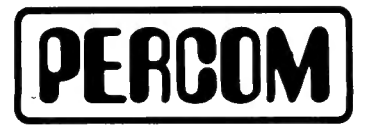

Quality Percom products are available from the following authorized Percom retailers. If a retailer is not listed for your<br>area, call Percom toll free at 1-800-527-1592 for the address of a nearby retailer, or to order directly from Percom.

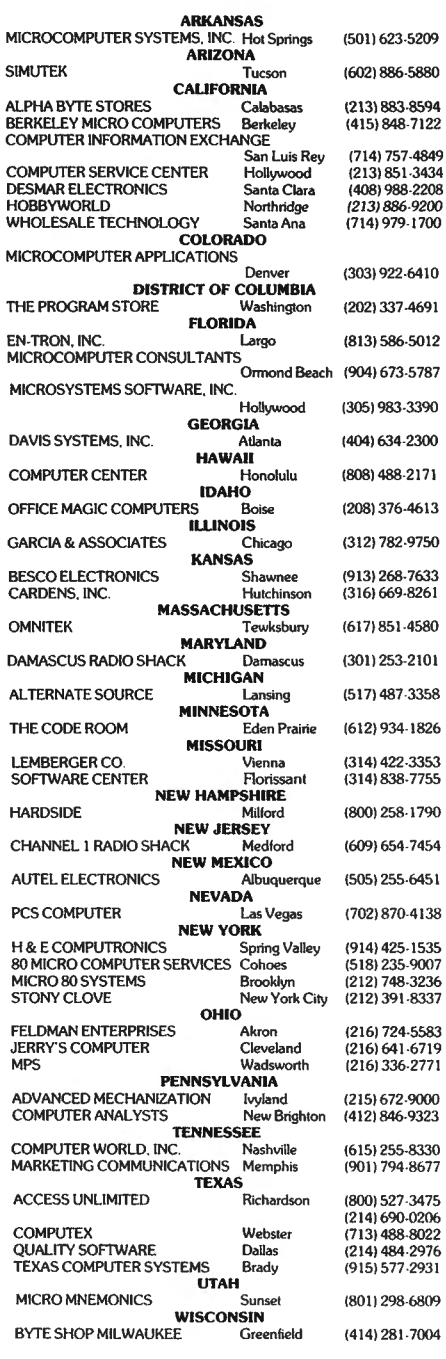

### FOREIGN DEALERS

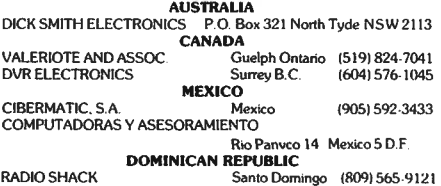

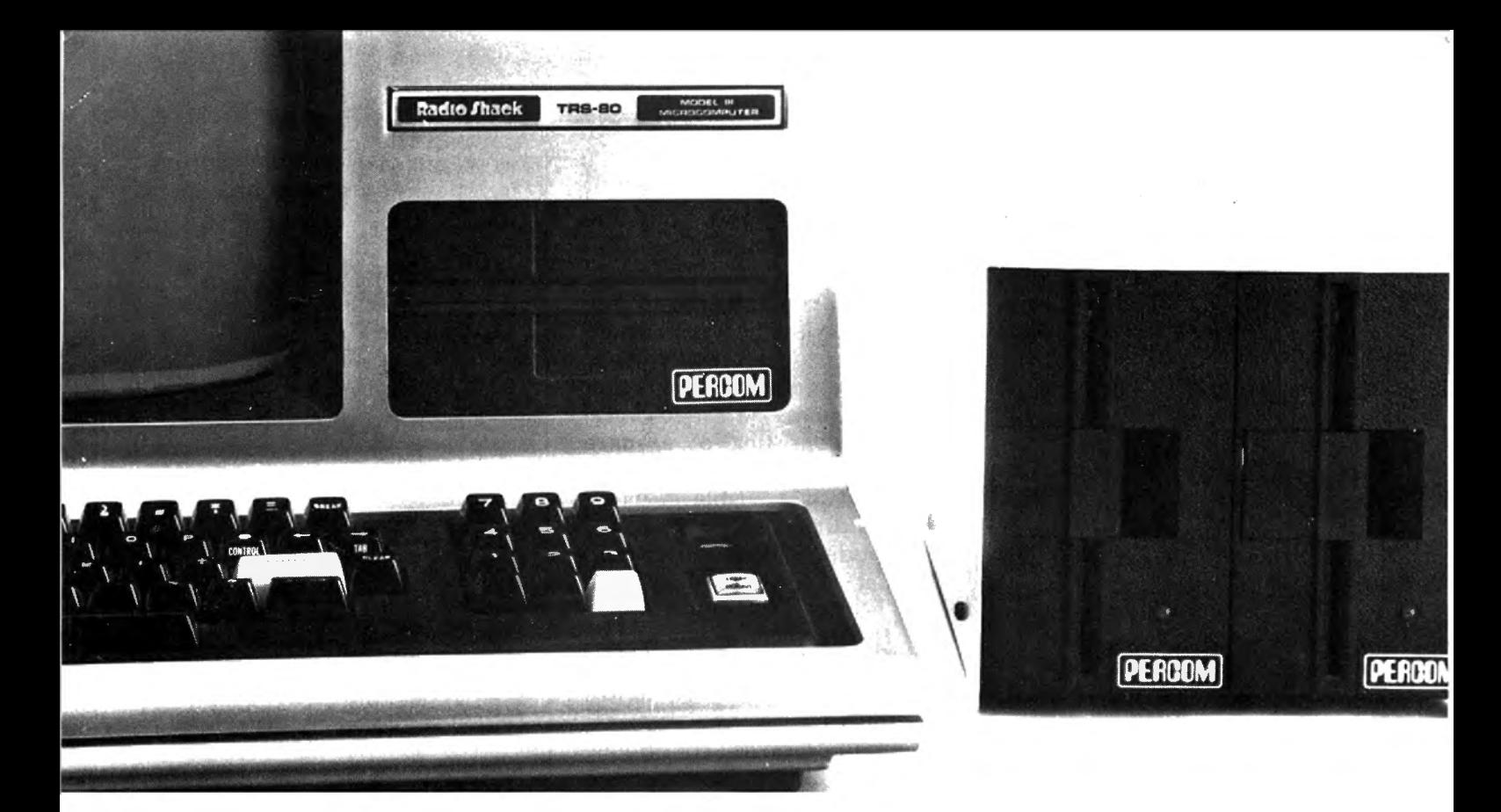

# Disk Storage: It's No Place to Compromise.

A dependable disk system means everything to the highperformance operation of your computer. At Percom, we know this. And we do something about it.

For example, the connectors on our TFD drive systems are gold plated.

Why? Because solder-plated contacts oxidize, forming an insidious insulation that can cause erratic operation. And then total failure.

Gold-plated connectors are just one way we make better drive systems than the competition.

### Now #1 for the Model III

Quality Percom TFD drives provide more features, cost less. Add-on drives start at only \$439.00. Complete First-Drive Systems start at only \$749.95. Features:<br>"Flippy" Capability — Record your

To order products, or for the name of your authorized Percom retailer, call toll free: 1-800-527-1592.

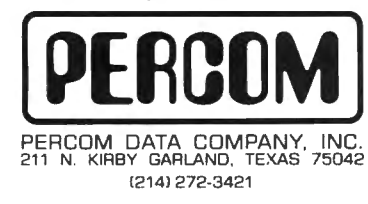

programs and data on either side of a diskette. Greater Storage Capacity -Store 180 Kbytes - formatted - on one side of a 40-track TFD drive. Store over twice as much on a TFD 80-track drive. Think Megabytes - Your TFD drive controller will handle up to four drives. You can access almost 1.5 million bytes of on-line program and data files. Either Add-in or Add-On - Your TFD First Drive System can be either internal (add-in) or external (add-on). In either case, you get a complete system including the disk controller, drive, power supplies and disk-operating software. **BASIC-Language DOS** - Included on diskette with each First Drive System is Percom's OS-80/III'". This easy-to-use<br>disk-operating system loads into 7 Kbytes of RAM and then frees the drive for other<br>use. With OS-80<sup>"</sup> programs, you can have full, read-write interchangeability<br>between Model I and Model III diskettes. Or Model III TRSDOS\* - TFD 40track drives work with Tandy's Model III TRSDOS, without modification. For 80track operation, TRSDOS can be easily modified with diskette patches supplied.

### Still #1 for the Model I

Besides greater storage capacities, more quality control measures and lower prices, all Percom Model I drives are rated for double-density operation.<br>Plug a DOUBLER'" in your Expansion

Interface and enjoy the same doubledensity disk storge capacity as Model III owners. Included with each DOUBLER is a TRSDOS compatible double-density disk-operating system. DOUBLEZAP programs are available for upgrading other<br>er popular DOSs for DOUBLER operation. And our double-density version of OS-80<sup>™</sup> costs just \$49.95

Of course you don't have to upgrade<br>your Model I for double-density operation to use Percom disk drives. But it's nice to know you can.

Percom TFD drives for the TRS-80\* Model I are available in 40-, 77- and 80-<br>track versions, in 1-, 2- and 3-drive configurations. Prices start at \$399.00.

System requirements: Model III TFD drives work with a 16-Kbyte system (min) and Model III BASIC. The initial drive must be a first-drive system. An ontional interconnecting cable is available for expanding with external drives #3 and #4. Model I TFD drives work with a 16-Kbyte system (min) equipped with an Expansion Interface, Level II BASIC and DOS software, and an interconnecting cable. Twoand four-drive interconnecting cables are available from Percom

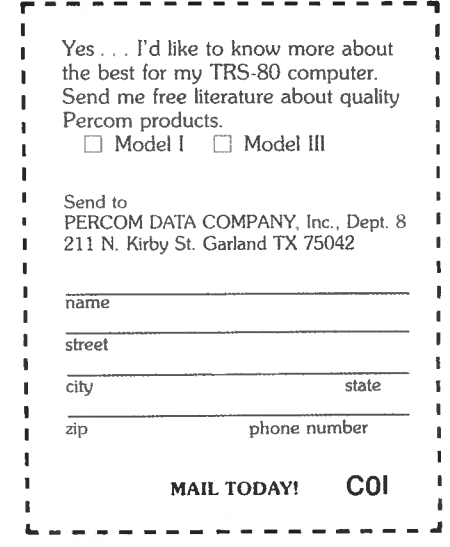

\*trademark of Percom Data Company, Inc.<br>"trademark of Tandy Radio Shack Corporation which has no relationship to Percom Data Company

PRICES AND SPECIFICATIONS SUBJECT TO CHANGE WITHOUT NOTICE.

# **ANNOUNCES** THE NEW

MICRO-DESIGN

### **INTERFACE EXPANSION BOARD INTERFACE EXPANSION BOARD** FOR THE TRS-80 **MODEL III COMPUTER**

**FEATURES:** 

- Phone Modem
- RS-232 Port
- Floppy Disk Controller Dual Density Data Separator
- •Silk Screen
- •Solder Mask
- •User Manual

**Also Available TheMDS·l** 

- Plug in data separator for the MDX-2
- Fully assembled and tested
- •User Manual

### STILL AVAILABLE FOR THE TRS-80 MODEL I MDX-1 and MDX-2 Boards.

### FEATURES:

- •Phone Modem
- 2K-4K E PROM Option
- 32K MEMORY Expansion
- •Floppy Disk Controller on MDX-2
- Real Time Clock
- Parallel Port
- RS-232 and 20ma Serial Port
- Dual Cassette Line
- On Board Supply
- •Silk Screen
- •Solder Mask
- User Manual

# **IN STOCK NOW!**

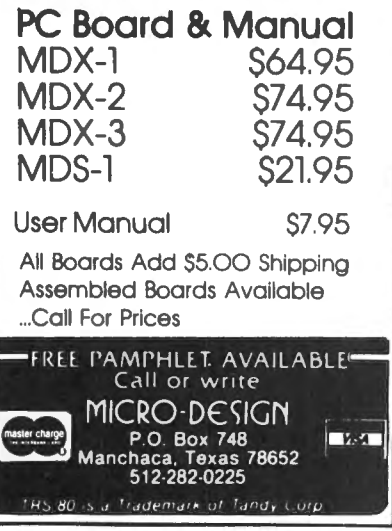

# continued from page 6

space and erase, and more. The type element contains 96 characters.

The device connects to the computer via the solid state electronic computer interface. The Selectric, on the other hand, requires a mechanical interface consisting of a maze of solenoids and plungers.

The  $ETl<sup>2</sup>$  is available in either a standard parallel or RS-232-C serial model. Among the computers that can be used are the Radio Shack TRS-80s, Apple, PET, Heath, Zenith, Microdata, Hewlett Packard, Atari, Data General, Northstar, IBM, Xerox, DEC and more.

Computronics is considering becoming a dealer for the Mediamix  $ETI<sup>2</sup>$ . • •

# **LETTERS TO THE EDITOR**

# Cancel my Subscription

am sending you a check for \$3.00 to cover invoice #ML53577. although I don't think I owe it to you, as this is postage on back issues of your magazine which was to be prepaid and would have been if I had started my subscription in 1978.

And the first 6 issues in 2 books is the biggest gyp I have had since I bought my TRS-80, which is still not doing what it is supposed to do. It seems that I really got a lemon.

Know anyone that wants to buy a Model I TRS-80 Expansion Interface, 2 Percom 40-track drives, 1 Microline 80 printer, NEWDOS++ when you return it, with all your magazines and all books from 80 Computronics (sic), Mictronic Interface CW Radio and 2 teletypewriters receivers and printers. A bargain. I'll even buy their first bottle of Excedrin.

P.S. I don't guarantee that it will

work, nor does Radio Shack, who has been trying for nearly two years.

C. R. Goodin Goodin Chemical Co. 1101 White St. Dubuque, Iowa 52001

# **Warranties**

I would like to take exception to a letter to the editor by Michael J. Sutton in the August 1981 issue of Computronics. Mr. Sutton states that when you buy from an authorized dealer, "there is no warranty." This is not true.

About a year ago I saw an advertisement for a Model I, Level II computer for \$685.00, no freight charge, no sales tax. The local Radio Shack price was \$849.00, plus sales tax of \$55.00, or a total price of \$904.00.

I took this ad to my local Radio Shack store and asked them how much discount I could get from them  $-$  and they wouldn't give me as much as \$1.00 off. They said I wouldn't get a warranty if I ordered from an "authorized dealer." I showed them the ad, and they admitted "yes, we would have to adhere to the warranty," as the ad specifically said "full Radio Shack warranty  $-$  take your computer to your local dealer."

So I sent in my order, saving \$219.00, and in ten days I rceived my computer, including the warranty, which I mailed to Fort Worth and received an acknowledgement. I had also ordered about \$150.00 (local price about \$190.00) worth of software. One of the tapes was bad. I took it to my closest Radio Shack computer store. They replaced it  $-$  no questions asked of where I had purchased it. I have since purchased an Expansion Interface and other software from an out-ofstate "authorized" dealer, all with

continued on page 10

# **New from BENCHMARK VSOFTWARC**

# **RUTTER**

When sailors first left the European Continent to explore the new world, they sailed into unknown waters with no map or guide. The few who returned home brought with them a priceless record, the Rutter, which told everyting they needed to repeat their voyage: which compass heading to follow, where reefs were sighted, where storms were encountered, and where to find gold and trade. You are about to embark on such a voyage with a fleet of five ships. On your voyage you will encounter natural phenomena such as gales, reefs, and St. Elmo's Fire. You will also encounter acts of man such as pirates and enemy ships which sink your ships, and changing economic conditions in Europe which can turn your cargo in your holds into fabulous wealth or excess ballast. When you return with treasure or valuable rutters your fame and fortune will increase. But first you must find your way through 100 locations of uncharted seas, and then return . . .

# **Also from BENCHMARK vSDFTWARE**

# **ENCHANTED FOREST**

"You are at the edge of the forest, paths lead to the northwest, south, and west. A weather beaten sign beside the western path says 'Entrance to the Enchanted Forest! Only fools take this path! Consider yourself warned!"

The time of decision has come. You know there are only dead ends to the northwest. You were repulsed by the attack of the fire breathing hellhound to the south. You muster your courage, take a deep breath, and plunge westward into the forbidden forest ...

"You fool! You were warned not to come this way! Now you are completely lost! ! !"

Only those who master the Enchanted Forest can win this provocative 71 room adventure game.\* But mastering the forest is not enough! Can you conquer the nine foot zombie and the other fiends which wait on the other side of the forest? And what are you going to do about that fire breathing hellhound?

• *54 location version is available for 16K users.* 

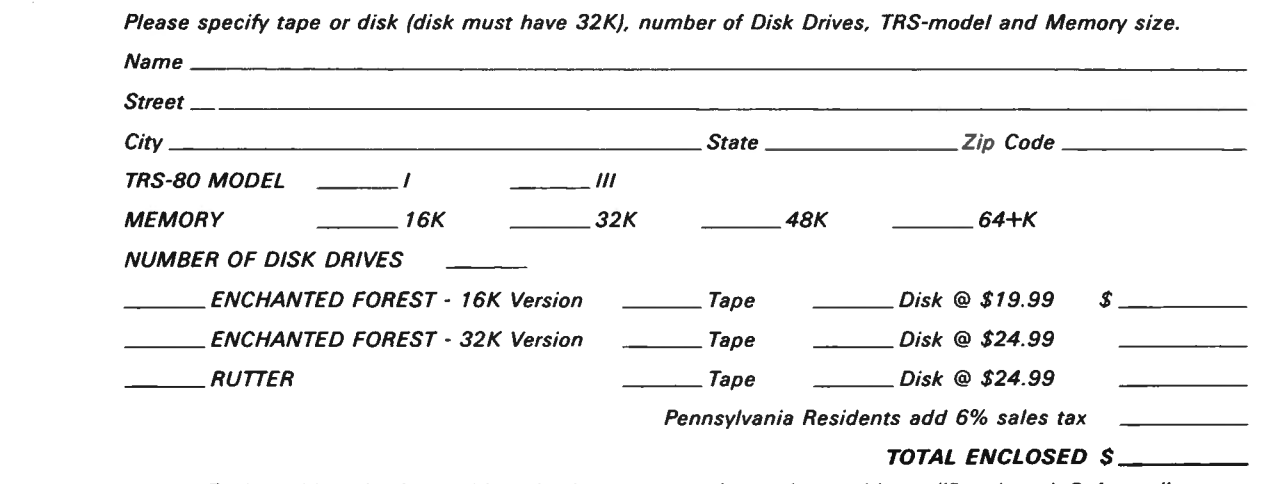

*Enclose this order form with a check or money order made payable to: "Benchmark Software" Mail to: 1050 Eve Drive, Suite* A *Pittsburgh, PA 15216 C-2* 

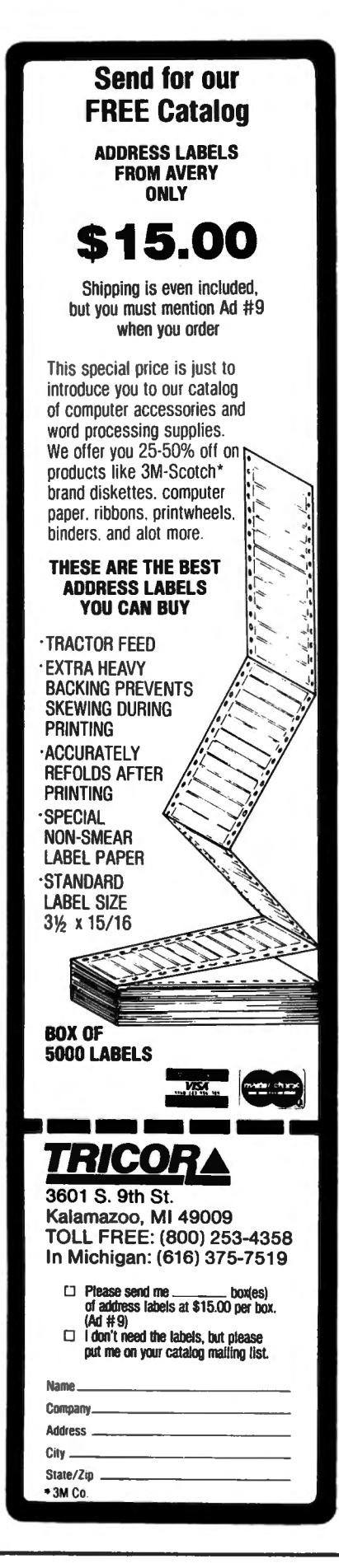

continued from page B

warranty and big savings.

John A. Fink 35794 Vinewood St. Newark, CA 94560

# Screen Printing under TRSDOS

In issue  $#37$  in the "Letters to the Editor," Mr. Jay Cox referenced a letter from Mr. Gary R. Johnson, who wanted to print the disk directory on a line printer. Mr. Cox explained that if Mr. Johnson has a NEWDOS operating system, from Disk Basic he could enter CMD"DIR" and then use the JKL screen print utility. However, from NEWDOS, in the DOS or Basic mode, he can also use the "P" option, which will automatically direct the directory listing to the printer, using the format "DIR d P'', where d is an optional disk designation. Note that other appended options may also be used.

If Mr. Johnson does not have NEWDOS but only TRSDOS, an effective but more primitive approach may be used:

1) Engage the printer and insure that it is on line.

2) Insert a sheet of paper into the printer.

3) Go to Disk Basic.

4) Enter the following line: POKE 16414,5: CMD"S". (You will notice that all video data is diverted to the printer and that the computer returns to DOS.)

5) Key in DIR :d (you will have to do this blind, as your entries are only printed after a carriage return is received by the printer).

Upon pressing the ENTER key, you will find the directory being faithfully printed on your paper. To recover video control, either RESET the computer, or return to Disk Basic and key in POKE 16414,88: POKE 16415,4. Now you will have the video back.

Incidentally, you may video print

LPRINT statements by entering POKE 16422,88: POKE 16423,4 and recover printer control by entering POKE 16422,141: POKE 16423,5. This LPRINT to PRINT and PRINT to LPRINT concept was originally published in issue #10, page 223 of Computronics (April 1979) in the "Bits and Pieces" section. Credit goes to Radio Shack Computer Services.

RS's new Disk Drive Head Cleaning Kit works great (remember their faulty first one?), and includes a modification for cleaning double-sided drives. Also, their Logic Flow Template is a very handy flow-chart development aid. I just bought one of the last remmining Voice Synthesizers for \$199.00 (old price was \$399.00). I also purchased a Vox Box for \$49.95 (normally \$169.95).

You might notice in Catalogue RSC-6 on page 9 the Series I Editor/Assembler for Model I and Ill going for \$29.95.

Notes to Tiny Pascal users: page 2 of the User's Manual states that there is no way to find out the file name of a tape-saved source or Pcode file if it is forgotten. However, on page 24 of May 1981's TRS-80 MICROCOMPUTER NEWS (from RS), there is a quick Basic program that does the trick. (This program was intended to display the file name for Assembly Language source and object files.) It is reproduced below as a oneliner:

10 CLEAR 300 : INPUT #-1,A\$: PRINT MID(A\$,2,6)

To use it, load the cassette, press play, and RUN the above program.

Also, BYTE BOOKS has put out a book entitled "THE BYTE BOOK OF PASCAL" for \$25 hardbound. It seems to contain the father of Radio Shack's TINY PASCAL program. It includes BASIC, PASCAL, and 8080 code versions for a P-Code generator, a P-Code inter-

continued on page 12

# Not all Spelling Checkers are the same.

 $738.$ 

# **MICROPROOF Extends out!**

EASY TO USE: Prepare your text on any Z-80 based microcomputer, using any of a number of popular word processing programs. When you are finished, enter the appropriate command, and MICROPROOF proofreads your document, displaying misspellings and typos on the screen. Then correcting MICROPROOF can display each error separately, requesting you to enter the correct spelling for each. You are also given the option of displaying errors in context or adding words to MICROPROOF's 50,000 word vocabulary. Finally, MICROPROOF corrects your document. All in less than a minute.

### SELECT APPROPRIATE RESPONSE:

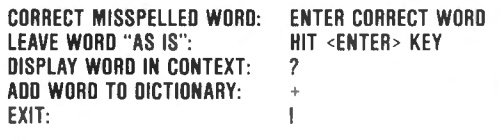

WORD: [Your error] RESPONSE:

Contractors

*Correcting MICROPROOF Screen Display* 

SPEED is the single most important factor in a dictionary program. All dictionary programs will find your potential errors but if the program is too slow, you are not likely to use it. MICROPROOF's speed is outstanding. It can proofread a several page letter in 20 seconds.

LOW PRICES: Standard MICROPROOF is available for either \$89.50 (TRS-80<sup>®</sup> Models I or III ) or \$149.50 (CP/M®, TRS-80® Model II and all others). The optional correction feature can be added at any time for an additional \$60.00. Optional patches to integrate MICROPROOF into your word processing software can also be added at any time for an additional \$35.00. (Integration patch not needed for Wordstar®.)

### MICROPROOF'S FULL 50,000 WORD VOCABU-

LARY saves you time and allows you greater confidence in the lists of potential errors that MICROPROOF identifies. The mini-dictionary programs, with their 10,000 and 20,000 word vocabularies, have many correctly spelled words omitted from their vocabularies. Consequentially, they identify as potential "errors" many words that are actually spelled correctly; five to ten times as many such words as does MICROPROOF. So, when you use MICROPROOF you will have far fewer. extra words to evaluate, a major time savings. There will be less need to look up words in order to verify that they are in fact spelled correctly. The extra 30,000 words in MICROPROOF's vocabulary assures you confidence in the error lists that MICROPROOF generates.

There are other proofreading programs available to choose from. Since MICROPROOF became available in December of 1980, a number of companies have announced programs with small dictionaries. It took us almost two years to develop MICROPROOF. During that time we were able to compress our full 50,000 word dictionary into a manageable size (fits on one single density *SY.* inch disk). And we were able to design a proofing program which operates remarkably fast. The chart below illustrates the comparative advantages of MICROPROOF.

### ADVANTAGES OF MICROPROOF

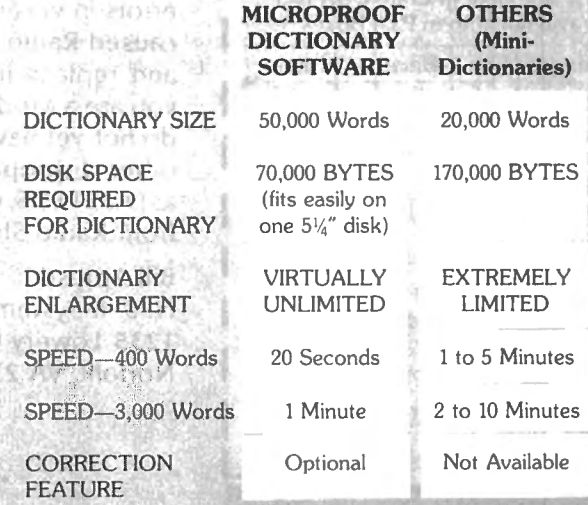

See *your local microcomputer dealer or write to:* 

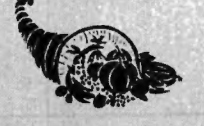

# **CORNUCOPIA SOFTWARE**

Post Office Box 5028, Walnut Creek, California 94596 • (415) 893-0633

# MICROSETTE **CASSETTES**

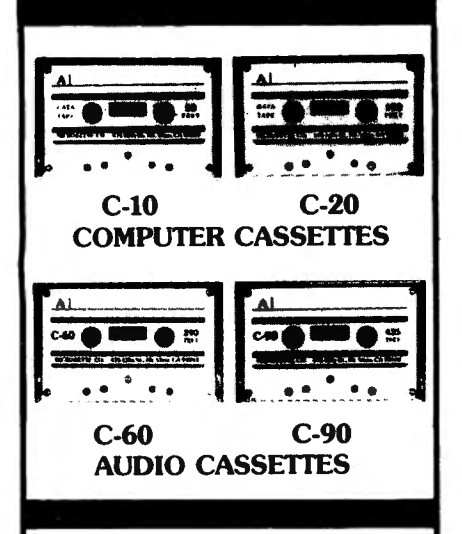

Microsette, the undisputed industry leader in short cassettes for microcomputer applications also offers equally high grade audio cassettes at budget prices. Credit card buyers may phone (415) 968-1604.

LOOK AT OUR PRICES

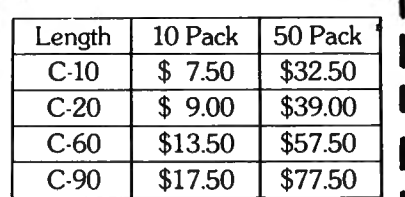

UPS shipment in Cont. USA incl. We can not ship to P.O. Boxes

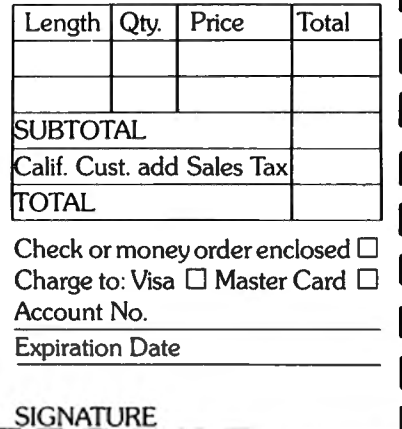

MICROSETTE CO. 4 75 Ellis Street Mt. View, CA 94043

# continued from page 10

preter, and a P-Code to 8080 translator. (8080's instruction set is a subset of the Z-80's, and so 8080 code is Z-80 compatible. Note that RS's Disk EDTASM supports 8080 mnemonics.) The P-Code to 8080 aspect might be worth looking into, making a program interpreter independent. (This would, however, require a much smaller resident program, called a run-time library, for which two different versions are included in the book.) Also, with all of those source listings in the book, someone could probably come up with a way to convert TINY PAS-CAL to handle disk files, as RAM-WARE has done.

David R. Goben HHB, 1/7 FA Ft. Riley, KS 66442

# Variable Records in TRSDOS 1.1

We have verified that variable length records, as described in the Disk System Owner's Manual for the Model 111, do not work as described. There are apparently other errors in version 1.1 as well, which caused Radio Shack to withdraw it and replace it with version 1.2. If you are a Model 111 disk owner and do not yet have version 1.2 (or another disk operating system, such as DOS PLUS, you should get acopy from Radio Shack.

Bill Apresti N. S. I. Systems Incorporated 1235 Lowery Court Norfolk, VA 23502

\* \* \* \* \* H & E Computronics welcomes letters on any subject. If you wish a personal reply, please enclose a self-adressed, stamped envelope.

H & E Computronics also welcomes readers to submit programs, articles, or reviews for publication. Please address correspondence to:

The Editor H & E Computronics 50 North Pascack Road Spring Valley, New York 10977

Please submit programs on media (cassettes or diskettes). Also please indicate the system it was prepared on and include any necessary instructions. •

# ELECTRIC PENCIL"' PATCH

# for the TRS-80 Model <sup>111</sup>

Patches the disk version of the Electric Pencil program so that it runs on the TRS-80 Model 111. (You must already have the Model I version of the program.) Automatically upper and lower case with no hardware modifications required.

> \$19.95 H & E Computronics (914) 425-1535 inside New York State (800) 431-2818 outside New York State

NEW BOOK Lewis Rosenfelder BASIC Faster and Better and Other Mysteries

# \$29.95

Volume 4 in the "Other Mysteries" series from IJG.

All machine language utility programs are given in BASIC with PEEK and POKE statements.

# **IS YOUR PRINTER SMAR'fER THAN YOUR WORD PROCESSOR? THEN MOVE UP TO**  ~PROSOFT'S **NewScript:**

- Easy-to-use Full Screen Editing
- Headings, Page Numbering, **Centering**
- Global Search and Change
- Table of Contents, Indexing
- All 12 MX-80 fonts + underlining Italics on GRAFTRAX MX-80

Supports Diablo, Microline, Anadex

- 
- Typehead-never loses keystrokes
- Form Letters, Big Documents
- Double Width, Underlining
- Sub-scripts, Super-scripts<sup>†</sup>
- Proportional font right-margin justification on 737, 739, L.P. IV, **and now R/S Daisywheel II**
- 160 pages of excellent documentation includes "EZEDIT", "EZSCRIPT", self-study tutorial, and hundreds of examples
- runs under TRSDOS, NEWDOS, NEWDOS/80, LDOS, DOSPLUS

Requires 48K TRS-80 with one disk drive. Specify Model I or Model III tSome features work only if your printer has the mechanical capability.

# **NewScript Mailing Labels Option Special: New Script + Labels**

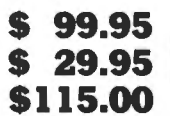

**CALL TOLL-FREE FOR ORDERS ONLY:**  (800) 824-7888, Operator 422 **RPM CALIF:** (800) 852-7777, Oper. 422

**ALASKA/HAWAII:** (800) 824-7919 RPM measures the rotational speed and variation of your disk drives, and reveals a common cause of unexplained errors. Simple one-key operation, runs under any DOS, interchangeable between Models I and III. Shows current and average speeds, plus fluctuation history. Recovers from severe errors. Documentation explains how to adjust drives. Use RPM monthly for best results.

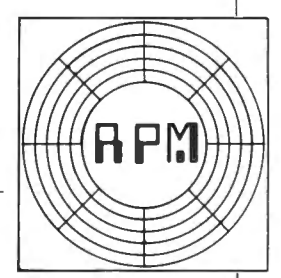

# **FASTER** 32-48K Model I or III disk: **\$24.95**

Monitors your BASIC programs while they run, then displays a simple change (usually one line) that can reduce run-times by as much as 50%. No hardware changes, and handles programs that cannot be compiled! Complex programs benefit the most. See review in Personal Computing, May, 1981.

16-48K Model I or III, tape and disk: **\$29.95** 

Order from your Software dealer, or from: **OUICK COMPRESS** 

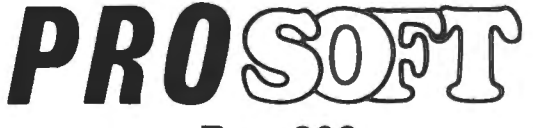

**Box 839 North Hollywood. CA 91603 (213) 764-3131** 

Small (276 bytes), fast (processes 800 lines in under 3 seconds) utility removes blanks and remarks from your BASIC programs. Produces smaller, faster programs, and doesn't alter the original logic.

16-48K Model I or III, tape and disk: **\$19.95** 

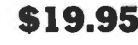

**SPECIAL** FASTER + QUICKCompress: **\$39.95** 

**ORDERING INFORMATION: We accept checks, Mastercard, Visa, Money Orders, C.O.D. (under \$50.00, add \$2.00), and even cash. Please, no Purchase Orders. California residents add 6% sales tax. 15% outside North America .** 

# **PROGRAM PREVIEWS A. A. Wicks This Month: MAILING LIST from Howe Software** and NEWSCRIPT - UPDATE

# **MAILING LIST**

The flexibility of a data base management program permits the development of mailing lists, in addition to many other reports; but because these programs are based on the ability to manipulate data in many different formats, I have never been enthusiastic in any that I have developed using a data base program as the vehicle. So I have always been on the lookout for an  $inext{exposure}$  dedicated mailing program  $-$  please note the word "inexpensive"  $-$  my mailing lists are quite modest. Those that have appeared in magazines have usually functioned well, but never quite did all that was desired, especially when it came to sorting and final printing of lists or labels.

It was a surprise to find a program advertised actually "under my nose"  $-$  right here in H & E. Computronics. Not expecting miracles, I asked if I might evaluate a copy of "TRS-80 Mailing List Program" written by none other than our Editor, Dr. Hubert S. Howe, Jr. Notwithstanding the authorship of the program, the review will be objective and honest.

First impressions are important, especially in software documentation, and this program provides a nice entree. Although the manual is brief, with just 11 single-sided pages, it is bound in a very presentable blue 10- by 11-inch padded three-ring, plastic binder. The disk accompanying the program is enclosed in a clear plastic insert. There is more than adequate space in the binder for a copy of the mailing lists that may be produced with the program. More on the content of the manual later.

The mailing list program will manage lists of up to 1005 names and addresses. This is accomplished on seven input lines, each line being a "field," and each set of name, and address, being a "record." A group of records is a file. If this sounds like data base management to you, you are quite correct. As was mentioned, though, it is the ease of manipulation that makes it attractive as a dedicated program.

All records in this program are kept in a single random file on disk. Each record in the file is referred to as a "sector," and a display indicating the file sector being read or written is provided when this is happening. You may have wondered why the odd figure of 1005 names is the maximum. The maximum capacity of a single density formatted disk is 67 granules or 335 sectors. Each 256-byte sector contains three 85-byte logical records. Hence the maximum

capacity of 1005 name records. However, with only one disk drive the maximum will be  $855$  names  $-$  if all unnecessary system files are deleted. But enough of this technical information  $-$  our intent here is to address the business user, who does not necessarily care to understand the inner technical aspects of the program

It is quite possible to maintain a list of 10,000 or more names, as long as the list is divided into blocks of less than 1000 name records. These blocks could be broken out in groups that serve some useful purpose. As an example given in the manual suggests, magazine subscriptions could be broken into 12 blocks, for subscriptions expiring in the 12-month period. Other breaks come to mind  $-$  all names A through C, D through F, etc.

The disk provided with this program package has a Disk Operating System on it, and comes up "DOS READY." You then go to BASIC and run "MAIL32/BAS" or "MAIL48/BAS" depending upon your memory size. There will be some further comments about this startup toward the end of this review. Once that the "RUN" command is given, the display requests the name of the file to be initiated or looked for. The name entered will be used throughout the entire run. If you wish to change to another file, you exit the program (Option 6 on the Menu that is presented), and re-run, using the name to be selected. Following this, the Menu will be displayed, offering six Options, the last of which has just been mentioned.

The first option is to ADD OR CHANGE NAMES. The format for this function has been given some thought, and I found it to be very suitable for the average small business user. In sequence, it lists (and awaits entry of), Last Name, First Name, Company, Address, City, State, and Zip Code. All that is necessary for the input typist to do is to enter in the information requested (or skip by pressing ENTER only). If the information entered in the first six fields exceeds 73 characters, the display will advise how many characters have been exceeded, and a reduced entry will be required  $-$  abbreviated data may be the answer, but it is unlikely that this will be necessary. In the same sense, if the ZIP code exceeds seven characters, the message,"Maximum 7 characters in ZIP code," will be shown. Having seven characters in the ZIP code was good thinking - this takes care of the Canadian postal

# D) ISK U **100% Compatible Model III Disks**

**Complete Business System includes:** 48K TRS-80<sup>™</sup> Model III, Disk III™ 2 Drive **System, TRSDOS** and Manual.

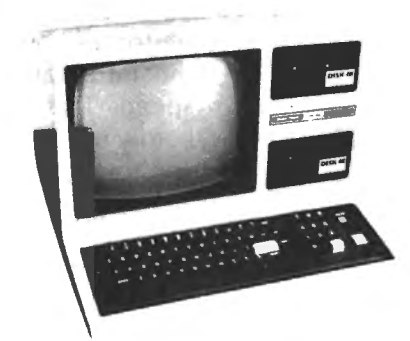

**DISK III Single** drive assy \$599.00 **DISK III Two** drive assy 864.00 **DISK III Assy** w/out drives 435.00 **TRSDOS™ & Manual** 21.90 **External drives**  $(3 & 4)$ 299.00

\$1882

DISK III single drive assembly includes: one 40 track 5%" double density drive, power supply, controller,<br>mounting hardware, and applicable cables.

# **IMMEDIATE DELIVERY - COMPARE AND SAVE WINCHESTER HARD DISK MODEL III**

**Integral Winchester Business system includes:** 48K Model III, LDOS Disk III™, 6.3 MEG **HARD DISK SYSTEM.** 

# 2895

**6.3 MEGABYTE WINCHESTER HARD DISK SUBSYSTEM** With chassis, PS, LDOS™. 9.5 MEG \$3395.00

# **MOD III Options:**

9.5 MEG HD (internal) 80 tk 1 side floppy 80 tk 2 side floppy

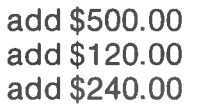

# **Winchester Subsystem Options:**

 $2 \times 6.3$  Meg drives 2 x 9.5 Meg drives

4495.00 5495.00

2990.00

99.95

22.50

29.95

5.95

12.50

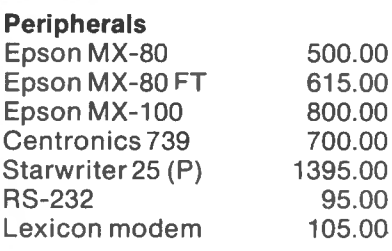

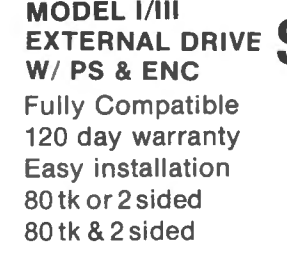

\$275 \$419.00 549.00

### **PARALLEL PORT -SUPERBRAIN DISK & MYSTERIES BASIC & MYSTERIES** NEC Ribbons (min. 6) **Epson Ribbons**  $NEW-$ LDOS Operating

**OTHER PRODUCTS** 

**SUPERBRAIN 64K** 

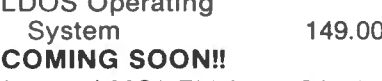

Internal MODEM for MOD III

TRS-80 and TRSDOS are trademarks of Tandy Corp. DISK III is a trademark of VR Data Corp. Dealership available none toll tree 800-345-8102 • in PA 215-461-5300 Cable address "VRDATA" . TELEX

95.00

IF YOU DON'T SEE IT ADVERTISED CALL US AND ASK FOR IT.

ALL PRICES ARE SUBJECT TO CHANGE WITHOUT NOTICE.

PUBLISHED PRICES REFLECT CASH DISCOUNT

**VR Data Corporation** 777 Henderson Boulevard . Folcroft, PA 19032

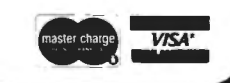

code system (including the blank between alphanumeric groups). Completion of each record allows a correction opportunity before filing. Merely re-enter the line to be corrected, and press ENTER only, for lines without change. The data are then written to disk.

Another interesting facet of this program is the ability to use a comma or colon within the data However, if this is desired the data line must be enclosed within quotation marks. On printout or display the quotation marks will not appear.

Upon printout for listing or labels the format has been designed to meet postal requirements, and no formatting on the part of the user is necessary. The format is:

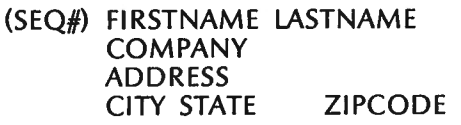

The spacing between words is as shown. Printing of the sequence number shown is optional. All records have a sequence number automatically inserted as the record is entered. If the format shown does not suit the situation, spaces may be inserted wherever desired to produce different visual results. Note that the final printing has the first name before the last name many mediocre mailing list programs do not permit this.

On an established file, names may be added or deleted (Option 3). Names added are always put at the end of a file. Actually, if there have been deletions the delete function also compresses the file, if that is desired. This frees the empty space in the file by moving the space to the end of the file where it may be overwritten by added data in the form of name records.

If a name record is to be changed it is merely overwritten by the new data that the change incurs. But to locate the name record to be changed you must know its sequence number. If you do not have a printed listing that includes the sequence number, merely request Option  $2 -$  FIND AN INDIVIDUAL. Once this sequence number is entered (the first and last names as listed will do), the record is displayed and you then make your changes. Finding an individual record by the name method is slow, because the program must search the entire file name-by-name, making a comparison until an exact match is made with the one requested. Not impossible, but not recommended, either.

In a similar way, deletions may be made, using Option 3, but as stated, you have an opportunity to compress the file, too. Keep it in mind that there is no way to delete physical records from random files in Disk BASIC. Compressing a file changes all of the

sequence numbers following the first record deleted. It is not necessary, as far as the program operation is  $concerned$ , to compress files  $-$  it is just more economical of file space use.

We now come to what might be considered one of the most important functions of a dedicated mailing list program  $-$  sorting. A mailing list that may be sorted in a variety of useful ways is invaluable. The program author has done this part of the program, well  $$ probably due to his excellent knowledge in the field of machine language operations. The Sort may be performed on all of the records in the file according to the information in any field; and at extremely high speed. This is important, because a business office hardly needs coffee breaks while the computer is sorting five or six hundred names or cities.

Following the sort, the file may be printed in sorted order, and you will recall this could be by last name, or city, ZIP code, etc. There is one thing that this program will not do (and you must consider how important this is to your needs): it is not possible to perform a secondary sort. For instance, in sorting on last names, these will appear alphabetically A through Z. If there is more than one identical last name, the first name may appear out of order. There are more expensive programs that will do this, and most data base management programs of significance can manipulate these data in secondary order. The fact that this is not available must be considered a trade-off for simplicity of use in this program.

Option 5 allows printing of the file, or a portion thereof, either as previously sorted, or by sequence numbers. The file remains on disk in sorted order once it is sorted, so subsequent printings will be the same. The user should recognize that adding, deleting or changing records will undo the sorted sequence. This would require another sort, but with the speed with which this is done, this is not a problem.

There are a number of sub-options connected with printing, and these must be specified before printing begins. The first choice is "all" or "part" of the file. *<sup>11</sup>*Part" is declared by specifying first and last record numbers. Sequence numbers printed or not printed is the next choice. This is usually not desired for labels, but may be useful for lists and for reference in the event of changes. The final sub-option, and one which is very helpful, is for printing format specifications. No less than five formats are possible: labels in one, two, or three columns; the entire name record on one line (how much this has been needed!); and video display only.

The column formats for labels supports printing on commercially available label stock, and the program assumes that a new label starts every six lines. Should this not be the case, instructions are provided regarding changes to be made by editing no more than

# **MODEL Ill** FOR \$175.00

Yes, double density is here! Two 40 track drives give you 368K of storage. And if thats not enough, four 80. track drives wlll give you 1.4 megabytes of on line storage. All this with the added speed of double density operation, not to mention 80% more storage per diskette.

No loss of your software library or conversion of your single density diskettes is necessary. DOSPWS 3.3D reacts to the diskette. It will read single or double density with equal ease. It is not JUST a double density operating system. It Is a double AND single density system. It is the first of it's kind. No one can offer you what we conl To change a disk to double density you need only format a double density disk. and then ONE command (TRANSFER). will bring over all your files. Very simple to use. but not necessary. because DOSPLUS will read them as they are now. Just Insert single density diskettes and run (with our operating system). The machine will know what you are doing without having to be told ANVTHINGI

If you want your computer to chain functions, then you need DOSPLUS 3.30 (for example. from powerup you could hove your machine coll another computer, scan a data base for appointments, recording any that appear on your printer; and then load in our new BASIC, setting files and mem/size, and start your program so your secretory con go right to work). With our BUILD. DO and AUTO, all of the preceding would be child's play. By the way, you could have also set the time and date. looked at the directory of all your drives as well as checked the free space map (which tells you not only how much spoce you have on a diskette. but also where it is and what it is used for) DOSPLUS is a truly intellegent. easy to use operating system that gives you all your computer is capable of delivering.

You probably guessed that for S 175.00 what we are doing is turning your Model I into a Model Ill. It's so easy anyone can do it in 10 minutesl Why spend \$2,500.00 for a Model Ill when you can get the same computing power, with our kit, and NO SOFTWARE CONVERSION, for only \$175.00. Don't throw away your Model I, let us expand itl Move up to the world of double density.

You will reap the benefits of our error-free software. No miracles, just plain hard work and a lot of testing by experts and novices alike.Test us and judge yourself. We guarantee you will be 100% satisfied. If you ore the first to find a legitimate "BUG" in our software you will be rewarded with a brand new S100 dollar bill.

Your systems disk will come complete with an all new single/double density disk editor called DISKZAP. and a BASIC program compressor called CRUNCH. Also included is PURGE. a utility to make the mass removal of unwanted files from a diskette easy, and RESTORE. a program that makes recovering a dead file as easy as typing in a command line. TRANSFER is just as.it sounds, a program that moves all files (except systems) from one diskette to another. Single density to double or vice versa. CLEARALE is used to zero data files on a diskette for a "clean slate". OISKDUMP is a new machine language sector display/modifv program that works with filespecs instead of tracks and sectors. Used in conjunction with DISKZAP. you will have more disk editing power than ever before. with less frustration than was ever thought possible.

You will now be able to use all your DOS commands from our new BASIC with the CMD feature. And how about variable length records that really work, first time, EVERY time! This will allow you to use the ISAM programming technique for vastly improved handling of large data bases and lightning speed unheard of in BASIC. (ISAM stands for Indexed Sequential Access Method).

You can create programs that will run on MOD Ill DOSPLUS. yes. 100% compatability.

If inflated computing power without an inflated price tag is what you're after, contact us at the address below.

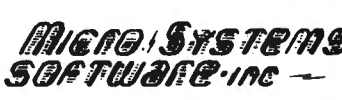

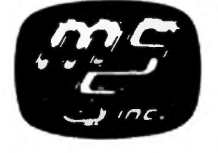

5846 Funston Street (305) 983-3390 Hollywood, FL 33023

**CALL TOLL FREE FOR FAST SERVICE**<br>CALL TOLL FREE FOR FAST SERVICE (800) 824-7888, OPERATOR 193  $SQFFWAC$   $\rightarrow$   $SQF$ California dial (800) 852-7777. Operator 193 Specializing in the Tandy Line Alaska and Hawan dial (800) 852-7777. Operator 193 TOLL FREE LINES WILL ACCEPT ORDERS ONLY! For Applications and Technical information, call 1305) 983·3390 or drop us a card

Dealers inquiries invited

**VISA** 

two lines in the program. Very detailed information is provided regarding tab positioning for more than single column printing of labels.

The manual is a good one, as brief as it is  $-$  but there is nothing left unsaid; which is a compliment to the writing. What is provided is clear and readily understood by non-technical persons, with the exception noted below. There are just a very few typographical errors and one trademark not acknowledged. The manual has been printed by the offset method from electric typewriter or daisy wheel printer, and is nicely formatted. The manual rates a 9, with 10 being the best.

The exception to clarity, mentioned in the preceding paragraph, is really surprising considering the overall quality of this software. The only instructions in the manual regarding getting the program up and running relate to transferring the program from a cassette to disk. This guidance is not incorrect  $-$  if the program was on cassette, which it is not. Assuming a user understood that perhaps this was left over from a cassette-supplied program, and took heart from the last sentence which states, "You are ready to run the program from disk," they would then put the disk in the drive and initiate the run. But it isn't all that easy  $$ the program comes up with  $NEWDOS<sup>m</sup>$  Version 2.1. Briefly, I had no problem because I called for a Directory listing, found that "MAIL32" and "MAIL48" were on the disk, and went from there. But I cannot help but think of an unknowledgeable buyer of this program being completely confused  $-$  especially when there is not one word of this in the manual. (Some might even wonder what a  $NEWDOS^m$  was.) There are no instructions for making a backup copy  $$ it is assumed you have or know NEWDOS<sup>™</sup> to do this. If you should purchase this program, keep this in mind; but I would encourage H & E Computronics to issue an insert with every copy of this program covering the actual loading and running procedures.

One other aspect of the program that I was disappointed with was that it apparently does not support lower-case operation, the Radio Shack modification. Personally, I would like to have it  $-$  it may not be important to others. A small but important improvement to the fields provided in the program would be to include an optional final line for "Country." Many users of mailing lists have contacts overseas or on this continent. Postal delays can occur if the country is not indicated in the address.

My last criticism is a minor one  $-$  throughout the program when there is user interface the expression "Type '1' if correct, else 'O'," or similar, occurs whenever there is a "yes-no" choice. I think this program is sophisticated enough to come up with, "Is this correct (Y/N) ?" or something of that nature. It is difficult for a casual user to convert digits into

affirmatives and negatives. (Editor's note: these problems have been corrected in the most recent version of this program.)

Regardless of the immediately foregoing comments, the program is a good one. It would be especially useful for any small business that sends out periodical mailings and wants the capability of making labels, together with the ability to change their lists. A homeoperated business, such as many are engaged in today, supplying various products to families and other businesses, would find this ideal. Consultants, too, would find it excellent to keep their contacts informed. Considering the cost of this program, it is an excellent value.

MAILING LIST (for the TRS-80 Models 1 or 3)  $-$ Howe Software, 14 Lexington Road, New City, NY 10956. Available H & E Computronics, Inc.  $-$  \$69.95, includes program on disk (for 32K min.), manual.

# **NEWSCRIPT - UPDATE**

In the July issue, we reviewed a program called SUBSCRIPT and SUBEDIT, which had been revised and re-released as NEWSCRIPT<sup>"</sup> as we went to the printer. Unfortunately, the enhancements included in NEWSCRIPT<sup>™</sup> 6.0 could not be included at the time, and because the revisions to this program eliminate the deficiencies and criticisms given in that review, a brief updating is certainly in order. Several requests have been received asking for this.

If I were not enthusiastic about this program and its production, I would probably say so, and make no further reference to it; but I am very impressed, and would encourage its use. Incidentally, anyone who has purchased SUBSCRIPT and SUBEDIT, may purchase very nominally the revised NEWSCRIPT<sup>™</sup> by sending in their original disk with a fee for upgrading. The programs they now have and other subprograms that have been added are included within NEWSCRIPT™. The upgrade includes a new manual, too, which alone is worth the cost, in my opinion.

Let's run through the changes and additions to the program. To properly evaluate these review remarks, you should probably refer to the original review in the July issue, too.

Primarily, the program now provides a full-screen editor. Now it is a word processor instead of just a line editor. The screen editor display is clean, attractive, and functional, with a top "Command" line, a left-side "Line Manipulation Area," and a large data (text) area. A tab indicator line is displayed at the top and bottom of the screen. (You will recall that tabbing is in tenthsof-an-inch in this program.)

The cursor is movable, and insert, delete and replace is possible at the cursor position. The Command line permits data search, global control and

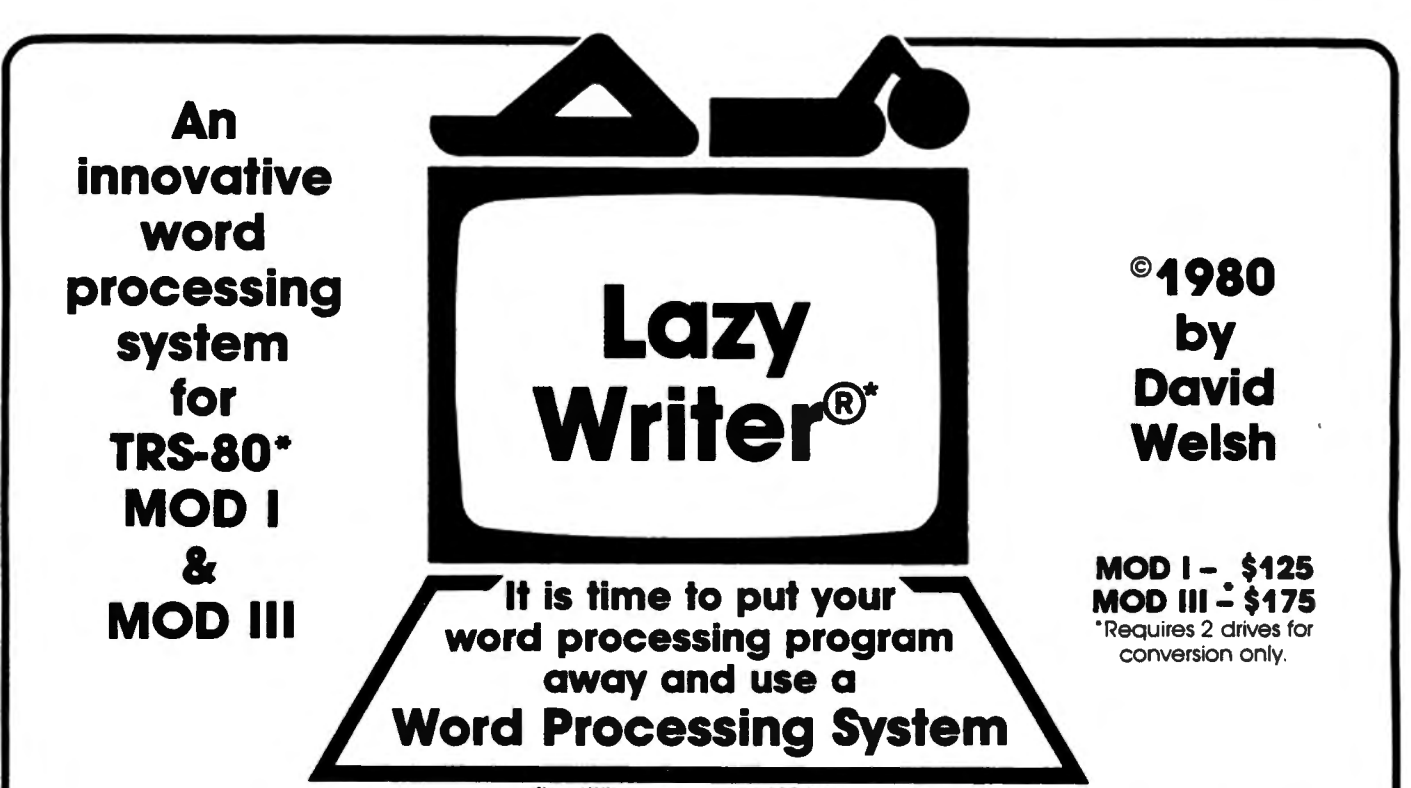

"Lazy Writer is the product *ot* ABC Soles

# **LAZY WRITER Takes on ScrlpslF by Radio Shack® and Electric PenclF®**

Has all the things that other word processing programs should have. Easy to use, written all in machine code. / It permits the inserting and deleting by characters. words, sentences, and paragraphs / Page scrolling up and down / Search ahead of the cursor or behind the cursor for any character / The cursor can be moved up. down. left and right/ You can seek top of file and bottom of file/ Block move of text. block delete of text/ Search and replace or search delete / Unlimited insert (to the limit of your machines memory) / Permits use with lower case /

Has things that other programs should have, but don't. Upper and lower case output to your printer (if your printer accepts lower case) without having your computermodified. ON UPPER CASE ONLYMACHINES: This program marks the capital letters so you can seewhich lettersareCAPITALSand which are not. / Will change all upper characters text to lower case or all lower case to upper. A SINGLE COMMAND / Will capitalize the first letter of all sentences and all proper noun I's, WITH A SNGLE COMMAND / LOADS ANY ELECTRIC PENCIL FILE / ASCII SAVED FILES. EDTASM FILES or BASIC PROGRAMS SAVED ASCII/ Permits installing special control characters in your text for your printers special features. like doublewideor condensed print/ Definable screen length and definable print length to 255 characters wide/ Screen editing that is not final till your command.This means that you can edit your fileonthescreenandifyoudon'tlikehowitreadsyoucancancelandleaveitthewayitwas/Youcanappendfiles(whichmeansthatyoucanputone file to the end of another file) / No lost characters at the end of the line, even for the fastest typist / A directory of all your files is available to the user without leaving the program / Saving programs to disk easy enough for the non-computer user / To save memory, not all the program modules are in memory at one time but are called from the disk as needed/ You can set tab positions like on a typewriter/ 10 CUSTOM COMMAND KEYS for the experienced user there is a command file that permits many special functions thatare all user defined(notenough space for betterexplanation in ad. send for complete overview) / Program has HELP file that is a short review of the commands that are available /

**Standard Printer Module.** This printer module is provided for the user as a standard feature. Optional special printer routines for custom printer will be available in the nearfuture. In this original release. it hos the following printer drivers and will support the following printing devices: RS232. TRS232 and PARALLEL printer ports. You have the following format commands: Justifies Text. Centers Text. Centers Title. Line Spacing. Line Length from 3-255

characters and Set Margins / Also send any ASCII code to any printer from the text / Save formatted text to the disk for spooling later / Information for cate with other computers. Transfer files from one INOFC in a paragraph, is now possible, at no extra cost. machine to another. Permits dumping memory of the state of the phone lines. Receive files from other IRS-80 into the RS-80 into the complete system called LAZY WRITER. There is no<br>ackage witten for the TRS-80 if that is as

a single disk drive. List price is from **Page offset with odd/even headers & footers.** This means that **Page offset with odd/even headers & footers.** This means that

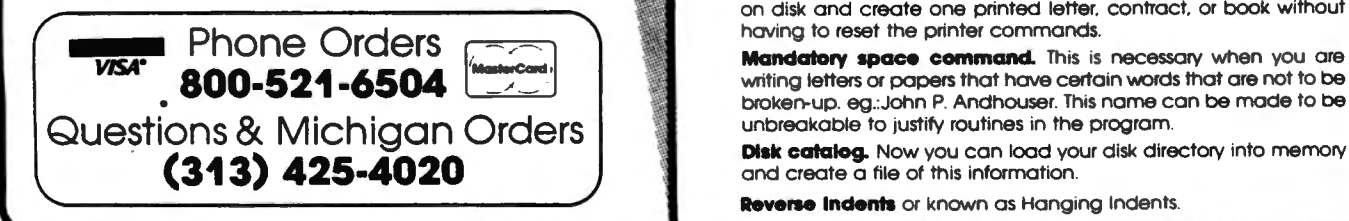

# customer to load his own special printer driver I **NEW FEATURES in Lazy Writer**  Printing can be stopped and started by the user at **"The People Request, and David Welsh Delivers"** any time and then restarted where you left off/ You

can print entire file or just print to bottom of the page / **The system permits embedding ASCII commands** into the text of **Communication Package.** RS232 COMMUNICA- **The system permits embedding ASCII commands** into the te **Communication Package.** RS232 COMMUNICA the program. NOW you can do SUPERSCRIPT and SUBSCRIPT (if your contract of the program. NOW you can do SUPERSCRIPT and SUBSCRIPT (if your printer can handle if). Underlining and bol printer can handle it). Underlining and boldface, printing of a single

**\$125.00** vou can print one page offset to the left of center and the next page<br>**\$3300** offset to the right. This is very nice when you are writing a book.<br>**SS300 offset to the right. This is very nice when you are writi** 

**Printing chaining feature.** This permits having more than one file on disk and create one printed letter. contract. or book without having to reset the printer commands.

broken-up. eg.:John P. Andhouser. This name can be made to be

**Reverse Indents** or known as Hanging Indents.

changes, status, etc. No longer is ENTER required when typing lines  $-$  as soon as a video line is full on the screen, the text continues on the next line. And, if you are a hot-shot typist, try to type faster than  $NEWSCRIPT<sup>m</sup>$  can accept it - but hurry! - it can accept 750 keystrokes per second.

This is accomplished through a utility called "MIN," which will be mentioned again later. In addition, the routine providing this unusual capability permits continued typing while the program is involved with some function not related to the keyboard, such as the so-called "garbage collection" time. So that you will now know what is happening though, a graphic type "C" will be displayed in the upper right screen position while this string compression is occurring. Keyboard character repeat has been added, as has a debounce control, if needed.

The program fully supports all fonts of the Line Printer IV and the Centronics'" 737 printers, as did the previous version. Now the new Centronics'" 739 and its Radio Shack equivalent are also supported, as well as the Epson'" MX-80 and MX-100. The Radio Shack Daisy Wheel 11 Printer will operate in proportionalspacing mode. In addition, many features of the NEC Spinwriters, the Oiablo'", the C-ltoh Starwriters'", and many others are all accessible through NEWSCRIPT"'. Of course, if a printer does not have a function included in the program, NEWSCRIPT™ certainly will not create it I Concerning graphics, any Epson'" printer with GRAFTRAX'" installed will print in italics when NEWSCRIPT"' is used, if desired. Also, any Microline-printer (and Epson<sup>"</sup> MX-80, MX-100) will print the full TRS-80 graphics, such as the drawing of logos or characters one-inch high, exactly as seen on the video monitor. Complete versions of the program are available for either the Model I or Model Ill TRS-80. EDIT, as previously reviewed can process 200 - 400 lines of text at a time, and an unlimited number of chained files can be processed as one document. NEWSCRIPT<sup>™</sup> has been tested and proved operational with TRSDOS'" 2.3, NEWDOS'", NEWDOS/80'", VTOS 4.0'", LDOS'", and Model Ill TRSDOS'" 1.1 systems.

Indexing is a new feature. An Index was needed for use with the previous manual, and now that the program has done most of the work for itself, the manual has an excellent Index. This means that any document you may produce may have an Index. But you must select the words you want indexed, of course, and the "marking" of these words or phrases for an Index may be a significant task, depending upon the words and the size of the document. A subprogram "GENINDEX" automates this work to a large extent; but in so doing it will search out and list all references to a word  $-$  which may not be desired. Nevertheless, using GENINDEX and a manually performed review, the unnecessary words may be culled quickly. A

procedure to create a Table of Contents is also available in this version.

Standard paragraphs or logos may be imbedded from one document into another with ease. In discussing this feature with a user of the program a short time ago, he stated that he was extremely pleased with it. His requirement is to move identical statements and paragraphs of extreme typing complexity (formulas mostly), in and out of various reports. He commented that his word-processing operato now does in minutes what used to require many repetitions.

The utility program mentioned, MIN, was formerly called MININIT, and was available as a separate program at extra cost. It is now within NEWSCRIPT"' as a machine language utility program. (Programs within programs I which is typical of NEWSCRIPT"', thus accounting for its extreme flexibility.) MIN functions with the keyboard, printer, and video display, and also has a lower-case driver, and screen print function. If you use NEWDOS'", pressing "JKL" still works, but these keys do not show up on the screen, nor in the input buffer interrupted by these key inputs. MIN may be used as a separate utility at any time, by calling it from DOS. The normal ROM keyboard routine is replaced by it, and its functions can be very pleasant to use. Once again, the functions of the Model 111 are available to the Model I user by this type of utility  $$ similar to NEWBASIC, recently reviewed. (However, a very serious deficiency with NEWBASIC was the lowercase shift being inverted.)

Another utility "FITLINE" eases the task of converting files created under SUBSCRIPT and SUBEDIT. For instance, the latter program may have text lines beyond the video display line width. FITLINE "fits" them to the new video format.

Those of you who read the previous review know that I was impressed with the manual. "Impressed" is an understatement for my reaction to this edition. It definitely rates the first "10" given to any documentation reviewed in this column. It is in a class with the major manufacturers' operating manuals, and exceeds many of them.

The old saw "you can't judge a book by its cover'' does not apply here. Starting with the binder and its cover (which does reflect the "book" in this case), we have a three-ring hard binder with top and bottom pressure keys, silk-screened logo on the outside, and one inside pocket. An inside card stock cover echoes the outside design and serves as a sheet lifter. A similar card stock inside back cover is provided. The format of the manual is identical to the SUBSCRIPT and SUBEDIT manual, but the contents have been greatly expanded. Page count is up to 161. The Index has  $corrected$  one previous complaint  $-$  page references

continued on page 34

# ATIENTION COMPARISON SHOPPERS HOW DOES A \$299 BYTEWRITER-1 STACK UP AGAINST A \$650 EPSON MX-80?

# YOU DECIDE!

# The Only 80 Column Dot Matrix Printer Under \$300.

Why do we dore to compare the Bytewriter-1 to the Epson MX-80, the industry leoder? Becouse we feel strongly that dollar for dollar, the Bytewriter-l is tough to beat for performance and quality.

Our extensive testing has proved that the Bytewriter-1 interfaces problem-free to the TRS-80, the Apple II and the Atari 400 and 800.

We are not going to tell you that the Bytewriter-1 is better than the MX-80, but by comparison, and for holf the cost, you get more than a reliable printer-you get a great value.

Call or write for more information today.

# Comparable features. Uncomparable price.

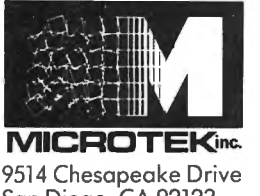

San Diego, CA 92123 (714) 278-0633 Outside CA call TOLL FREE (800) 854-1081 TWX. 910-335-1269

TRS-80 is a trademark of Radio Shack, Div. of Tandy Carp. Apple II is a trademark of Apple Computer, **Cost** 

**MICROTER** 

I

Inc. Atari 400 & 800 are trademarks of Atari, Inc. MX-80 is o trodemork of Epson America, Inc.

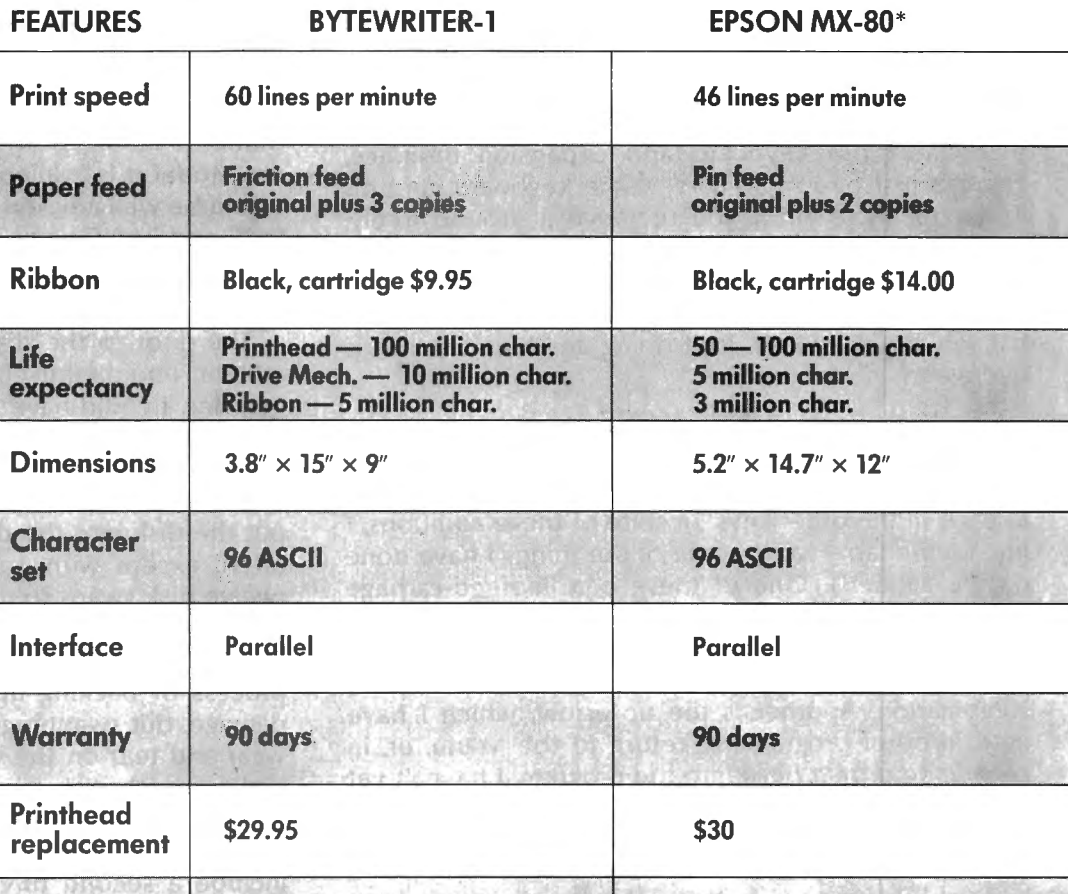

BYTEWRITER-

**ICRO1** 

30 Day Money Back Guarantee

•Dato source: Epson MX-80 Operation Manual

5650

# **CONVERTING FROM MODEL I TO MODEL II**

# **Gordon Speer**

I have just finished a week of learning how to use the TRS-80 Model 11, and converting a series of programs from the Model I to the Model 11. Since there are probably a lot of readers who are considering this change, I thought I'd share some observations with you.

# **KEYBOARD**

I don't touch type, so the fact that Radio Shack moved a dozen or so keys to new locations doesn't bother me very much. The double and single quotes are down where the plus sign was. The rate sign is up in the top row now. The arrows are all over by the tenkey touchpad, which has about twenty keys now, but none of the arrows work like they did anyway, so I guess that's OK. Gone is the big wide cable that used to connect the keyboard and expansion interface. There is just one small cord to the keyboard, and it's long enough to allow you to move it around freely. The keys feel more solid, and at no time do I wonder whether or not the key has made contact, as I sometimes do on the Model I, except for the space bar, which feels like it isn't doing anything when it is depressed.

# **NEW KEYS**

A tab key performs one of the functions of the old right arrow, and a control key gives an added function to each of the other keys. In spite of these additions, I find I am unable to do some of the things I have done on the Model I. One of these is a linefeed-carriage return, which is done with the down arrow on the Model I, although I managed to find a linefeed without a carriage return by using the CONTROL-J combination. Another is the up arrow, which I have used in other programs to return to the Menu, or, in general, to retreat back into the program. I haven't yet found out how to make that key work, although I managed to print an arrow on the screen using CHR\$(something).

# **VIDEO DISPLAY**

The screen is sharp and clear, with 80 characters or 40 wide characters per line and 24 lines on the screen. When I started converting the "Print @" statements, I was in for a surprise. Where the Model I uses even numbers for locations in 32 character mode, the Model II uses the first half of the numbers of each row, and then overprints the same locations with the second half. To convert from one to the other, I needed a chart. There was just no other way. To center the old Model I display on the Model 11 screen requires moving down 4 lines and 4 giant spaces to the right, or 8 small spaces (40 or 80 character

modes). There is no single button to clear the display or to change from 40 to 80 character mode. CHR\$(30) and  $CHR\overline{\S(31)}$  change the width of the characters, and CLS clears the screen, without reverting back to small characters.

# **MEMORY**

There is no BASIC ROM chip in the keyboard. The BASIC is read into part of the RAM from the 8 inch floppy disk when necessary, and uses a large chunk of the memory. The 8 inch disk seems massive after using the little S inchers. I have single density 3S-track mini-floppies, and I generally put the DOS (disk operating system) on all of them, which leaves about SOK of storage per disk. The 8 inch floppy of the Model II holds SOOK, which still boggles my mind. If the Model II is available with less than 64K RAM, you would be well advised to get the 64 K to start with. The DOS and BASIC use up almost 32K.

# **DISK DRIVE**

The door to the disk drive was designed by some athletic equipment company to build wrist and arm muscles. I could have closed it with one hand if there were only some place to put my thumb, but the only reasonable location is the release latch which hands the disk back to you. So I use both hands every time I put the disk into the drive. This would not have been often, except with only one drive, it requires about twelve disk swaps to make a backup. This leads me to an interesting observation: if you back up disks to be sure you have a copy in case of disk damage, the process of backing up the disk shouldn't cause the damage, but swapping disks twelve times puts a lot of wear and tear on the disks. There is so little memory and so much disk capacity that you must swap them many times to transfer data with only a single disk drive. A minimum system for any serious user should include a second drive. It's too bad the Fort Worth designers didn't include it in the same cabinet, as they did for the Model 111.

# **STARTUP**

You plug in the power cord and turn on the big switch and the sound of the cooling fan tells you something is happening. There is a built-in line filter, and without all those cords it seems much simpler than the Model I. The video screen tells you to insert the disk, and the drive is already turning! It turns all the time. No longer can I tell that the program is over because the disk drive has stopped. It never stops. And my disks are all noisy because someone left the

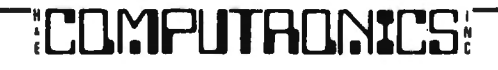

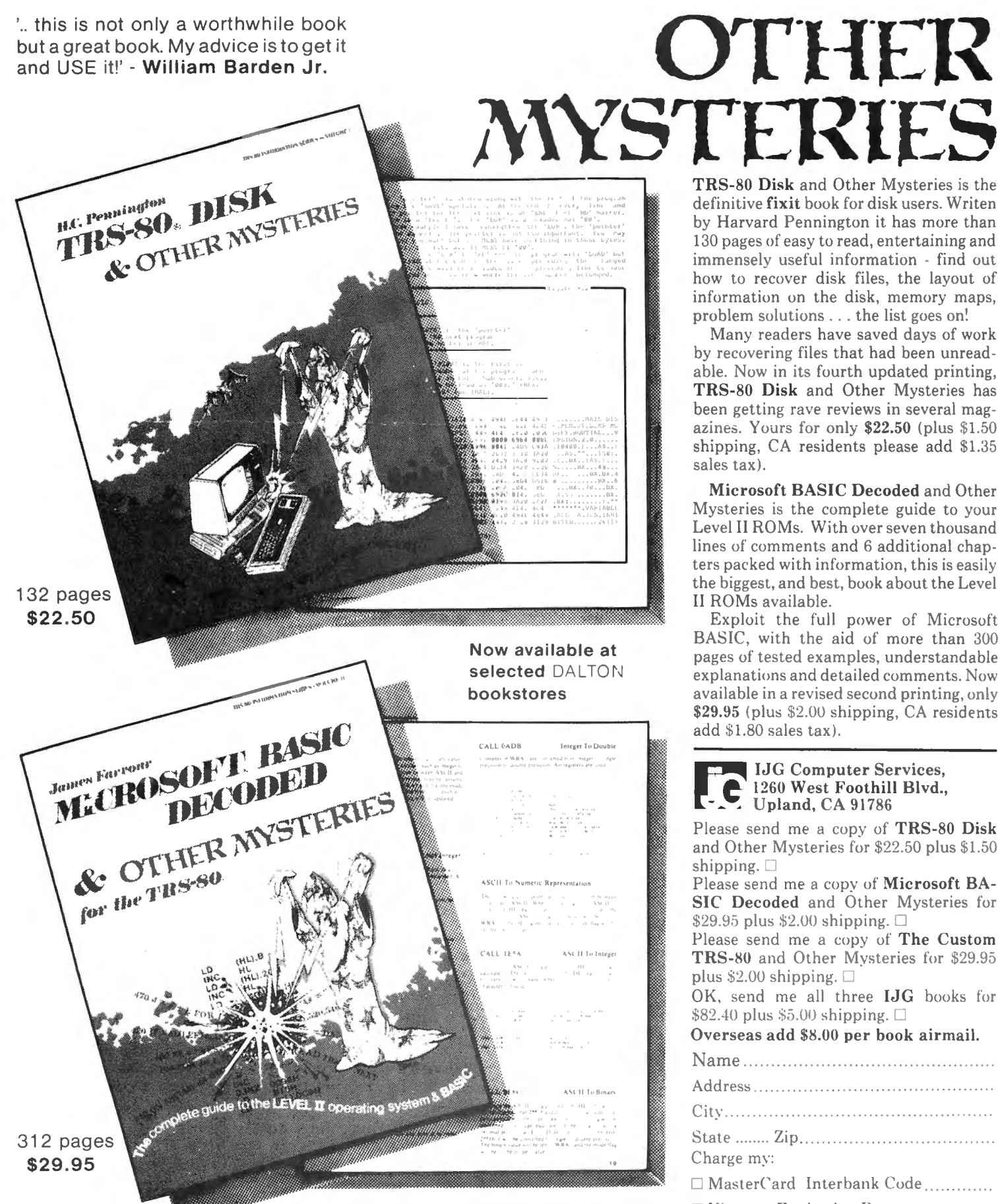

Get them at your local IJG dealer!

'It has twelve thousand one-liners in it, and every one is great!' - Dennis Kitsz.

# Phone orders (714) 946-5805

TRS-80 is a trademark of Tandy, Microsoft is trademark of Microsoft.

TRS-80 Disk and Other Mysteries is the definitive fixit book for disk users. Writen by Harvard Pennington it has more than 130 pages of easy to read, entertaining and immensely useful information - find out how to recover disk files, the layout of information on the disk, memory maps, problem solutions . . . the list goes on!

Many readers have saved days of work by recovering files that had been unreadable. Now in its fourth updated printing, TRS-80 Disk and Other Mysteries has been getting rave reviews in several magazines. Yours for only \$22.50 (plus \$1.50) shipping, CA residents please add \$1.35 sales tax).

Microsoft BASIC Decoded and Other Mysteries is the complete guide to your Level II ROMs. With over seven thousand lines of comments and 6 additional chapters packed with information, this is easily the biggest, and best, book about the Level II ROMs available.

Exploit the full power of Microsoft BASIC, with the aid of more than 300 pages of tested examples, understandable explanations and detailed comments. Now available in a revised second printing, only \$29.95 (plus \$2.00 shipping, CA residents add \$1.80 sales tax).

**IJG Computer Services,** 1260 West Foothill Blvd., Upland, CA 91786

Please send me a copy of TRS-80 Disk and Other Mysteries for \$22.50 plus \$1.50 shipping,  $\square$ 

Please send me a copy of Microsoft BA-SIC Decoded and Other Mysteries for \$29.95 plus \$2.00 shipping.  $\Box$ 

Please send me a copy of The Custom TRS-80 and Other Mysteries for \$29.95 plus \$2.00 shipping.  $\Box$ 

OK, send me all three IJG books for \$82.40 plus \$5.00 shipping.  $\Box$ 

# Overseas add \$8.00 per book airmail.

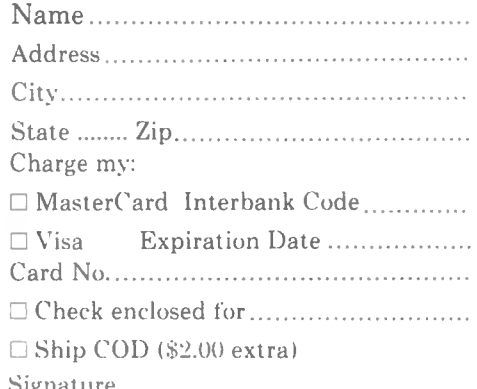

# **SCIENTIFIC SUBROUTINE LIBRARY FOR ENGINEERS, SCIENTISTS AND MATHEMATICIANS**

Now available the most powerful collection of scientific subroutines ever written for microcomputers! Before now these programs were only available for large mainframe computers such as the IBM 370<sup>1</sup>. The SSL is a library of 72 additional run-time subroutines that can be called from Microsoft's<sup>2</sup> FORTRAN-80 and are in the form of relocatable object code. In seconds these programs will perform some of the most difficult and time-consuming problems you face. For example, you can solve Eigenvalue problems, invert matrices, solve differential equations, do multiple linear regressions, and much, much more.

### **LIBRARY INCLUDES:**

**POLYLIB - A collection of 8 subroutines designed to handle poly**nomial operations of a very high order, including polynomial addition, subtraction, division, multiplication, evaluation, differentiation, integration, normalization, and extraction of roots, both real and complex.

**FUNCLIB-A** set of 10 subroutines to compute the value of a series expansion in some special polynomial, the value of a special polynomial or special function, such as the gamma function.

**MATLIB** - A collection of 13 very powerful matrix-handling subroutines which can be used individually or can be linked together to form program modules to perform successive matrix operations. These subroutines all use Variable Array Dimensioning.

**CALCLIB - A collection of 7 subroutines designed to integrate, dif**ferentiate, and solve both single and systems of differential equations. The differential equations programs use the Fourth-Order RUNGE-KUTTA method.

**STATLIB-A** set of 26 different subroutines to calculate many statistical properties of various data sets. While most of the programs can be used individually, several can be called in order to perform very sophisticated analyses, such as multiple linear regressions and polynomial regressions.

**MtSCLIB- A** collection of 8 subroutines to calculate various results, including Fourier analysis, Fourier transforms, least squares fits, and the solving of nonlinear equations.

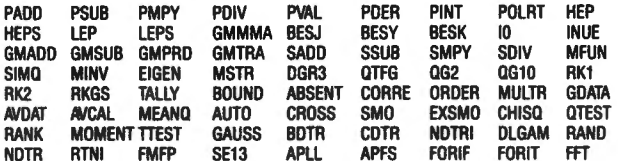

**DOCUMENTATION:** Each diskette comes with 103 pages of documentation containing calling conventions, parameters, notes, examples, appendices and index.

**PROVEN EXPERIENCE:** The SSL is now being used daily in jet propulsion labs, private engineering and consulting firms, major universities and medical schools, government agencies and Fortune 500 corporations.

**MINIMUM SYSTEM REQUIRED:** TRS-803 Model I 32K User-RAM, 1 disk drive, FORTRAN

**TO ORDER:** Send check or money order in the amount of \$99.95 per copy made payable to

# **AMERICAN COMPUTER DEVELOPMENT, INC.**

1735 Briarcrest Dr., Suite 200 Bryan, Texas 77801 7131775-1516 7131775-1510

Telephone orders accepted. Dealer inquiries invited. VISA and MAS-TER CHARGE accepted. Send card number and expiration date. Price includes shipping and handling. Immediate delivery.

<sup>1</sup>A Trademark of the International Business Machines Corporation

<sup>2</sup>A Trademark of Microsoft Consumer Products

<sup>3</sup>A Trademark of the Tandy Corporation

box lying on its side in the sun. Anyway, the DOS loads itself, proudly proclaims its copyright, and asks you what day it is (like Rip vanWinkle waking from his years of slumber). You must insert the date, and you may also put in the time. Every time a program is saved or a file is written the date is also recorded. This is a nice feature when you are cleaning up old files. At this point you are in the DOS and may elect a host of utilities. I have, at this point, done AUTO BASIC -F:3 which causes the DOS on each startup to enter BASIC. I wanted to do AUTO BASIC LOGO, which would run my first program, but unlike Model I, the Model 11 default is NO FILES, and I need three file buffers. You are allowed only one more operation after AUTO BASIC. Since the files must be counted when BASIC is loaded, this was the best I could do. You can protect high memory with something like: 40 CLEAR 20000, 61021 inside your first program, and go back and forth to the DOS with statements like: 60 SYSTEM "FORMS X" or 80 SYSTEM "RENAME INS OUTS". Anyhow, once you find yourself in BASIC everything seems pretty familiar.

# **BASIC**

It's like an old friend when you use MODEL II disk basic. Almost everything works. There were just enough surprises to keep me searching through the big thick manual for answers, which were only sometimes there. The one that gave me the most trouble was one you probably will never notice, but it cost me a whole day of searching and three phone calls to Fort Worth (to no avail). We used to insure that a sequential file existed by opening it for output and then closing it. This does not destroy the contents of an existing file, but in the Model I it places an endof-file marker in the now existing file. Then the file was opened for input and read until the EOF marker was reached. In the Model II, no EOF marker is placed in a file which is not written to, so although we could avoid the non-existent file error, we couldn't avoid the EOF error. All our programs had to be changed to cause the non-existent file error, trap out the error, and then open the file to write real data into it. It was a learning experience, to say the least.

# **TRANSFERRING PROGRAMS**

We had two 5 inch disks full of programs and files which had to be transferred from the Model I to the Model **11.** To do this I visited my local Radio Shack Computer Center and found someone who could provide both machines and a connecting cord. The transfer takes place from the RS-232 serial interface of the Model I to the input port A of the Model **11,** and it requires appropriate software for both machines to

continued on page 28

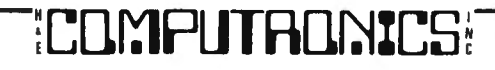

# Color computer owners,

Yes, that's right - for as little as \$298.00 you can add 32K of dynamic RAM, and a disk interface, to your TRS-80 Color Computer! If you just want the extra memory it's only \$199.00, and you can add the disk interface later for \$99.00.

Just plug the Color Computer Interface (CCI), from Exatron, into your expansion socket and "Hey Presto!" - an extra 32K of memory. No modifications are needed to your computer, so you don't void your Radio Shack warranty, and Exatron give both a 30 day money-back guarantee and full 1 year repair warranty on their interface.

The CCI also contains a 2K machine-language monitor, with which you can examine (and change) memory, set break-points, set memory to a constant and block-move memory.

So what about the CCI Disk Card? Well as we said it's only an extra \$99.00, but you'll probably want Exatron's CCDOS which is only \$29.95 - unless you want to write your own operating system. The CCI Disk

Card uses normal TRS-80 Model I type disk drives, and CCDOS will even load Model I TRSDOS disks into your color computer - so you can adapt existing TRS-80 BASIC programs.

As a further plus, with the optional ROM Backup adaptor, you can dump game cartridges to cassette or disk. Once the ROM cartridge is on cassette, or disk, you can reload, examine and modify the software. The ROM Backup adaptor is only \$19.95.

For more information, or to place an order, phone Exatron on their Hot Line 800-538 8559 (inside California 408-737 7111), or clip the coupon.

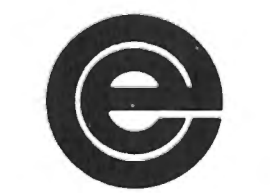

excellence in electronics

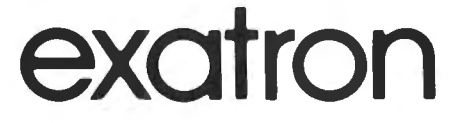

### **DEALER ENQUIRIES INVITED**

Exatron. 181 Commercial Street, Sunnyvale, CA 94086

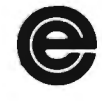

- Please send a 32K Color Computer Interface for \$199.00
- Please send a CCI Disk Card for \$99.00
- Please include CCDOS and manual for \$29.95
- □ Also include a ROM Backup adaptor for \$19.95

Please add \$5.00 for shipping to all orders, and 6 percent sales tax in California.

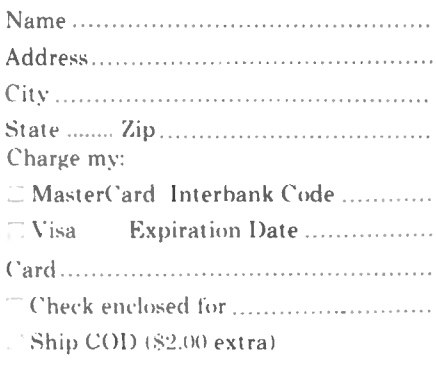

(2K RAM plus Disk Interface)

# **BOOK REVIEW Dr. Peter Shenkin**

DATA FILE PROGRAMMING IN BASIC by Leroy Finkel and Jerald Brown provides a second course in BASIC programming stressing the file handling necessary to develop just about any business programming application. The book is put out by John Wiley & Sons, Inc. and goes for the quite reasonable figure of \$9.95.

,  $\cdot$  .

The book is written as a self-teaching guide and could probably be used effectively by anyone interested in file handling applications on a microcomputer when the language at hand is some dialect of Microsoft BASIC, TRS-80 BASIC, for example. The following quote from the preface describes the authors' intent:

"The book is designed for use by readers who have little or no experience using data files in BASIC (or elsewhere, for that matter). We take you slowly and carefully through experiences that 'teach by doing.' You will be asked to complete many programs and program segments. By doing so, you will learn the essentials and a lot more. If you already have data file experience, you can use this book to learn about data; files in more depth."

How well did the authors suceed? Let the following review give our opinion.

Data files store information on some medium external to the main memory of the computer. In order to understand file handling techniques it is best for the student to first have some rudimentary knowledge of the programming language being used, BASIC in our case. Although the book being reviewed is designed as a second course in BASIC it is designed well enough so that the initial course need not have been very intensive. The first two chapters in the book offer a review of knowledge usually covered in a first programming course.

Chapter One is entitled "Writing BASIC programs for Clarity, Readability, and Logic.'' There is mention of making programs more readable by using a modular top to bottom approach with modules separated by descriptive REM statements. A very nice inclusion in this chapter is a sample module for beginning a program including definitions of variables and files. The reader could probably use the model to begin most of his programs. Programs beginning with a module as described in the book will be very well documented programs (though somewhat lengthy).

Chapter Two presents a 35 page review of introductory BASIC with the emphasis on those topics needed to understand the file handling techniques to be covered later. The statements covered are all part of Microsoft BASIC-80 and TRS-80 BASIC. It is doubtful that the ordinary reader could use this chapter to learn BASIC, but someone who does have BASIC knowledge could use the chapter for review or to augment his or her knowledge of such topics as string maipulations, INPUT statements, IF THEN ELSE statements, FOR NEXT statements, multiple branching, etc. The sections on string manipulations are quite detailed for a book of this level.

The third chapter, entitled "BUILDING DATA ENTRY AND ERROR CHECKING ROUTINES", is really the beginning of the book. In order to be stored on cassette or diskette, the data must first be input at the keyboard. Can it be quaranteed that the data is accurate and of the correct type? In this chapter techniques are developed to make sure that entered data has the correct length (e.g., 5 digits for U.S. zip code), is of the correct type (e.g., numeric when numeric data is required), etc. Of course it is impossible to guard against all input errors, but this chapter gives techniques which should prove useful in endeavoring for accuracy. As in the rest of the book, real life examples are developed which aid in learning the material. The examples are developed step by step with questions for the reader until a complete module exists. In this chapter the examples involved data entry modules for a mailing list and for a type of order entry module. This chapter ends with a Self Test, as do all other chapters. The self tests, for which complete solutions are given for all problems, gives the reader a chance to test his or her knowledge and, additionally, to write some interesting programs.

Chapter Four is about "CREATING AND READING BACK SEQUENTIAL DATA FILES." The records in a sequential file are stored one after another on cassette or diskette and may only be accessed in this way, e.g. if we are interested in accessing the fifty-first record in a sequential data file we would have to access the fifty records which come before the desired record on the file in order to proceed. This may be compared to the situation in a random access file in which any record may be accessed directly if its position in the file is known. This chapter explains how data is stored on diskettes, how to count the number of records which will fit on a diskette, and the advantages and disadvantages of sequential vs. random access data files. Then the practical theory of sequential access files is developed. This development is keyed to Microsoft BASIC-80 and TRS-80 BASIC. All the cases left half-explained in the Microsoft and manufacturers' reference manuals are thoroughly covered. If there is a troublesome point, then it may be covered in several places. An example is the placement of explicit

# **IF YOUR TIME IS MONEY** . . .

# and you need detailed statistical analysis. . then you need StatPac

research, survey and questionnaire processing, data en-create the data file format to fit your specifications. try, statistical analysis, management and market analysis. StatPac can save you time and money because StatPac is available for Model I (requires NEWDOS) or you won't need to rent time on mainframes or use valuable Model III, 2 disk drives, 48K RAM and a lineprinter. StatPac programming time. With Stat Pac alone you'll get detailed handles all phases of research analysis including: frestatistical analysis, comparable to SPSS and SAS. quency analysis, descriptive statistics, crosstabs & chi

StatPac is a 3-part program written and designed for user of data - StatPac can fit your needs because you

square, t-test, correlation & linear regression, analysis of Whether you're a researcher, a programmer or reader and variance, multiple linear regression and management reports.

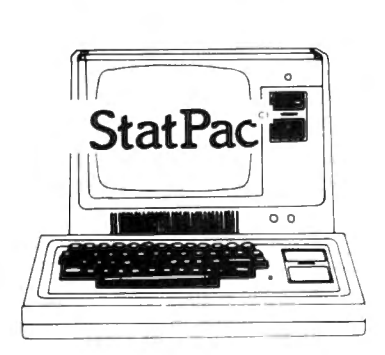

Buy the complete 3-disk package for \$285. The extensive user's manual is included or may be purchased separately for \$30 (the cost of the manual may be applied to the cost of the disks at a later date). MasterCard and VISA accepted. Entire package includes over 30 integrated programs.

### For more information and a free 16-page brochure write or call:

612/866-9022

<sup>~</sup>Walonick Associates 5624 Girard Ave. So. Minneapolis, MN 55419

commas into a disk data file to separate string variable values. When is this necessary and when not? Among the examples given in this chapter are programs to load inventory data onto a disk file, to read a property file from disk, to generate a grocery shopping list on disk and to display the list, and to maintain a small business customer credit file. There is even a nice letter writing example in the self test.

Chapter Five, "SEQUENTIAL DATA FILE UTILITY PROGRAMS", will be especially interesting to those users who wish to program using sequential files. This chapter contains many model programs to perform standard operations on sequential files. Among these commonly used operations are copying a sequential file, adding data to the end of a sequential file, editing or changing data in a existing sequential file, inserting new data into the middle of a existing sequential file, deleting data from an existing sequential file, and merging the contents of two sorted sequential files. Among the examples given in this chapter is a program to add to the grocery list from Chapter Four, a program to change, insert or delete data in the customer credit file of Chapter Four, and another letter writing program.

Sequential files stored on cassette tape behave much the same way as those on diskette, with the important exception that several disk files may be active at one

time on one diskette while it takes a separate tape recorder (tape drive) to access each cassette file. Chapter Six, "CASSETTE TAPE DATA FILES", addresses itself to those sequential data file techniques which prove useful to those who must use cassettes to store their data. As in other chapters, real life examples are given here. In fact, some of the examples of the previous chapters, such as the grocery example, are given here.

Chapter Seven, "RANDOM ACCESS DATA FILES", gives the rudiments of creating, copying and changing random access data files. The functions used in manipulating random access files in BASIC-80 and TRS-80 BASIC are thoroughly explained. These include PUT, GET, OPEN, LOF( ), FIELD, LSET, RSET, CVS( ), CVI( ), CVD( ), MKI\$( ), MKS\$(), MKD\$( ). The chapter begins with a discussion of what random access data files are and how they compare to sequential files. It is explained that the two greatest strengths of random access files versus sequential files are that in random access files it is quite easy to change data, and any record can be accessed quickly whether it is the first or last record in the file. Random access files do occupy more disk space than comparable sequential files, however. A good explanation of what buffers are and how they are used comes next. The FIELD, RSET and LSET functions are thoroughly covered, as well as PUT and

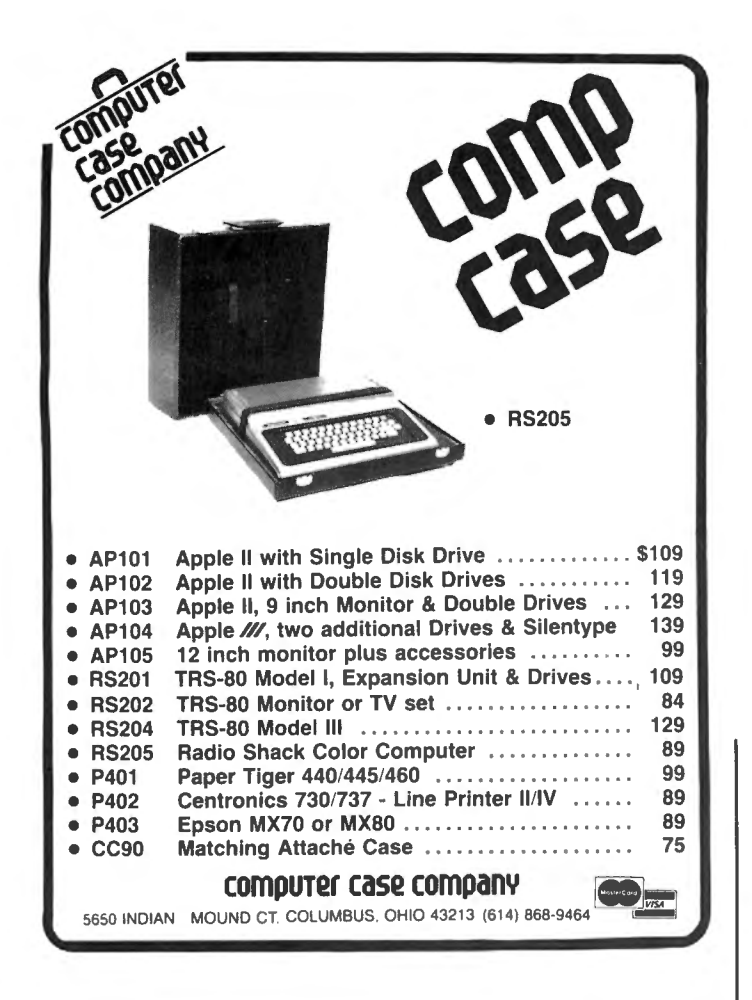

GET. The use of the LOF( ) function is used to add records to a file. The techniques of storing numerical data into random access files are also covered. If the reader of this review has not worked with random access files and thus does not understand the above, let it be said that if your computer is equipped with a disk drive, the information in this chapter will permit you to create, edit and copy simple random access files, as well as to display the stored data. The self test contains a somewhat usable inventory example, where an inventory file is set up and the data is displayed.

Chapter Eight, "RANDOM ACCESS FILE APPLIC-TIONS", extends the inventory application of the previous chapter. In this chapter the file is accessed using a simple sequential "key'' file. In addition, there is a "personal money management" application which is explained enough so that the interested reader may use it as the basis of a home budget system. The only thing missing is an examination of .subrecords for those with older versions of Microsoft BASIC not permitting the setting of variable record lengths for random access applications. The TRS-80 Model I is equipped with such a version of BASIC. Both the TRS-80 Model 11 and Model 111 can set the record length for a random access file. This capability is important for those who wish to use the disk space in an optimal manner. There is no information pertaining to how to set the length, even on these newer versions of BASIC. This information is simple to learn and would make a worthwhile addition to a second edition.

All in all, I found the text to be a refreshing change from the usual BASIC courses emphasizing business applications, in which "business" means in-memory financial calculations and the manipulation of inmemory data arrays. Most business data processing involves the use of data files stored externally. It's about time someone wrote a book on how to use these files on the microcomputers so much in use today. An advantage to TRS-80 owners is that just about all the programs should run on your machines without any changes. All it should take is some previous knowledge of BASIC and some time to work out the problems given in the book. Then the reader should find enjoyment in programming many interesting file storage applications for himself or herself.

At \$9.95 this book is a steal.

continued from page 24

establish the same baud rate for sending and receiving. (Baud rate is the number of bits per second of serial transmission, and it requires about 11 bits of time to send 8 bits or one byte of information. The extra three bits of time are for space and timing between bytes.) The only rate we could get to work on these two machines was 110 (10 bytes per second), which meant a 55 K disk required 5500 seconds to copy, plus reading and writing time, or about two hours. It makes you appreciate the super speed of parallel transfer when you experience this difference.

# **DOS**

I don't normally do much outside of BASIC, but the DOS features in the Model 11 are so inviting I just had to try a few of them. SYSTEM takes you back to DOS from BASIC, and LIB displays a generous library. SCREEN prints the entire screen contents on your printer, ANALYZE shows precisely where on the disk all your programs are stored, FREE shows a little chart of your disk with "X  $X$  X" for files and "..." for free space. There are lots of other features possible, like spooling, so the printer output can be saved and printed while you are typing or processing something else. All in all, as a schoolteacher, I'd give it an A-.

Gordon Speer 3304 Woodlawn Road Sterling IL 61081 •

# BEGINNER'S CORNER Sherry M. Taylor PERIPHERALS AND PARAPHERNALIA FOR THE TRS-80 Part I: Printers

Here it is October already and it marks the 14th gathering of the BEGINNER'S CORNER. I hope 14 is a lucky number for you, and you don't get carried off by the hobgoblins this Halloween. I never particularly cared for Halloween. I am one of those uncreative mothers who is not good at making darling costumes for my children to wear trick-or-treating. I am not looking forward to the chore of getting them ready. Well, I hope you have better luck. Bolt the door, and remember, a vampire can enter your house only if invited !

With this session, we will start a discussion of the peripherals that are available for the TRS-80. First, before we do anything, we should define the word "peripheral." A peripheral is a unit or machine that is used in combination or conjuction with the computer but is not part of the computer itself. "Peripherals" include printers, cassette recorders, modems, ham radio receivers, disk drives, Stringy Floppies, expansion interfaces, voice synthesizers, Voxboxes, joysticks, light pens, music synthesizers, video displays, alternative power sources, typewriter interfaces, graphics boards, etc.

If you have a TRS-80, you already have two peripherals: The video display and the cassette recorder. While your computer will work without the video display, you won't be able to see what you are doing. You also know that you CAN use the computer without the cassette recorder, but you would have to type in the program every time you use it We can safely assume you have the video display and the cassette recorder, so we won't discuss these peripherals.

(Be forwarned ! I will be giving you some new terms and their definitions. These are to acquaint you with the terms used in the advertisements in the magazines. You want to know what you are buying, don't you?)

A peripheral is to a computer as an attachment is to a vacuum cleaner. Depending on which attachment you are using, you can change the purpose of your computer, much the way the upholstery nozzle will make an upholstery cleaner out of the vacuum cleaner.

The first and most commonly added peripheral is a line printer. You will never find a more useful addition to your computer. There are several good printers on the market that are TRS-80 compatible, and they are available in all price ranges. How much you pay will depend on what you want your printer to do.

The most valuable use for a printer is in LLISTing programs. Debugging a program is much easier if you can see a larger portion of it than 16 lines. For this job you can use the cheapest printer on the market You do not usually care how the printout looks, just that you can read it.

Most users want a printer for word processing and printing reports. Typing letters and manuscripts on the video screen and editing them before printing saves

# **5,000,000/20,000,000 BYTES**

# From Micro Mainframe

10 MEGABYTE HARD DISK DRIVES, with REMOVABLE Cartridges, For Models I / II / III (\$5,995/\$8990). SERIES Ill H. Model Ill with 5,000,000 byte hard disk drive(s) (\$6,995/\$9,095) or add to your Model I /Ill (\$3,795). SERIES Ill F. Model Ill with a controller board (available separately) and operating system which allows you to start with, or move up to, dual-headed or eight-inch floppys.

### From AT-80

GL88 - \$149 - Radio Shack General Ledger 1.1 with over 30 added features; including a general ledger, classified balance sheet, check register and options to use an "automatic" account number or re-do an entry or document.

AR88 - \$199 - Radio Shack Accounts Receivable 1.2 with automatic posting of standard monthly amounts.

GL/M1 - \$49 - Convert your General Ledger 1.1 to GL80. Typical user comment: "Takes half as much time."

AR/M1 - \$49 - Convert your Accounts Receivable 1.2 to AR80. Typical user comment: "Saves hours."

GL/M1 and AR/M1 require proof of purchase of the original programs. or. send a disk copy of the original programs for conversion at no additional charge. Documentation (apply to purchase)  $-$  \$5.00 each.

FTDEMOBO - \$12 - Displays and Executes the NEWDOS/80 Appendix A programs/keyboard entries. Requires 32K.

NEWDOS/80 - \$135 LOOS - \$135 EPSON MX-70/80/FT - SCall FRICTION KIT - S49

AT-80 3827 Dismount Dallas, Texas 75211 (214) 339-0498

**ICOMPUTAONICS!** 

time, effort, paper and sanity ! Having to retype a page because of a left-out word on the bottom line COULD cause a preacher to say a few choice words, and you won't have to find the correction paper or rub holes in the page with the eraser. All of your corrections are made on the screen. You can even add a line or a whole paragraph. Then, when the text is exactly in the form you want it, send it to the printer. One perfect copy. (Well, almost perfect. You MIGHT be a lousy proofreader I)

If you use a printer for letters, manuscripts, or reports, you will have to take into account the type of print produced by the printer you are considering. The most common type of print is the dot matrix. "Dotmatrix" is a term used for the type of print made up of little dots, like the letters on your video screen.

Other printers that are more expensive will produce characters like those made on a regular typewriter. These are called "daisy-wheel" or "thimble" printers. The "daisy wheel" printer has formed letters at the ends of the "petals" of the daisy wheel. The wheel revolves and a small hammer presses the character onto the paper via the inked ribbon. The "thimble" print head works the same way, except that the "petals" form a thimble shape.

The method of placing the character on the paper is also a consideration in your decision. The most popular by far is the "impact method." The impact method is the same method used in an ordinary typewriter: The print head (or strikers) presses the character against an inked ribbon and onto the paper. This is used with both the dot matrix printer and the daisy wheel printer.

Another method is "thermal." A printer that uses . this method uses a special paper that is coated with heat sensitive chemicals. The heated print head then presses the character onto the paper causing the chemicals to change color. Since this type of printer requires a special paper, it is more expensive to operate and is not practical for large work loads.

The third method of printing is the "electrostatic" method. This is much like the copy machine type of printing. It uses a special type of paper that is dusted with particles of finely powdered dry ink and the particles adhere only to the electrically charged areas. The paper is then heated, causing the ink to melt and become permanently fixed to the paper.

When deciding which printer you would like to add to your system, you will have to be aware of how that particular printer is connected to your computer. The two most common means are the "serial" and the "parallel" ports (connections.)

The "Serial" port is usually the RS-232 board or an equivalent. It sends signals to the printer one bit at a time, one after the other. The RS-232 is not a standard feature of the Model I or the Model 111 TRS-80. It will have to be added to the expansion interface of the Model I or to the Model Ill internally. So, if you are considering a printer that has a serial interface, remember that the cost of the RS-232 board will be added to that of the printer.

The "parallel" port is the one already built into the TRS-80. It will send signals to the printer several bits at the same time. That is why the cable connecting the parallel printer to the computer is a wide ribbon-like cable with several wires running side-by-side (or parallel to each other.)

You will also be confronted by the choice of the type of form feed you want. There are three major types: Tractor feed, pin feed, and friction feed.

You are probably more familiar with "friction feed" than any of the others. Friction feed is used in the normal run-of-the-mill typewriters. In this type of feed, the pressure between the platen (that black cylinder that the keys strike against) and a roll bar underneath moves the paper through. With this type of feed, you could use single sheets of typewriter paper or stationery, rolled or fanfold paper. This could also accomodate spirit duplicator masters. (Very good for you teachers out there who have to print up worksheets and test papers.)

Pin feed printers have a little wheel of pins on each side of the platen. (They remind me of the studs on snow tires.) Because they are attached to the platen, they are not adjustable, so you can use only one width of paper. The paper has holes along the sides where the pins engage (like a gear) and pull the paper through the printer. The paper is usually fanfold, and the feed holes can be removed after printing by tearing along the perforations.

Tractor feed printers resemble the pin feed printers, but the tractor pins are not attached to a platen. They are a separate mechanism and can be adjusted to various widths of paper: from the very wide (14") report paper to the narrow (3 1/2") labels. Some printers offer a combination of two types of form feeds. For example, the Radio Shack Line Printer VI and the Epson MX-80F/T offers friction feed WITH tractor feed as a removable attachment.

As you have already guessed, there is a lot to know about printers before you go out to buy one. The first requirment is to know what you want it to do. Second, decide how much you will use it. (You certainly don't want to put a lot of money into a printer that would be used only occasionally. Likewise, you wouldn't want a cheap machine if you were going to be using it heavily, as in a business.) And, third, you must consider how much you can afford to pay. There is no magic formula that will help you decide which printer is best for your uses. All you can do is read and make the best choice you can.

continued on page 34

Spelling Errors? Does your TRS-80\* wordprocessor need help?

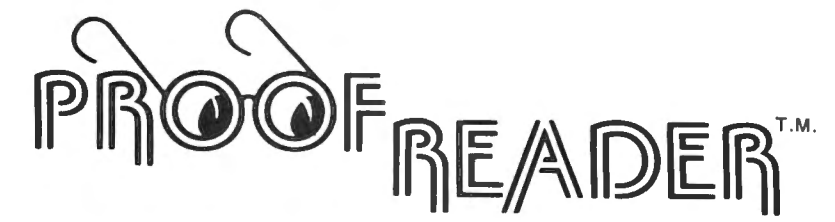

### CAN SPELL rendezvous AND mnemonic AND OVER 38,000 OTHER WORDS

Now let TRS-80 and Proofreader by Aspen Software Company check your Scripsit\*, Electric Pencil, or other documents for spelling and typographical errors. It has all the features needed to meet your proofreading requirements.

- 
- The 38,000 word dictionary is one of the Works with almost any TRS-80 wordprocessor<br>
largest available. including Scripsit and Electric Pencil
- Checks every single word of even your biggest All unknown words are listed on the screen and document in under 5 minutes. The same of the saved on a file for printing.
	- including Scripsit and Electric Pencil.
- Dictionary can be easily extended to add more Comes with complete and easy to understand words such as technical terms or names. **Example 20 User's Manual**.
	- Proof-Edit<sup>TM</sup>, optional interactive corrections feature for Model I/III

# GRAMMATIK

### BEYOND SPELLING CHECKING

A spelling checker may not be enough! This paragraph italizAtion, balanced quotation marks and parentheses, contains a number of common errors (indicated by and and repeated words. In addition, it will produce a underlining) that will be discovered by Grammatik that list of all unique words found in your document with the would seldom ever be caught by a spelling checker. mumber of times each was used. Grammatik comes FOr example. Grammatik checks for improper word with a dictionary of commonly misused phrases and a usage as identified by a number of writing style man-<br>dictionary of sexist terms. It also includes a complete uals (such as "seldom ever). Grammatik will check for set of utilities to build., sort, and merge phrase and the presence of certain words such as jargon or sexist jargon dictionaries of your own. Works with Scripsit.

terms. it also checks for consistant punctuation, cap-<br>Electric Pencil. and other standard TRSDOS text files.

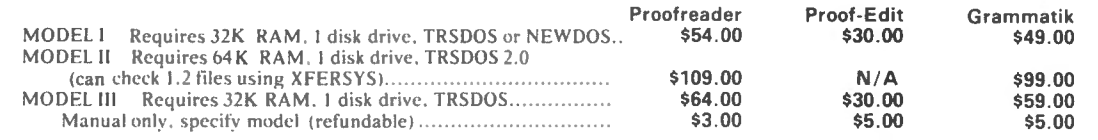

Aspen Software programs are professional quality software tools developed for the TRS-80 by a Ph.D. in Computer Science. Other tools include:

SOFT-SCREEN<sup>TM</sup> . a powerful, state of the art full screen text editor. Over a year in development, Soft-Screen is compatible with all TRS-80 programming anguages. including BASIC. FORTRAN, MACRO, Ratfor, and COBOL. Easy to use, comes with tutorial and full documentation.

RATFOR. a structured language preprocessor for Fortran developed at Bell Labs. Aspen Software Ratfor provides a number of extensions, including "case" and "string". Includes complete manual with all the information needed to learn and write Ratfor programs. Requires FORTRAN.

PP-RATFOR. a pretty printer for use with Aspen Software Ratfor. Automatically formats and indents Ratfor source programs.

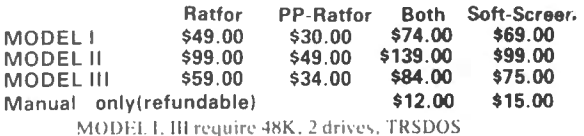

MODEL II requires 64K, 1 drive, TRSDOS 2.0 Please call or write for details about our wordprocessor.

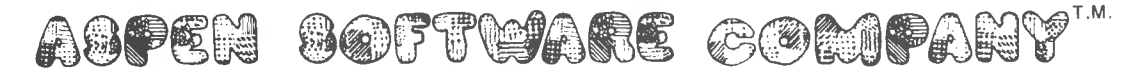

Orders sent postpaid by first class mail. Terms: Cash, check, money order, VISA, or Master Card. NM residents add 4% tax. When ordering, specify model, memory size, number of drives, and operating system.

ASPEN SOFTWARE P.O. Box 339 Dept. H Tijeras, NM 87059  $(505)$  281-1634

**Trademark of Tandy Corporation** 

Dealer inquiries invited Proofreader, Grammatik, and Soft-Screen are trademarks of Aspen Software.

Formerly

SOFT-TOOLS

AMBER AZE™

EYE FATIGUE- Much discussion has taken place regarding screen Color and contrast. Extensive research has produced a breakthrough in the prevention of Operator Eye Fatigue.

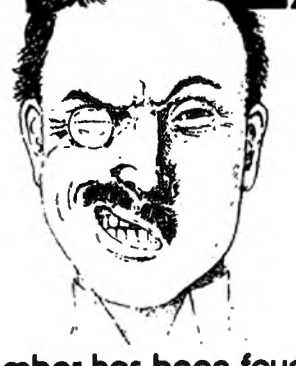

Amber has been found to be much more effec· tive in preventing eye

fatigue than any other color. Put an Amber Eaze Filter on your TRS· 80<sup>TH</sup> or any other computer monitor. Contact one of the dealers below. Model | ...... \$19.95 Model II & Ill. . \$24.95 Other Computers Call

# The Copyright Kit " How to Copyright your Computer Software"

A self-instruction booklet on copyrighting the computer programs you write. INCLUDES: Step by step Instructions, sample forms, as well as discussions of copyrights, patents and trade secrets, your rights secured by

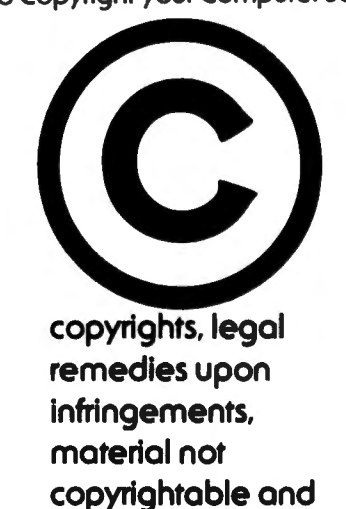

Available At

**MUCH MORE! Written** by Attorneys. Published by National Attorneys Publications Inc. and distributed exclusively through B.T. Enterprises and available from the dealers below. IF YOU **EVER WROTE A** COMPUTER PROGRAM, YOU NEED THIS BOOK!!

Breeze Computing P.O.Box1013 Berkley. Ml 46072 313-288-9422

Programs Unlimited 20 Jericho Toke. Jericho. NY 11753 800-645-6038

Contemporary Comm Corp. 5582 Coral Woy Haslett. Ml 46840 517-339-1028

Computer Mogle Inc. 115 Weltshlre Ave. Louisville, KY 40207 502-893-9334

Son John Enterprises P.O. Box 1671 Freemont. CA 94538 415-651-4147

Stevens Radio Shack 562 Nutt Road Phoenixville. PA 19460 800-345-6279

All Systems Go 105 *W.* Plant St. Winter Gorden. FL32781 305-877-2830

Bob'sT.V. 93-15 86th Drive Woodhaven. NY 11421 212-441-2807

Soft Sector Marketing 6250 Middle Belt Rd. Gorden City. Ml 46135 313-425-4020

Dealer Inquiries Welcome Add \$2.00 S & H NYS res. odd oppr. tax

CPU Computer Corp. 175 Main Street Charleston. MA 02129

Computer Serv. of Danbury P.O. Box993 Danbury. Ct. 06810 203-744-5516

Omni Systems Associates P.0.Box632 *W.* Coldwell. NJ 07006 201-226-9185

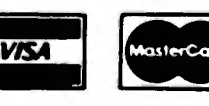

**ENTERPRISES** (516) 588-5836 (Doto) MNET-70331.105

171 Hawkins Road **Centereach, New York 11720** (516) 981-8568 (Voice)

# TIC-TOC 8Ø™ Micro-Clock

Put a wrist watch on your Computer. Gives Time, Date, and Day of week, without the need of operator input. Runs on Batteries, so it never needs to be reset. Gives you the ability to enter data with the knowledge that the Date and time are correct. Includes complete documentation, and sample routines.

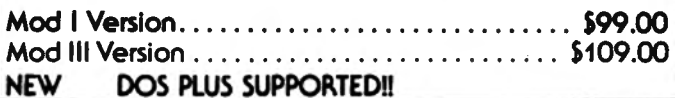

# **LIGHT PEN**

Model I & II Light Pen. Needs only a 9 Volt Battery. Attaches through the cassette recorder for ease of operation. Easy to use and program. Comes complete with hardware and extensive documentation and sample routines. All this power for only ....... \$19.95

# **LYNX MODEMS**

Expand your horizons, allow yourself to communicate with other computers, and for others to communicate with your computer!! Now this is easy to do with the NEW Model 1 & III LYNX Modem with Auto Answer/Dial features. Needs no RS232-C Board installed in the TRS-80<sup>TH</sup>. Full 1 year warranty. All this for only .... \$299.95

# **MODEL III MEMORY KIT**

Upgrade your Model III to 32 or 48 K with the RIGHT Memory Chips. These are Prime 150ns (Fast!!) chips. Beware of slower chips, as future Mod III upgrades may not work with them!  $|00|$ 

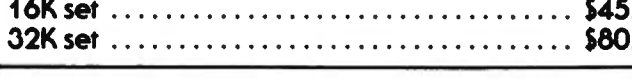

# **COPY III** by Dick Balcom

Load in the 500 Baud system tapes in 1/3 the time with Copy III. This utility will read in your 500 baud system tapes, and then write them out at 1500 baud. This gives Shows free, used and locked out grans. A must for all Model III Cassette users! 

The CASOP Utility will allow you to copy systems tapes, Catalogue your Diskettes with this easy to use Catalogue find load locations, check for hidden messages, modify program for Model III Disk systems. Can run on as little as program blocks, relocate program blocks and merge a 32K 1 Disk system. Helps you keep track of ALL of your two tape programs together. CASOP is a must if you write programs. 

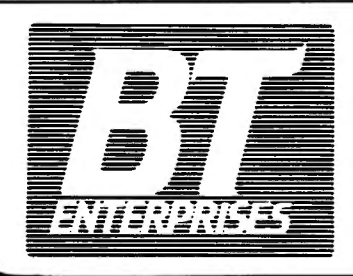

**171 Hawkins Road** Centereach, New York 11720

 $(516)$  981-8568 (Voice)  $(516)$  588-5836 (Data) MNET-70331, 105

# **UNI-TERM** UNIVERSAL TERMINAL PROGRAM

# by Pete Roberts

The first and only fully intelligent terminal program for **BOTH Mod I and Mod III users! Includes all features found** in Terminal programs costing MUCH more, plus many not found anywhere else. Includes extensive Documentation and handsome binder. Drice

. . . . . . . . . . . . . . \$79.95

# **RUN YOUR OWN COMPUTER BULLETIN BOARD**

Become a CONNECTION-80 SYSOP (System Operator) with a LYNX Modem, and CONNECTION-80BBS Program by Tom Vande-Stouwe & Rich Taylor. All for only \$399 (\$100 off requiar orice).

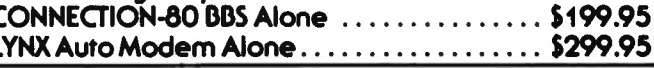

# **DOS PLUS**

This is the BEST Operating System currently available for the TRS-80<sup>TH</sup>. It offers you all the features you could ever use, speed, reliability and much more. Available for the Model I and III. Single and double density systems available. Only 99.95 either system.

# **UTILITY PACK**

by Mike Friedman

FOR THE SERIOUS TRS-80TH USER **CONTAINS:** 

.00 Spooler: Very fast. Allows page parameters & Perf Skip. This spooler allows you to switch Dos's without interupting printing!!

Erase: Super program, purge utility with many modes of operation. You will never use KILL again!!

Map: Places a sector map of your disk on the screen.

 $\ldots$  \$49.95

# **MODEL III DISK DIRECTORY PROGRAM** by Bill Maxey

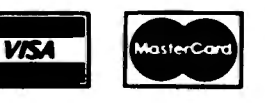

**Dealer Inquiries Welcome** Add \$2.00 S & H NYS res. add appr. tax

# **It's Not Your Printer, It's Your Software**

Do you own a Centronics 737? 739? Lineprinter IV? Tired of the limitations of SCRIPSIT? QWERTY 3.0 will let you produce Greek letters, mathematical symbols, simultaneous subscripts and superscripts, controlled underlining, footnotes, 2 and 3 column folio formats, TABLES in proportional mode, page ends, plus much more. See our ad in '80 Microcomputing for a better description.

Qwerty 3.0 is more than "fully tested." It has seen thousands of hours of use in a university environment. A masters thesis and a statistical doctoral dissertation were produced using this package.

Qwerty 3.0 is the finest SCRIPSIT addition available for the Centronics 737, 739 and Lineprinter IV. You must own one of these printers, a copy of SCRIPSIT, and a disk drive to use it. It is the best. Period. WE GUARANTEE YOU WILL AGREE! If for some reason, you find that this program doesn't meet your needs, return the entire package within 14 days for a prompt and cheerful refund.

Qwerty 3.0 Disk, Manual, Reference Card, and Printer Table Rule \$49.95

Qwerty 3.0 Manual Alone \$10.00

MED SYSTEMS SOFTWARE P.O. BOX 2674-C CHAPEL HILL, N.C. 27514 (919)933-1990

continued from page 30

That about covers printers. Next month we will tackle disk drives and the terms used in discussing them.

\* \* \* \* \*

With this article, I would like to initiate a regular feature of this column: The DICTIONARY OF COM-PUTERESE. Each month I will give you some "computerese" terms (some serious, some humorous) and give

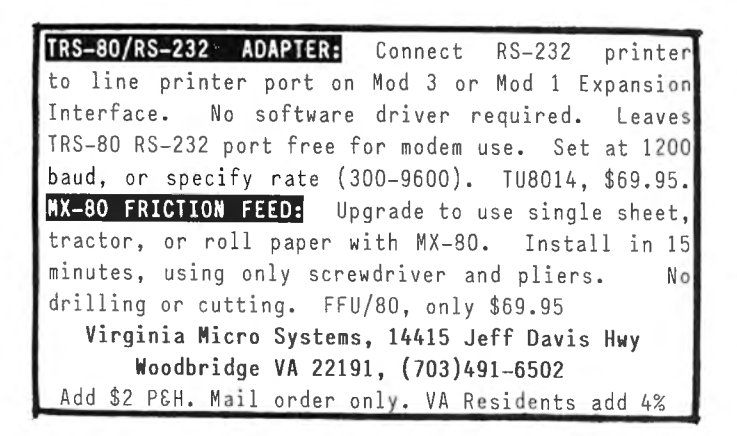

you the definition and/or an explanation. I believe that a beginner's column not only should explain things in plain English, but should also aquaint you with terms you may see in other magazine articles that do not explain them.

Our first terms are as follows:

bit (Binary digiT): A single character in a binary number, i.e. a 1 or a 0.

nybble: One half of a byte

byte: A group of binary digits usually operated upon as a unit. Ex. 8 bits make a byte.

gulp: A small group of bytes.

quiet error: (as opposed to "loud"?) Errors that are quickly discovered and corrected before they spread throughout a process or system.

There's our first installment of the "DICTIONARY OF COMPUTERESE." Remember, sometimes I'll be putting in words that I have discovered just because I find them humorous. Others will be legitimate computer-oriented words. We might as well have fun with the language, all the foreigners do !

I'd like to recommend that you purchase a computer dictionary. Many common words have taken new meanings when applied to computers, and a normal dictionary would never give you those definitions. For example, look at the term above  $-$  "quiet error." You know what "quiet" means in normal English, and you know what an "error" is. But you would have a hard time coming up with the definition that the "computerese" language gives it. A good computer dictionary is very handy indeed.

Until next month, may all your errors be quiet!!

Sherry M. Taylor 322 So.21st Street Haines City, FL 33844 1-813-422-6523 •

# continued from page 20

to Command and Control words are now provided (there was no Index before). A separate card for these words is again provided.

This is a good program, professionally executed and easy to understand and operate. Absolutely no knowledge of the internal workings or of programming the TRS-80 is required  $-$  making it ideal for word processing office personnel to use. If you already have SUBSCRIPT and SUBEDIT, I strongly recommend upgrading to NEWSCRIPT™. If you do not have a word processing program, or are dissatisfied with the one you are using  $-$  look closely at this one.

A. A. Wicks 30646 Rigger Road Agoura, CA 91301 •

**COMPUTRONICS!** 

# **DYNACOMP**

Quality software for\*: **ATARI PET** 

**APPLE II Plus** 

TRS-80 (Level II)\*\* **NORTH STAR CP/M Disks/Diskettes** 

### **CARD GAMES**

**BRIDGE 2.0 (Available for all computers)** 

**LATE AND AVAIRABLE for all computers)**<br> **Price: \$17.95 Cassette/\$21.95 Diskette**<br>
An all-inclusive version of this most popular of card games. This program both BIDS and PLAYS<br>
either contract or duplicate brigge. Depend

HEARTS 1.5 (Available for all computers)<br>An exciting and entertaining computer version of this popular card game. Hearts is a trick-onentied<br>game in which the purpose is not to take any hearts of the queen of spades. Play

TOOMCHIRE THE UNIVERSITY OF COMPUTERS ARE TO THE UNIVERSE TO A SURFACT THE POWER PARTY IS A draw poker simulation based on the book, POKER, by Oswald Jacoby. This is the most computerensive version available for morocomput larger) Apple 11

CRIBBAGE 2.0 (TRS-80 only)<br>This is simply the best cribbage game available. It is an excellent program for the cribbage player in<br>search of a worthy opponent as well as for the novice wishing to improve his game. The graph

### **EDUCATION**

- Frac.HER'S PET I (Available for all computers)<br>This u he first of DYNACOMP's cluement present presented for exceeding the presence of the presence of the pre<br>provides the young suckent with counting practice, letter-yord r
- MORSE CODE TRAINER (TRS-80 only) Price: \$12.95 Casecte/\$16.95 Dt JUSE CUDE TRAINER (TRES-30 obted of methods and inprove your speed and accuracy in deciphennix MoVIS Cassette/38.99 DESCALL MOVIS CONSTRANTS (TRESPACE ACCE AT MOVIS COMMAND MOVIS COMMAND MOVIS COMMAND MOVIS COMMAND MOVIS C learn code

### **THOUGHT PROVOKERS**

- **FLIGHT SIMULATOR (Available for all computers)** Price: \$17.95 Cassette/\$21.95 Diskette A realistic and extensive mathematical simulation of take-off, flight and landing. The program utilizes are<br>accodynamic equations and
- LDEZ (Available for all computers)<br>
Yrice: \$15.95 Cassette/\$19.95 Diskette<br>
VALDEZ is a computer simulation of supertanker navigation in the Prince William Sound/Valdez<br>
Narrows region of Alaska. Included mathematically. T VALDEZ (Available for all computers)
- NOWINVOES JIGSAW (Afari, Apple and TRS-80 only). Price: SI6.95 Causette/\$20.95 Diskette<br>A jigsaw puzzle on you computer! Complete the puzzle by selecting your precess from a table consisting<br>A jigsaw puzzle on you computer
- m Somether and TRS-80 only)<br>
Frice: \$19.95 Cassette/\$23.95 Diskette<br>
This complete and very powerful program provides five treels of play, it includes castling, en passant<br>
captures and the promotion of pawns. Additional CHESS MASTER (North Star and TRS-80 only)
- STARTREK 3.2 (Available for all computers) Frice: \$11.95 Cassette/\$15.95 Diskette<br>The styles The Ressist Started smultion, but with several new factorization<br>shoot as the Enterprise without warning while also attacking sta
- GAMES PACK 1 (Available for all computers)<br>GAMES PACK I contains the classic computer games of BI ACKIACK, LUNAR LANDER, CRAPS, CRAPS, CRAPS, CRAPS, CRAP<br>HORSERACE, SWITCH and more. These games have been combined into one They are individually accessed by a convenient menu. This collection is worth the price just for the DYNACOMP version of BLACKJACK
- GAMES PACK II (Available for all computers) Price: \$10.95 Cassette/\$14.95 Diskette<br>GAMES PACK II includes the games CRAZY EIGHTO, ACEY-DUCEY, LIFE, WUMPUS<br>and others. As with GAMES PACK I, all the games are loaded as one p

Why pay \$7.95 or more per program when you can buy a DYNACOMP collection for just \$10.957

### **STATISTICS and ENGINEERING**

- **DIGITAL FILTER** (Available for all compatients). Price: \$39.95 Causette/333.95 Diskette<br>
UIGITAL FILTER is a comprehensive data processing program which permiss the user to deagra his own friter function or<br>
which permis
- FOURIER ANALYZER (Available for all computers)<br>
Free: \$16.95 Cameter 520.95 Dishette<br>
Use this program to examine the frequency spectre of limited duration signals The program features automate scaling and<br>
plotters of the
- Price: \$19.95 Cassette/\$23.95 Diskette<br>The separation property in the set of the set of the set of the set of the set of the set of the set of the set of the filters and a bifurter set of the filters in the filters of the
- HARMONIC ANALYZER (Available for all computers)<br>
HARMONIC ANALYZER (Available for all computers)<br>
HARMONIC ANALYZER (Available for all computers)<br>
intervals and interval computers into a control of the spectrum perture of
- -<br>FOURIER ANALYZER, TFA and HARMONIC ANALYZER may be purchased together for a combi<br>(three cassettes) and \$56 95 (three diskettes)
- $\begin{tabular}{l|c|c|c|c|c|c|c|c} \hline \textbf{REGRES} (SN) 1 (A) \textbf{w} (B) \textbf{w} (B) \textbf{w} (C) \textbf{w} (D) \textbf{w} (D) \textbf{w} (D) \textbf{w} (D) \textbf{w} (D) \textbf{w} (D) \textbf{w} (D) \textbf{w} (D) \textbf{w} (D) \textbf{w} (D) \textbf{w} (D) \textbf{w} (D) \textbf{w} (D) \textbf{w} (D) \textbf{w} (D) \textbf{w} (D) \textbf{w}$
- **REGRESSION II (PARAFIT) (Available for all computers)**<br>
PARAFIT designed to handle those cases in which the parameters are imbedded townibly onchinearly in the filing function<br>
The Market the functional form, including th
- MULTILINEAR REGRESSION (MLR) (Available for all computers) Price: 534.95 Cenerite/538.95 Deherite MLR is a professoral software package for analyzes glass sets containing two on more intervalles. Besides that a first exper
	- REGRESSION 1, 11 and MULTILINEAR REGRESSION may be purchased together for \$49.95 (three ca **11) or \$61.95**
- These S39.95 Cassette/543.95 Disketter (NA) West S39.95 Cassette/543.95 Disketter (NA) (NA) (A (A will get for all computers) were started to the large maniferanc computers (n) WACCOMP has brown of this method to small sy
- Sometimes and were user increased are several convenient features including data editing, deleting and appending<br>
BASIC SCIENTIFIC SUBROUTINES, Volume 1 (Not available for Atari)<br>
DYNACOMP is the stationed distribution for
	- Found ...<br>Collection #1. Chapters 2 and 3 Data and function plotting, complex variables<br>Collection #2: Chapter 4 Matrix and vector operations ...
	- Price per collection \$14.95 Cassette-\$18.95 Diskette<br>All three collections are available for \$39.95 (three cassettes) and \$49.95 (three diskettes)
	-
- Because the text was a symmetry for 337 93 (triese cassettes) and \$49 95 (three diskettes)<br>Gerause the text is a visal part of the documentation, *BASK: Severalfic Subrourines, Volume I* is available from DYNACOMP<br>for \$19
- **Price \$10.95 Causette/\$14.95 Disketter (Ave \$10.95 Causette/\$14.95 Disketter (Ave \$10.95 Causette/\$14.95 Disketter (Ave \$10.95 Causette/\$14.95 Disketter (Ave \$10.95 Causetter (Ave \$10.95 Causetter (Ave \$10.95 Causetter s**

# **UTILITIES**

- 
- Price: \$14.95 Canarie/\$18.95 Chinette<br>This unique program allows you to easily create gaphics directly from the keyboard You "draw" you figure sing<br>gram's extensive cursor controls. Once the figure is made, it is automatic
- TIDY (TRS-80 only)<br>TIDY is a assembly language program which allows you to renumber the lines in you flASS (assette/\$14.95 Disket<br>INDY is an assembly language program which allows you to renumber the lines in your BASIC pr

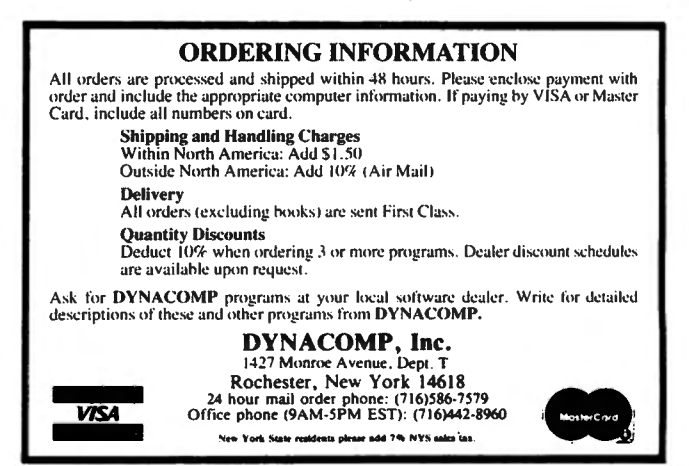

- \*ATARI, PET, TRS-80, NORTHSTAR, and CPM are registered tradenames and/or *trademarks*
- \*\*TRS-80 diskettes are not supplied with DOS or BASIC. All DYNACOMP programs for TRS-80 will run on model III with the exception of TIDY, GRAPHICS. CRIBBAGE 2.0.

# COLOR COMPUTER CORNER Joseph Rosenman

In this issue, I plan to review the EXTENDED BASIC 16K package for the Color Computer. First, I wish to glance into the near future. I just received the 1982 Radio Shack catalog and am happy to report that there is a disk system scheduled for release October 30. According to the Radio Shack catalog, the Color Computer will be able to support four 35-track double density drives. The first drive and interface (Radio Shack part number 26-3022) will retail for \$599. Additional drives (Radio Shack part number 26-3023) will cost \$399.00 each. The interface will plug into the ROM cartridge area of the Color Computer. It will contain the DOS on a ROM (and, I suspect, whatever additional RAM the DOS requires). Radio Shack also has released a 32K 'RAM upgrade (Radio Shack part number 21-3017) for \$149.00.

As soon as we can purchase a disk, I will review it In the mean time, there are some thoughts and "unofficial" facts I want to share. I am told by a Radio Shack computer center manager that the Color Computer does not use the "standard" 4116 RAM chips, that special screwdrivers are needed to access the "inner compartments" of the computer, and that the keyboard is designed to "fall apart" when opened. Clearly, Radio Shack wishes to discourage users from any tinkering or simple modifications. I have seen evidence that there are indeed special screws inside. I can't see why Radio Shack would select a design that used RAM chips other than the inexpensive 4116 type, yet I doubt that the manager lied to me. As far as the keyboard is concerned  $-$  well, I thought something was a little funny about the new design. When I open up my own Color Computer to examine the insides (and I will someday), I will report my findings in this column.

There are several very interesing facts about the new disk system. I am not sure, but there is a chance that Radio Shack has used the same disk controller chip in the Color Computer as in the Model 3. If so, it should be possible to transfer diskettes between these systems (and between a Model I with the Percom Doubler 2 installed). The fact that the DOS is "resident on ROM" will maximize disk storage (no need to store DOS files on the disk), and will greatly improve run time (no new system modules will need to be read into memory). I only hope that the DOS is both perfect and powerful. Somehow, atter the fiasco with Model I TRSDOS, I suspect that neither will be the case. I also suspect that one reason Radio Shack choose to use RAM on the interface cartridge (rather then the regular RAM in the Color Computer) was to "protect" the code from prying eyes. If there are any problems with the DOS, it will be necessary to purchase new ROM chips in order to upgrade the DOS.

The addition of a disk system greatly adds to the power of the Color Computer. With the disk, the Color Computer has emerged as a viable low cost computer system that probably can "beat any price" as far as competition is concerned. Concerning any limitations and shortcomings that may exist, we will have to wait until we actually have a system to examine. If the Color Computer disk system does fall short of expectations, I predict some brisk competition between rival disk interfaces and DOSs. Indeed, Exatron already is offering a comparably priced system that provides compatibility with Model I systems.

# EXTENDED COLOR BASIC

Extended Color Basic is to the Standard Color Basic what Level 2 Basic was to Level 1 Basic on the Model I. Extended Basic adds a large number of commands (making it resemble Level 2 in its selection). Extended Basic also opens the door to high-resolution graphics on the Color Computer. In this review, I shall detail the special commands added to Extended Basic, describe the differences between Standard and Extended Basic, and explain the way that the Color Computer provides high resolution graphics.

# Selected Extended Basic Commands

CIRCLE: Draw a circle with a specific location, size, color, and height/width ratio.

COLOR: Set the foreground and background colors.

DLOADM: Load a machine language tape at either 300 or 1200 baud.

DRAW: Draw a line with controlling information contained in a string.

GET: Read the graphic information of a given rectangle on the screen into an array.

HEX\$: Compute the hexadecimal value of a decimal number.

LINE: Draw a line with very detailed parameters.

PAINT: Change everything to a specific color, starting at a given location and ending at a specific color border.

PCLEAR: Reserve n pages of video memory for graphics.

PCLS: Clear graphic video memory.

PCOPY: Copy one page of graphic video memory to another.

PLAY: Create sound according to information contained in a string.

# *Attention* **BARGAIN HUNTERS**

# **Receive Hundreds of Classified Ads** Like These Every Month

HARD DISK DRIVE Diablo Mod 31 1.2 MByte std density. Includes power supp and cable, rack mount slides, amd manual. Excellent 1601 condition. \$450. Car IMPACT PRINTER 165 CPS Serial 13 CT PRINTER 165 CPS Scient **IMPALI Trailer interfaces-Line**<br>and parallel character sizes-Single<br>Selectable width characters-uses and parameter sizes-sines-<br>Selectable width characters-uses<br>and double width characters-same<br>and low plain paper and data same selection ble width character<br>and double width paper<br>standard plain paper standard plain paper<br>standard plain paper data<br>mechanism as the integral data

syst **LSI-11 HEATHKIT**  $H-11/DEC$ Sta<sup>t</sup> system, 32K Byte storage, reader 1 St. punch, video terminal, complete 250 software. Cost \$4500 assembled, \$3500 kit. Like new. Sell for \$2250. 305-962-6677. 2058 Griffin Rd., Ft. Lauderdale, FL 33312.

**FOR SALE:** Interdata (Perkin-Elmer) **FOR SALE:** Heath H9 video ter-*7/16* Mini with 32KB core, front<br>panel, 50A PWR supply. Includes<br>HS tangers, 50A PWR supply. Includes panel, 50A PWR supply. Includes HS tape reader, interfaces for LP, 2  $(TTY)$ , and RS-232 (Full duplex, programmable) Includes manuals and much SW (Basic, Fortran, OS etc., ) \$800 - After 6 P - 4031

**COMPUTER AUTOMATION ALPHA**  16; 16 k-word core memory.RTC PF-R. Modified Mod. ASR-33 TTY Manuals, utilities, assemblers and many option boards - 16 bit I/O Driver, 16 bit I/O, Asyn:h modem contr. 64 bit output, 10 bit A/D -D/A. Fairly complete documentation. Up and running in Fortran. Not much more than TTY at \$1000 . Herb Sauer, 303-494-8724.

WANTED: DIGITAL Group 32K memory board without memory<br>chips and Phi dools chips and Phi deck controller board (kit, assembled or not working). PET COMPUTERS moving up to LSI. <sup>11</sup> Pet business moving up to LSI-<br>sell PET 2001-16N Computer second<br>2040 Dual Electric Computer second 3 For business system priced to<br>sell PET 2001-16N Computer \$800,<br>2040 Dual Floppy 340K (holds model) 2040 Dual Floppy 340K (holds noted to<br>2040 Dual Floppy 340K (holds note)<br>data than 6 TRS-80 disks) 81 more data than 6 TRS-80 disks) \$1,100<br>Digital cassettes (2) \$60 disks) \$1,100<br>System consectes (2) \$60 0.100 Digital cassettes (2) System control of the System complete with Text and disk specifies System cassettes (2) \$60 each<br>disk sort, database software<br>estate soft... disk sort, database software, real<br>estate software software, real<br>Call PALIL (21) estate software and more \$2,100.<br>Call PAUL (313)971-8447 Call PAUL (313)971-8447

COMPUTER SHOPPER. the new buy, sell. and trade makes it the ideal place for buyers and sellers to comcomputers, accessories and software. They want at the best price possible.

Each ad-packed issue is full of bargains you are least the COMPUTER SHOPPER will work for you in other looking for. Included are ads from individuals looking for local part of the local state ways to least the local state

But, COMPUTER SHOPPER'S bargains won't be yours unless you subscribe. This useful, moneysaving publication can become your way to com-

municate with other buyers, sellers, and traders all over the nation. Whether you are a hobbyist or a part-time user. COMPUTER SHOPPER will put you in touch with the nationwide computer marketplace in time for you to take advantage of bargain opportunities.

Have something to sell? A COMPUTER SHOPPER subscriber probably wants to buy 11.

Looking for a part. component or even a complete system? A COMPUTER SHOPPER subscriber probably wants to sell it.

COMPUTER SHOPPER is THE marketplace for anything in computers and is read by thousands of people who are ready to buy

COMPUTER SHOPPER offers a unique format 1n which classified ads are categorized for fast location of specific items Combining this with low individual ad rates  $-$  10 cents a word

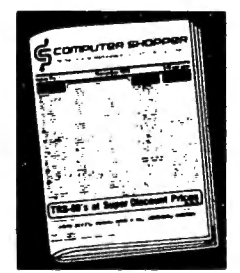

publication, is ready to help you with the latest infor-<br>examples we municate. And. its mix of individual. dealer. and mation on personal, small business and large-system manufacturer ads enable subscribers to find what

booking for. Included are ads from individuals<br>Included the United States who are selling their<br>Done equipment coming on the market.<br>The timely and prices before you make a decision. And, through<br>the timely ads, COMPUTER S abreast of changes in the market which could create bargain opportunities for you.

> BUT COMPUTER SHOPPER cannot work for you unless you subscribe.

> Want to look us over first? We'll give you your first issue FREE and then bill you for the next 12 If you are not convinced COM-PUTER SHOPPER suits your needs, just write "cancel" on the invoice and return it.

> And. to let COMPUTER SHOPPER start working for you right now. with a paid subscription we'll also give you a FREE classified ad to sell your pre-owned equipment or to find equipment you want

> If you don·t need to use the free classified ad now. use 1t anytime during your subscription

> Subscription \$10/year, 12 issues plus your first free one. Bank cards accepted Money back guarantee

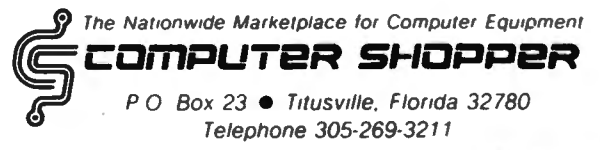

MasterCharge or VISA orders only, call **TOLL FREE B00-327-9920.** 

PMODE: Determine the resolution and color of the graphic video memory.

PRESET: Reset a point of graphic video to the background color.

PSET: Set a specific point of graphic video to a specific color.

PUT: Display a rectangle in graphic video which was previously stored by a GET.

RENUM: Renumber the BASIC source program.

SCREEN: Select and display screen type (text or graphic) and screen color.

TIMER: Internal counter function used for delay loops.

The above list is not exhaustive, but serves to give an idea as to the scope and power of Extended Color Basic. Many of the standard functions that we are familiar with (from Level 2 Basic) that were missing have been added in the Extended Color Basic. Note that Standard Basic is an 8K ROM, and Extended Basic is a 16K ROM. Although I haven't yet tried, I believe that many of the non-disk programs for the Models I and 111 can easily be converted to Extended Color Basic. Those that "POKE" machine language routines into memory will NOT work! The reason is that the Color Computer is a 6809 based microcomputer, and the Models I and 111 are Z-80 based microcomputers. The machine code is incompatible.

The Standard Color Computer permits only a coarse graphic display. All graphics are generated in the normal video memory (or text memory). In my opinion, the Standard Color Computer serves as an introduction to color graphics, and as an interface for the ROM pack games. The Extended Color Computer throws open the doors for sophisticated graphic programming. (The addition of a disk system should encourage the development of some high-powered utility programs.) In order to use the high resolution display that the Color Computer can produce, special areas of memory need to be used. The remainder of this month's column will focus on the question of high resolution graphics.

Each "page" of graphic memory is 1.5K in size. It is possible to define from 1 to 8 pages of graphic memory using the PCLEAR command (the default is 4). This means that under normal circumstances (with a 16K machine), 6K memory is " skimmed off the top", leaving less then 10K free for program source code and variables. If the maximum graphic memory is reserved (8 pages  $= 12K$ ), there will be less then 4K available for your program. (The new Radio Shack 32K RAM expansion is a welcome addition.) On the other hand, some of the commands in Extended Color Basic are so powerful that a few lines of code can create some extraordinary displays.

Whenever any non-graphic text needs to be displayed (i.e., a "?" from an IN PUT or an error message), the Color Computer will automatically revert to text screen display. The SCREEN command is used to switch over to graphic display. If you were to type the SCREEN command directly from a Basic prompt (i.e., SCREEN 1,1), the screen would "flash", then await your next command IN TEXT MODE. Why? Basic did what you asked (switched you into graphic mode), then indicated that it was ready for a new command by displaying its prompt. The display of the prompt forced the screen right back to text mode. If you were to type in the program:

10 SCREEN 1,1 20 GOTO 20

then you would see the graphic screen. Nothing would be happening, as the computer would be busy GOing TO 20. When (if) you hit BREAK, you would return to the text screen with the Basic prompt.

There are 5 "modes" of graphic display permitted (0-5). They are selected by the PMODE command. The modes are·

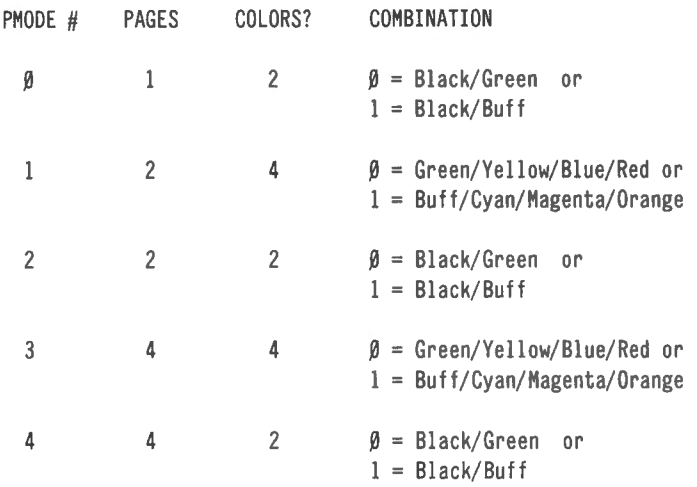

The resolution for the Color Computer is as follows:

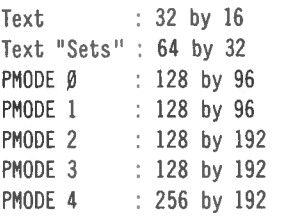

The PMODE command also has a second parameter. This value specifies the starting page for the graphic video display (page 1-8). The graphics displayed on the various graphics pages is effected by such commands as PCLS, PSET, PRESET, CIRCLE, PAINT, COLOR, LINE, DRAW, etc. It is possible to display one page, while "creating" another. Then, the "new'' page can be displayed while the " old" page is being modified. The total number of pages that can be shuffled around is determined by the value used in the PCLEAR com-

mand, and in the graphics resolution determined by the PMODE command. Since there are a total of eight pages, and anywhere between one and four pages are required for the different resolution modes, somewhere between two and eight pages should be available.

Although the Color Computer can produce eight colors, all eight are never available in the high resolution graphics mode. Either a predetermined set of four or two colors is selected by the SCREEN command (in conjuction with the current PMODE). Why the limitation on color selection? I'm not really sure. It is clear that the more colors desired, the more memory required. In the future, I hope to unravel this mystery. Also, I suspect that machine language programs might be able to use full resolution with full color range. The disk system will assist both myself and others with the experimentation of the color system.

There is an oddity in the system that I have noted. When color mode one is selected (the set that includes BUFF), strange things sometimes happen. As an example, RUN sample program number 1 "tunnel" included below. Since this is in PMODE 4, there should only be two colors. Yet, the tunnel is a beautiful multicolor design. Radio Shack mentions the fact that the color buff will take on "tinges" of other colors, but no explanation is made as to why this happens. Strange!

Along with the "tunnel" program, I also have included a demonstration program for the CIRCLE command. This program will produce three circles continuously shrinking (and re-appearing when they finally disappear). In addition, random sounds and graphic "dots" are produced. If the program is allowed to run for a while, the area outside the largest circle will fill up with a multi-colored "wash". Both of the programs are "studies". They don't "do" anything except demonstrate some of the features of the Color Computer (and produce some attractive displays). Next month, I plan to review some software available for the Color Computer. In December I hope to be able to review the disk system.

# **Program # 1: Tunnel**

5 REM TUNNEL 10 PMODE 4, 1 20 PCLS 30 SCREEN 1, 1 40 FOR R=l TO 100 STEP 10 50 CIRCLE (50+R,86+R/ 10 ) ,R 60 NEXT R 70 GOTO 70 80 END

continued on page 54

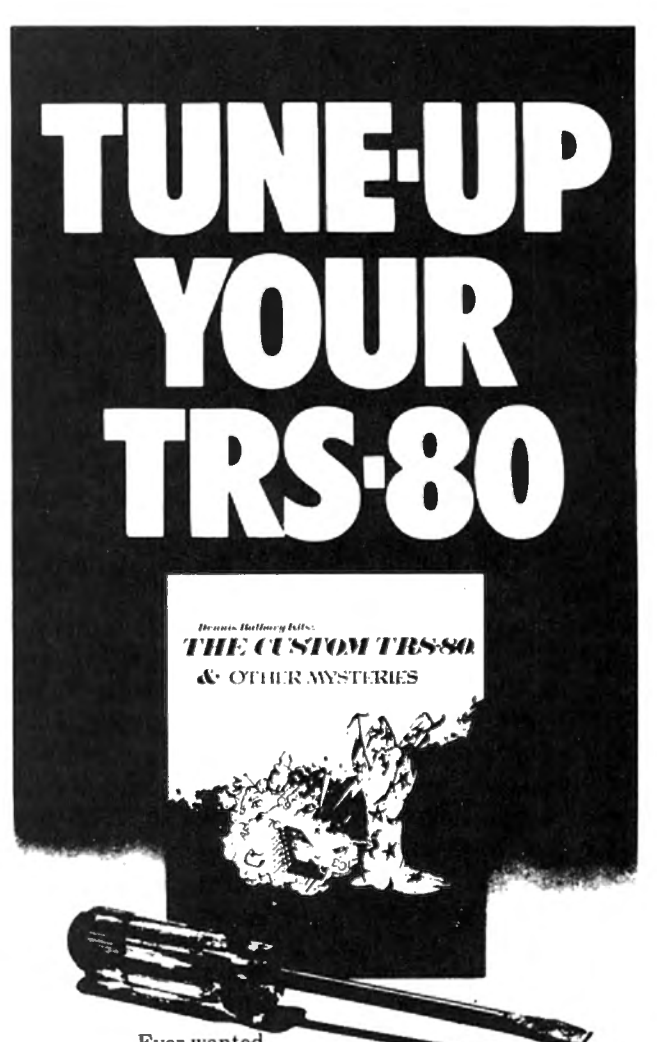

Ever wanted<br>to do things to your TRS-80 that Radio Shack said couldn't be done? How about reverse video, high-resolution graphics, a high-speed clock, and audible keystrokes?

Not enough? How about turning an 8-track into a mass storage device, making music, controlling a synthesiser, individual reverse characters, and a real-time clock?

If the thought of using a screwdriver gives you the shivers then you can turn to the software section. Learn how to make BASIC programs auto-execute, reset memory size, pack program lines with machine code, and generate sound effects.

*The Custom TRS -80* and Other Mysteries is packed with page after page of practical information, and tested software. Get a copy and turn your TRS-80 into a supercomputer' Available from your local */ JG* dealer for only \$29.95.

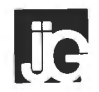

1260 West Foothill Blvd., Upland, California 91786 (714) 946-5805

TRS-80 is a trademark of Tandy

# **VOL. 4 - DISASSEMBLED HANDBOOK FOR TRS-80 Robert M. Richardson CHAPTER 7 W4UCH BAUDOT RADIO TELETYPE TRANSMIT AND RECEIVE SYSTEM PUTTING IT ALL TOGETHER**

# **INTRODUCTION**

Baudot radio teletype on the amateur radio bands can be a fascinating experience, a truly boring experience, and/or one that is most satisfying and intellectually gratifying, indeed.

Radio amateurs transmitting on RTTY run the gamut from polygot operators fluent in 3 or 4 languages to the rank beginner who hunts and pecks at his Model 15 TTY machine and misspells every other word. Whom you choose to work on the amateur bands is strictly your own decision. There are a number of American Radio Relay League sponsored RTTY nets that do the meritorious public service of solely forwarding (at NO CHARGE) messages from families and loved ones to servicemen overseas.

There are radio teletype nets that meet every Sunday morning to share experiences with Ron Lodewyck's Macrotronics M80 teletype system/program (\$149 and up). Just as in phone ham radio, there are nets that meet weekly (or daily) to serve the needs of the amateur radio fraternity that vary from the "Fundamentalist Bible Fellowship" net to AMSAT's (Amateur Satellite) group whose goal is to put up another bird as soon as possible. "You pays your money, and takes your choice," is an old western saying. The same is true for amateur radio teletype communication, except that it is FREE.

IF you assemble a computerized amateur radio teletype station, we cannot guarantee or promise you personal satisfaction with the contacts you make. It is entirely up to you and your own personal interests. What we can GUARANTEE, is that if you are patient, you will find another station or stations or net with interests virtually identical to your own, and this certainly justifies the search.

As starters, we suggest you "LISTEN" in on the various nets that meet regularly on the 40 and 20 meter amateur bands. A number provide interesting copy and will give you the "knack" of quickly tuning your amateur receiver from one RTTY station to another. IF you choose to use the modestly priced Flesher TU-170 terminal unit, you will be pleasantly surprised how quickly you will become adept at this "speed tuning" skill using the amazing "HUMAN EAR" to quickly identify the Baud rate being received and the TU-170's tuning meter to set your receiver right on the money for perfect copy. We considered adding a RECEiVE program segment that tells you the SPEED being received and sets it up automatically, but Gridley has the need to feel PERSONALLY involved, so we intentionally left something for him to contribute to make the program WORK. Without ALL the Gridleys out there in computerland, (whom we truly appreciate), this Volume would never have been printed.

# **APPENDIX 4 OUTLINE**

While LPRINTing out a modified and much longer version of this Chapter's object and source codes, we experienced a brief power line failure. With NO nicad backup power source, the TRS-80 naturally went offline and reinitialized when power was restored.

How to keep from starting the LPRINT ALL OVER AGAIN from GO ? Appendix 4 details ONE approach, albeit not very sophisticated. Nevertheless, it may be immplemented in a few minutes time and may be a real time saver when needed. Rewriting the EDTASM program would be a much better solution.

# **APPENDIX 5 OUTLINE**

Most all readers are familiar with one aspect or another of computer generated music, or at least aware of its existence. This appendix includes a program one may use to have software generate the 2125 cycle MARK signal and 2295 cycle SPACE for transmitting teletype. It utilizes the inexpensive Alpha Product Company "Music 80" printed circuit board/ connector module (\$39.95 and only 2" X 2") that plugs into either the keyboard or expansion interface on the Model I, or the external 1/0 bus ADAPTOR for the Model Ill.

We personally prefer the Circuit Board Specialists' crystal controlled AFSK generator OR the Flesher TU-170 terminal unit to accomplish this function, but this program may give you some food for thought for yet another approach. The little program in this appendix uses software to generate the Mark and Space audio tones for the RYRYRYRY test signal at 60 words per minute equivalent speed. You may either transmit its output on the amateur bands or record it on your cassette and play it back into your terminal unit/AFSK decoder using the program in this Chapter or Chapter 6 to receive and decode it.

# **EXPANDED COMMENTARY ON THE COMBINED BAUDOT RTTY PROGRAM**

In Chapter 5, we pretty much let the program comments speak for themselves regarding the program flow and logic that created serial Baudot output at 60, 66, 75, and 100 words per minute equivalent speed, though we did include a simplified instruction segment for the RTTY operator who presumably had never operated a TRS-80 previously. We will not repeat the expanded commentary on the program's receive segment which was included in the last Chapter, but will expand the comments for the transmit segment and those modifications required to combine the transmit and receive programs as illustrated in the printout of the object and source codes (with comments) that follow.

Line 230: Ensures compatability with the Model 111 by both turning off the clock and enabling its external 1/0 bus after the CLS.

Lines 240-440: First send the program off to lines 360-440 which tell us we are in TRANSMIT MODE WPM 60, skips a line, and then goes to the keyboard for instructions in line 440. After getting to the keyboard, if we press "SHIFT S" to change speed, the program jumps back to G01 which asks us to input the speed desired, "60, 66, 75, or 100." Speed is stashed away in MEM at SPEED1 and then the SPD subroutine at line 510 is called.

Lines 510-1060: Load both the transmit AND receive speed variables into their appropriate MEM locations, for the speed you input. Most all will work fine business with the Model **111** and its faster clock, but to be EXACT, should be increased 15% for the Ill. Using the decrement BC timing loop in ROM at location 060H, these speed variables were first determined empirically (a sexy-scientific term meaning" cut and try"), for 60 words per minute equivalent speed, and then, in most cases, simply scaled down to the shorter bit lengths (in milliseconds) for the higher speeds. All have been tested with both the Model 15 teletype machine and Macrotronics M80 program and appear to be optimum. IF you have the excellent Mumford 3-speed clock modification, you MUST run the program at the standard clock frequency or you will transmitting and receiving at some rather weird Baud rates.

Lines 3610-3910: KYBD2 in line 3610 is the beginning of the command control center for this transmit program. It first tests SIGN2 to see if a prepared message is being transmitted, and if so, jumps off to SEND4 in line 6130 to continue sending it. If not, then line 3640 just sits there and waits for your keyboard input. IF the CLEAR key is pressed, your transmit/receive mode switch, then line 3660 sends the program off to the receive mode in line 6870. IF the spacebar is pressed, line 3680 jumps **RISK EISTER** *AND BETTER* **& OTHER WESTERIES** 

### **BASIC**

is not nearly

as slow as most programmers think *BASIC Faster and Better* shows you how to supercharge your BASIC, with 300 pages of fast, functions and subroutines.

You-won't find any trivial poorly designed 'check-book-balancing' programs in this book – it's packed with *useful* programs.

Tutorial for the beginner, instructive for the advanced, and invaluable for the professional, this book doesn't just talk ... it shows how! All routines are also available on disk, so that you can save hours of keyboarding and debugging.

The #1 disk *BFBDEM* contains all the demonstration programs, and #2 *BFBLIB*  has all the library functions.

*BASIC Faster* & *Beller* is \$29.95, and the two program disks are \$19.95 each. Get the book and/or disks direct from *!JG,* or your local */JG* dealer.

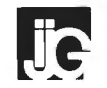

1260 West Foothill Blvd., Upland, California 91786 (714) 946-5805

THS-80 is a trademark of Tandy

around the rest of the compares to line 3900 which displays it on video, and then to CNVERT in line 1120 which converts the ASCII  $32$  = space, eventually to Baudot serial code. Line 3690 tests your input for a SHIFT B, and if so, sends you back to BASIC in line 10370. IF you are using the Model I, change line 10420 to JP 072H. Either will work on the Model I, but the 072H is better practice. Line 3710 ignores the backspace, 3740 sends the program off to send a line feed AND carriage return as some TTY machines require BOTH. Line 3760 goes off to display the prepared message menu and line 3780 goes off to SENDS which awaits your prepared message input WITHOUT displaying the menu. Line 3820 checks to see if the previous character transmitted was a letter or figure IF a figure, and if NOT a figure then lines 3920 to 4080 load SIGN1 in MEM with a  $1 =$  figures, and then sends the figures Baudot character, before converting the keyboard input character to Baudot Line 3840 discards any character greater than 90 (no Baudot equivalent), and lines 3850-3890 test if the previous character was a figure, and if so, change it to letters in lines 4090-4190. Lines 3610 to 3910 are the control center and as such, the most important lines in the program.

Lines 1120-1200: First save the "A" register in the stack, load SIGN3 from MEM which is the characters per line counter (remember, TTY machines have 72 characters per line), add 1 to to the value and stick it back in MEM, and then test to see if 72 characters have been transmitted. IF so, then off to AUTO1 in line 4270 where SIGN3 is zeroed out and a line feed followed by a carriage return is sent, before RETurning. Line 1180 restores the "A" register with our ASCII keyboard character in it from the stack. Line 1190 checks to see if it is a space  $=$  ASCII 32, and if so, jumps off to space 1 in line 3290. IF the character is a letter, then lines 3320 and 3330 send a normal Baudot space character. IF the character is a figure, then lines 3340 and 3350 load MORE in MEM with a 2, telling the program to unshift, go from figures to letters, after the space is sent in lines 3380 and 3390. Lines 3400 to 3430 zero out MORE and send a Baudot letters character WHENEVER a space is sent AFTER any figures character. This is UNSHIFT on space.

Lines 1210-1290: Save the "A" register in the stack and check to see whether a letters or figures character was LAST transmitted. If it is the same (a letters or figures, again), then it continues on to line 1300 for letters or line 1850 for figures. If it is a change, from letters to figures, then line 1280 jumps off to FIGS1 in line 1830 which loads SIGN1, the letters/figures signpost, with a 1.

Lines 1300-2390: Simply match up the ASCII character value via compares and send it off to its appropriate counterpart in lines 2430 to 2940.

Lines 2430-2940: Load the "D" register with the decimal value of of the 5 bit Baudot character to be transmitted and then jump to SEND1 in line 2950.

Lines 2950-3060: Zeroes out the "L" register which is the program's bit counter and then sends the start bit by calling SPACE. Bit zero is then tested in line 2990 and if a one, then a mark is sent in line 2980 by calling MARK. If bit zero is a zero, then line 3000 sends a space in line 3000 by calling SPACE. The only reason for the two BIT O,D instructions, since one would suffice, is it to make the timing as identical as possible for both mark and space. At low speeds, this is relatively unimportant, but for the higher speeds it does help. Line 3010 increments "L", the bit counter, checks to see if 5 bits have been transmitted in lines 3020-3030,and if NOT, shifts the "D" register one bit to the right, and jumps back to send the next bit in line 3060. IF all 5 bits have been transmitted, then line 3040 sends the program off to FINIS1 in line 3550.

Lines 3550-3600: Send TIME6, the stop bit. Then check to see if any MORE is to be sent If so, send a carriage return or UNSHIFT on space.

Lines 3610-4480: Were (hopefully) covered earlier.

Lines 4490-6810: Are largely the prepared message subroutine that is called from the transmit mode by pressing SHIFT-UP ARROW which displays the menu illustrated on page 5-28. Conversely, the prepared messages may be transmitted WITHOUT the menu filling up and wiping out your video display by simply pressing UP ARROW and the letter for the message you wish to send.

By all means, change the messages to whatever suits your fancy AND USE YOUR OWN CALL LETTERS, HANDLE, QTH, etc. IF we begin receiving QSL cards from stations in Klondike, Alaska or Afganistan that we have never worked, we'll know someone is using the program UNCHANGED.

l'VE CHANGED IT. l'VE CHANGED IT ! ! !

Thank you, Gridley. You must have changed it quite recently, because we recently received this stack of QSL cards that were really meant for you.

SILENCE !!!

Let's take a quick run through the few modifications that have been made to the RECEIVE program to make it work with the merged TRANSMIT program.

Lines 6990 and 7100: Have been changed to JP Z,G02 to send the program to the transmit mode whenever the CLEAR key, your transmit/receive switch is pressed, WHETHER OR NOT a RTTY is being received. This was a failing in the early Macrotronics M80 programs, and has hopefully been corrected.

A REMINDER: you cannot set up different transmit and receive speeds by pressing the BREAK key UNLESS an incoming signal is being received and printed out on video (garbage or otherwise is ok). The reason for this was intentional, since in most all instances you will be transmitting and receiving at the same speed that you input in the TRANSMIT MODE. Same speed that you input in the TRANSMIT MODE.<br>Hitting the break key in the TRANSMIT MODE will ST80-III •• has been on the market for over two years and has accomplish nothing at all and be ignored by the become the standard in TRS-80" communication. This program just like any other key which does not have a package has been used in a wide variety of applications Baudot equivalent or perform a programmed function. **including use with:** We wanted to make it somewhat difficult to set up<br>different transmit and resolve speeds but not TOO wide range of Time-sharing computers. different transmit and receive speeds, but not TOO difficult. The internal of the internal of the IBM CDC ITEL Honeywell and the IBM CDC ITEL Honeywell

Lines 10590-10610: Have been moved from the Netherland DEC WANG Prime Data General end of the TRANSMIT program to the very end of the combined programs. Again, this is to allow you to use as much MEM as you wish and have available for inputting a prepared message via the "V" input a message command from the prepared message menu. There is no reason why this message could not be the terminal product on the market today. Features: prepared separately, for instance with Electric Pencil  $\begin{bmatrix} 1 \\ 1 \end{bmatrix}$  User configurable communication tables and then stored on either cassette or disk. 21 · Auto Logon

After loading this program, load the message from 31 Last line repeat cassette or disk into high memory, above 32767, and 41 Formatted video (Page, Scroll & Formatted) modify the "W" output prepared message command 51 Direct cursor addressing to access it. It takes a bit of doing, but is not all that 61 File transfer from disk or to disk difficult to accomplish. We'll save that goodie for a later Volume as this Chapter has run a bit long with the combined transmit and receive programs.

# THIS CHAPTER'S PROGRAM IS AVAILABLE Printer on & off, Video on & off & auto logon ON 35 TRACK DISK 11) Help display

Both the object code and source code with **Host Communications:** Price \$ 50.00 comments on 35 track disk is available for \$25 (US) postpaid first class mail in the US and Canada, and airmail to overseas addesses. Please specify the Volume 4, Chapter 7 program on your order. Sorry, but there is not enough demand to have the program and machine language programs. Host features include: recorded on on cassette by a professional-quality firm.<br>
Send orders to: 21 Definable BAUD rates from 110 to 9600

Richcraft Engineering Ltd. 31 Definable break (yes/no) Drawer 1065, Wahmeda Industrial Park **1988 1988** 41 Allow line feeds Chautauqua, New York 14722 USA 51 Commands:

g) Operate in dumb term:nal mode, Because of space limitations, it is not possible hi Operate in STSO .. mode, to publish the source code for this program. It is **interval of the contract CTS** status. (clear to send) available on disk, as specified above, and it is also This is a self relocating subroutine that can load anywhere in contained in Volume 4 of the Disassembled high memory. Handbook for TRS-80, which is now available as  $\Box$  Communications hardware available a complete book. The small behavior of the small business small business

### ST80-III The Ultimate Communications Package:

### Price **\$150.00**

This is our top of the line communication package. Full disk

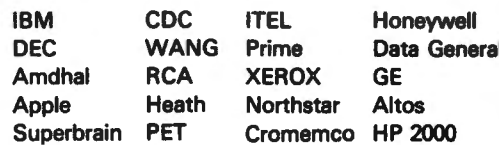

The package includes the ST80-III" smart terminal program and nine other communication utilities: Fully documented with easy to follow instructions, ST80-III" is by far the best

- 
- 
- 
- 
- 
- 
- 71 Printer support
- 8) Echo, Feedback & Veriprompt " verifies data transmitted
- 91 110 to 9600 BAUD support
- 10) Remote control of Memory open & close,
- 
- 12) User definable function keys

This program is by far the best HOST program you can buy. It supports the PAINT @ statement for the remote TRS-80<sup>"</sup> running any of the ST80" smart terminal programs. All of the ST80-III" advanced functions are supported by host allowing easy access via BASIC, Fortran

- 
- 
- 
- 
- 
- al Turn on ATS (request to send),
- b) Turn off RTS,
- c) Receive data only from terminal,
- d) Receive data only from host,
- el Send data only to host,
- **EDITOR'S NOTE f** fl Send data only to terminal,
	-
	-
	-

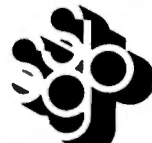

SYSTEMS GROUP, INC.

6 Carlisle Road Westford, MA 01886 (617) 692-3800

# **ICOMPLITADNICS!**

# The DATA-TRANS 1000

# **A completely refurbished IBM Selectric Terminal** with. **built-in ASCII Interface.**

**\*FOR YOUR TRS-80 WITH OR WITHOUT EXPANSION INTERFACE. AVAILABLE WITH CENTRONICS TYPE PARALLEL PORT.** 

# **Features:**

- •300 Baud Serial
- 14.9 characters per second printout
- •Reliable heavy duty Selectric mechanism
- $\bullet$  RS-232C Interface
- •Documentation included
- **e** 60 day warranty-parts and la bor
- $\bullet$  High quality Selectric printing Off-line use as typewriter
- $\bullet$  Optional tractor feed ava ilable
- $\bullet$  15 inch carriage width

Also works with Exatron 's Stringy floppy . for fast loading of programs. (Has RS232 built in stringy)

# **HOW TO ORDER DATA-TRANS 1000**

1. We accept Visa, Master Charge. Make cashiers checks or personal check payable to:

**DATA-TRANS**  2. All orders are shipped EO.B. Sanjose, CA 3. Deliveries are immediate Desk and table top models also available.

For orders and information

**DATA-TRANS** 45277 Fremont Blvd., *#7* 

Fremont CA 94538

Phone: (408) 263-9246

# **MORSE CODE AND BAUDOT RTTY PROGRAMS CALLING EACH OTHER IN MEM**

ls not all that complicated or difficult, especially if you are using disk to load them.

WHO WOULD WANT TO DO A CRAZY THING LIKE THAT ? ? ?

Well Gridley, lots of experienced radio amateurs might like to be able to do so. After all, the F.C.C. requires that each station, whether operating phone, Morse, or radio teletype, identify itself and the station it is working every 10 minutes. If operating RTTY, the identification may be in Morse code as long as the frequency shift is 100 cycles or more. Why not use the SPACE frequency for keying this l.D. in Morse with the Morse program appropriately modified?

I NEVER THOUGHT OF THAT. WHY DID'NT YOU MENTION IT BEFORE ? ?

You did not ask, Gridley. Seriously, most Editor/Assemblers will not allow you to concatenate and ASSEMBLE Chapter 2's Morse transmit program along with this Chapter's program, since it is a bit too long, so here is how we skin that cat; sorry about that Harlequin and  $R/C -$  its only an expression.

1. Change the ORG, origin, to say 27000 decimal

for the Morse program and DELETE all the extraneous messages except M and N, plus ALL the type ahead routine. As such, it will be  $\leq$  1000 bytes decimal total and fit beneath this Chapter's program which starts at 28000 decimal. Load them separately.

2. Modify this Chapter's program so that when in the TRANSMIT MODE, pressing the @ key will send you to the Morse program's "M" input a message subroutine and pressing the \* key will send it in MORSE. In the "M" Morse mode, simply input your call sign "DE" the other station's call sign. That's it OM.

# **CONCLUSION OF CHAPTER** 7

Working Baudot radio teletype on the amateur bands can be great fun, indeed. We found the modest effort required to assemble a working station not as difficult or tedious as we had previously imagined it would be. The factory assembled and tested Flesher TU-170 worked the "first" time it was plugged in using the program from Chapter 6. Actually, it worked quite a bit better than some of the "homebrew'' terminal units we had constructed. We highly recommend this modestly priced, but extremely well built and tested TU.

# HINTS AND KINKS

You can easily modify the RECEIVE MODE program to allow somewhat greater mistuning of the receiver. It yields faster "lock-on" to mistuned, weak, or fading signals with the following changes to the RECEIVE MODE section of the program.

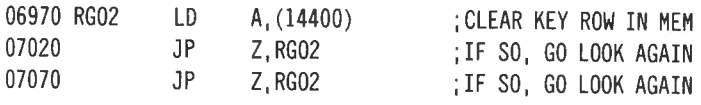

This minor modification removes the 1/2 second delay in lines 6950 and 6960 from the signal acquisition loops in lines 7020 and 7070. The 1/2 second delay is primarily to keep the CLEAR key (your combination transmit/receive selector switch) from performing a double jump BACK TO TRANSMIT MODE when pressed.

# VAR/80 OR INTERFACER 2 AUTOMATIC ANTENNA RELAY SWITCHING

Just as we used the cassette relay in Chapter 4 to key a small relay to control your transmitter, receiver, and antenna relay, we can of course use the latching relay in either the VAR/80 or Interfacer at position DBO zero to do exactly the same thing, if desired. This relay will handle 3 amps at 110/120 VAC, so no buffer relay is required. The following additions and modifications to the program will do the switching automatically whenever you press the CLEAR key.

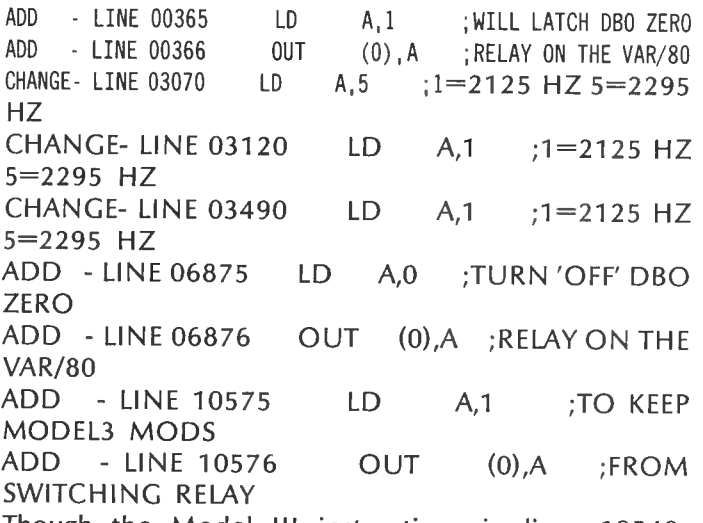

Though the Model <sup>111</sup> instructions in lines 10540 10570 would normally "unlatch" the VAR/80 relay at position DBO zero, the program zaps through these lines so quickly that the relay never really moves.  $\blacksquare$ 

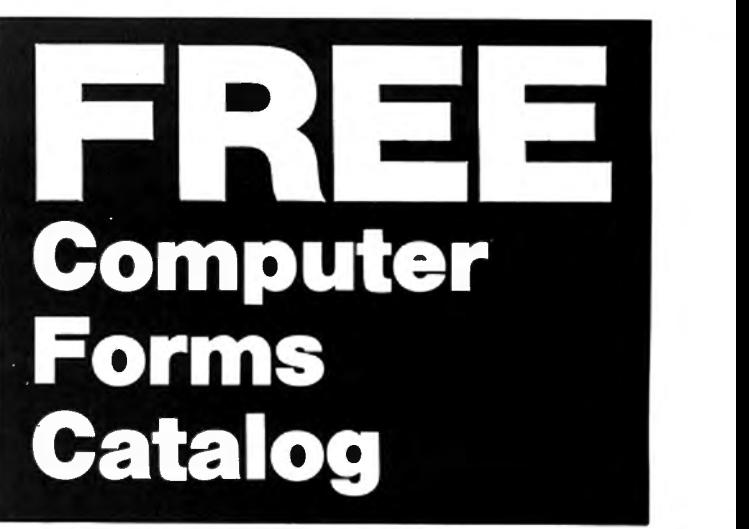

# **with 32 pages of continuous business forms for small computer systems**

Send today for our NEW full color 32 page catalog with programming guides, prices and order forms for continuous checks, invoices, statements, envelopes, stock paper and labels.

- Quality products at low prices
- Available in small quantities
- Fast Service
- Money Back Guarantee
- Convenient TOLL-FREE ordering

### Fast Service by mail or. . . PHONE TOLL FREE *1+800-225-9550*  Mass. residents 1+800·922·8560

8:30 a.m. to 5:00 p.m. Eastern Time Monday - Friday

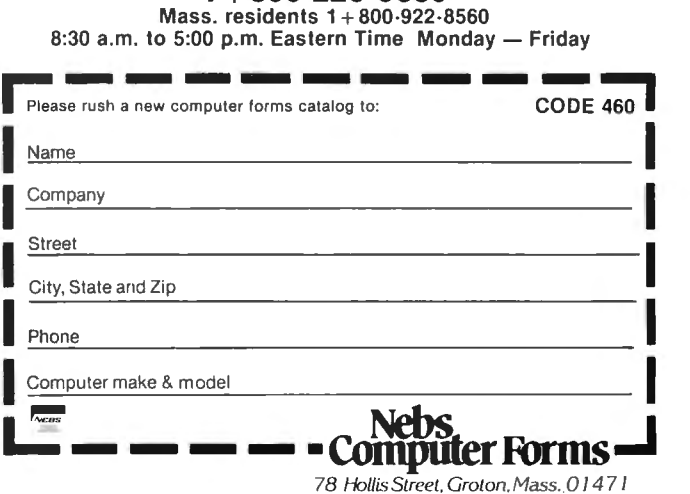

A division of New England Business Service, Inc.

# **MODEL Ill CORNER Hubert S. Howe, Jr.**

This month we present a selection of programs and hints submitted by readers.

# **SYSTEM UTILITY PROGRAM**

We were having a difficult time getting the system to switch to the 500 baud tape input once we had gotten into the DOS. This program is a result of that effort. Several other utility features were incorporated into the program at the same time to make it more versatile. In the cursor modification section, you may enter an asterisk to signify that you wish to enter a code that is not among those on the display. I hope that this will be of use to readers using a Model 111.

10 ' PROGRAM MOD3FX MIKE HARGIS 20 CLS: PRINT @ 79, CHR\$(188); STRING\$(34,140); CHR\$(188) 30 POKE 15538,191: POKE 15503,191 40 PRINT @ 207, CHR\$(143); STRING\$(34, 140); CHR\$(143) 50 PRINT @149, "SYSTEM UTILITY PROGRAM"; : A=PEEK(15538)\*85+177 60 PRINT @402, "1) CASSETTE SPEED MODIFICATION" 70 PRINT @530, "2) CURSOR DISPLAY MODIFICATION" 80 PRINT @658, "3) END UTILITY PROGRAM" 90 PRINT @977, "PRESS TYPE OF SELECTION NUMBER"; : 1\$="" 100 1\$=INKEY\$: IF 1\$="" THEN 100 ELSE IF I\$<"1" AND I\$<"2" AND IS<"3" THEN IS="": GOTO 100

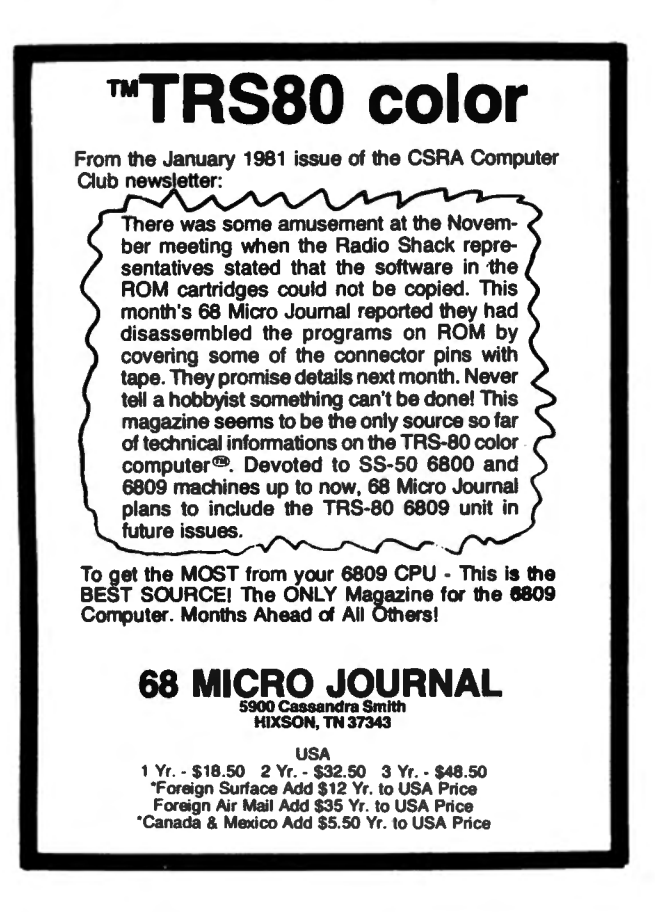

110 PTR=VAL(IS): IF PTR=3 THEN CLS: END ELSE IF PTR=2 THEN 190 120 PRINT@ 256,CHR\$(31): PRINT@ 404,"H - HIGH BAUD RATE (1500)" 130 PRINT@ 532,"L - LOW BAUD RATE (500)" 140 PRINT @977, "PRESS DESIRED SPEED CHARACTER";: 1\$="" 150 I\$=INKEY\$: IF I\$="" THEN 150 160 IF I\$<"H" AND I\$<"L" THEN I\$="": GOTO 150 170 IF I\$="H" THEN VL=3 ELSE VL=0 180 POKE 16913, VL: PRINT @ 256, CHR\$(31): GOTO 30 190 PRINT @ 256, CHR\$(31); 200 FOR Jl=l TO 4: FOR L1=113+16\*Jl TO 128+16\*Jl 210 PRINT @ (124+128\*J1+(L1-(112+16\*J1))\*4),L1-100 220 POKE 15484+128\*Jl+(Ll-(112+16\*J1))\*4,Ll : NEXT Ll,Jl 230 PRINT @ 699." 240 PRINT @773, "ENTER THE DESIRED 2-DIGIT NUMBER FOR CURSOR  $CODE -$ 250 FOR Kl=l TO 2: 1\$="" 260 1\$=INKEY\$: IF 1\$="\*" AND Kl=l THEN 370 270 IF 1\$="" THEN 260 280 IF 1\$<"0" OR 1\$>"9" THEN 260 290 POKE 16183+Kl,ASC(I\$) : M\$=M\$+1\$ : NEXT Kl 300 CUR=VAL(M\$)+100: IF CUR>128 AND CUR<192 THEN 320 310 M\$="" : 1\$="" : GOTO 240 32Ø POKE A+7, CUR: PRINT @ 91Ø, "DO YOU WANT A BLINKING CURSOR  $(Y/N)$ ?"; : I\$="" 330 1\$=INKEY\$: IF 1\$="" THEN 330 340 IF ISO"Y" AND ISO"N" THEN 330 350 IF 1\$="Y" THEN POKE A,0 ELSE POKE A, 1 360 PRINT@ 256,CHR\$(31) : GOTO 30 370 PRINT @ 825, "";: INPUT CUR: GOTO 320

(Thanks to Michael K. Hargis, Route 3, Box 284, Bay Minette, AL 36507)

# **Programs that Work on the Model Ill**

I have finally received my Model Ill with 48K RAM and two non-Radio Shack disk drives. At the same time I received the NEWDOS/80 disk operating system for the Model I. I am delighted with both acquisitions, and would like to share the information I have been able to develop regarding machine language programs:

# 1. Programs That Work on the Model Ill

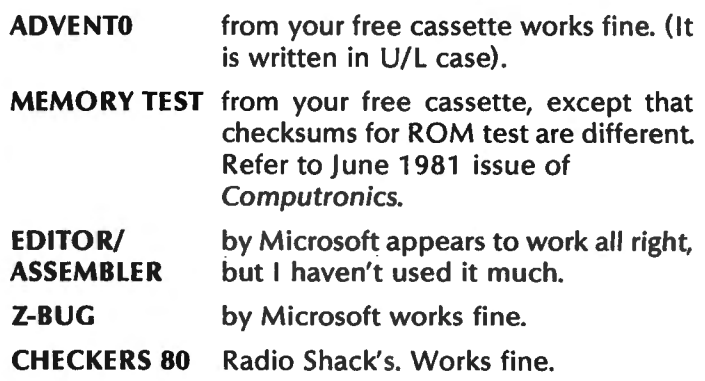

# **TRS-80 OWNERS REJOICE!**

Our professional quality software development tools let you program<br>your TRS-80 with more ease and power than you ever imagined possi-<br>ble. Programming will become a ble. Programming will become a<br>pleasure when you use our full<br>screen editors. These editors are not<br>just patched up word processors.<br>They have been specially designed to<br>enhance the BASIC and ASSEMBLER programming languages. Our assemblers provide full screen option<br>menus to relieve you of the burden of<br>remembering command names. Com-<br>bine user oriented features like this with the finest and most extensive documentation in the industry and you will see why programming a<br>TRS-80 is now better than ever.

T-ZAL: TAPE BASED ASSEMBLER: Assem-The to memory or tape. Create relocatable<br>SYSTEM tapes! Includes relocating LOADER<br>pgm. 8 character symbols with XREF.<br>Upgrades to disk when you do! Mod 3 Cat # 1250-20 S 49.95

FULL SCREEN PROGRAM TEXT EDITORS:<br>All CAU full screen editors support four way<br>cursor motion and scrolling with user selec-<br>table auto repeat and scroll speeds. Totally<br>visual character insert, delete, and change.<br>Block mo definable macro keys. For Tape and Disk BASIC: Mod 1 Cat # 1010-20<br>Mod 3 Cat # 1210-20 **S24.95 \$29.95** For Mod 1 EDTASM source files:<br>Tape Cat # 1010-30 \$24.95<br>Disk Cat # 1010-31 \$34.95 \$34.95 (Disk version shipped on tape.)

**M-ZAL: DISK EDITOR/ASSEMBLER:**<br>
Modular Assembler Language development<br>
system includes full screen text editor, multi-<br>
pass assembler, and object module linker.<br>
Allows 8 character symbols and source file<br>
chaining/nes

Mod 1 Cat # 1050-10<br>Mod 3 Cat # 1250-10 S149.00<br>S149.00

XBUG: DEBUGGING TOOL & MONITOR:<br>Display/Modify memory and regs. Set up to<br>10 invisible and transparent breakpoints.<br>Multi-speed single step. Load/Copy/Create<br>SYSTEM tapes. Uses only 2.5K and can be<br>dynamically relocated to Mod 1 Cat # 1020-10<br>Mod 3 Cat # 1220-10 \$19.95 \$19.95

Note: these products are not available for<br>level 1 machines.

When ordering specify Model, RAM size, # of disks

Send check, money order, or MC/VISA<br>numbers and expiration date to: number applications Unlimited<br>Computer Applications Unlimited<br>P.O. Box 214, Dept. EEW<br>Rye, New York 10580

N.Y. State residents add applicable sales tax. Allow 4-6 weeks for delivery. **Dealer Inquiries Invited** 

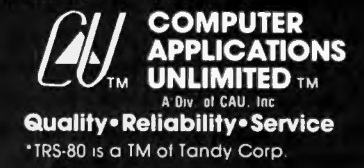

- **INVASION** Radio Shack's. Works with cosmetic **FORCE** differences. However, it can be greatly enhanced by some "ZAPS", taking advantage of the Model Ill's improved graphic character variety.
- **DISASSEM** Apparat's disassembler. Works fine.
- **EDTASM** Apparat's Editor/Assembler works fine with the patch furnished in Computronics. By the way, those bytes may be "zapped" using the "F" utility of DEBUG; they occupy locations 1004B4 through 1004B6 in the DEBUG display.

# **2. Programs that Work Partially on the Model 111**

- **SUPERZAP** Apparat's, Only the DM, DMDB, and DFS functions work. All other fine disk sector related functions are blocked.
	- **3. Programs that do Not Work on the Model Ill**
- **DIRCHECK**  Apparat's.
- **LMOFFSET**  Apparat's. Both utilities are blocked. Access to directory is not allowed in DIRCHECK's case.

Model **111** DOS is a great improvement over the Model I. The new F function for DEBUG makes it a powerful utility. BUILD and DO are more powerful than Apparat's CHAIN. However, it lacks a utility like DIRCHECK and the power of SUPERZAP for disk operations, although DIR and FREE display quite a bit more information than the Model I.

I especially dislike being unable to access the System Files and the Directory, as I usually translate most of these program's promptings to Spanish for the convenience of my system's users.

(Thanks to C. Roberto Linde, 25 Calle 9-86, Zona 11 , Granai & Townson II, Guatemala, C.A.)

# **Model 111 Disks**

Micro Mainframes, 714 Alhambra Blvd., Sacramento, CA 95816 is a company "dedicated to the production of high quality peripherals and operating systems for TRS-80 computers." In its current catalogue, the company offers Winchester host adaptors for the Models I and 111 and several other useful peripherals.

Two types of Floppy Disk Controllers are offered for the Model Ill. The FDC-111-A (priced at \$595) accommodates both 5-1/4 inch and 8 inch drives, mix or match, single or double density, while the FDC-111-B (\$325) accommodates only 5-1/4 inch drives, but is also available in kit form (\$195).

continued on page 54

# **RUBIK'S CUBE Gordon Speer**

I think we can assume that all of you have experienced the frustration of Rubik's cube, from the Ideal (!) Toy Company. Ideal offers a 14-page book on how to solve the puzzle, but that would take away some of the challenge of solving it. It may be that the reason more people don't achieve a solution on their own is that the cubes they are working on are already hoplessly messed up. With this in mind, I offer a program which displays all six faces of the cube opened out with the six colors labeled in their original orientations. Using appropriate keys you can rotate the parts of the cube in any direction and see what arrangements you get. The advantage to doing this on your computer is that you get a new fresh cube to start on whenever you run the program.

There are 18 rotations of the cube, which are operated by the keys listed in lines 810-830. If you don't have a 10 key pad you will probably want to change those on 820. Just pick out a set of 6 keys, 2 wide and 3 high, and put their ASCII values in lines 970-1020.

Our local TV station showed an 11 year old boy solving a shuffled cube in 3 minutes. Can any of you top that?

100 'RUBIK'S CUBE 110 CLEAR 1000 120 DEFSTR A, C, T TINKEY\$, COLORS, TEMPORARY STORAGE 130 DIM C(3,3,3) COLORS OF SMALL CUBE FACES 140 FOR V=1 TO 3 VERTICAL LEVEL, TOP TO BOTTOM 150 FOR H=1 TO 3 <sup>'</sup>HORIZONTAL, FROM LEFT TO RIGHT 160 FOR D=1 TO 3 DEPTH, FORE TO AFT 170 READ C(V, H, D) COLORS OF SURFACES 180 'TOP PLANE IS RED, FRONT WHITE, LEFT GREEN, RIGHT ORANGE, BOTTOM BLUE, REAR YELLOW 19.0 DATA RGW,RG·,RGY,R-W,R--,R-Y,ROW,RO-,ROY 2.0.0 DATA -GW,-G-,-GY,--W,--·,-·Y,-OW,-0-,-0Y 210 DATA BGW, BG-, BGY, B-W, B--, B-Y, BOW, BO-, BOY 220 NEXT D, H, V 230 ' PRINT CURRENT LOCATIONS OF COLORS 240 CLS: PRINT CHR\$(23); 'CLEAR SCREEN-WIDE LETTERS 250 PRINT @ 64,; 260 LET V=1 'TOP 270 LET W=1 'WHICH PLANE SHOWS? TB=1, LR=2, FH=3 280 FOR D=3 TO 1 STEP -1 'DEPTH 290 PRINT@ 272-64\*D,; 3.0.0 FOR H=l TO 3 310 GOSUB 1640 320 NEXT H 330 NEXT D  $340$  FOR V=1 TO 3 350 PRINT @258+64\*V,;

360 LET H=1 370 LET W=2 380 FOR D=3 TO 1 STEP -1 390 GOSUB 1640 400 NEXT D 410 PRINT @272+64\*V.; 420 LET D=1 430 LET W=3 440 FOR H=1 TO 3 450 GOSUB 1640 460 NEXT H 470 PRINT @288+64\*V.; 480 LET H=3 490 LET W=2 50.0 FOR D=l TO 3 510 GOSUB 1640 520 NEXT D 530 PRINT @304+64\*V.; 540 LET D=3 550 LET W=3 560 FOR H=3 TO 1 STEP -1 570 GOSUB 1640 **580 NEXT H** 590 NEXT V 600 LET V=3 61Ø LET W=1<br>62Ø FOR D=1 TO 3 630 PRINT @ 528+64\*D.; 640 FOR H=1 TO 3 650 GOSUB 1640 **660 NEXT H** 670 NEXT D 680 IF POINT(1,12)= $-1$  THEN 800 'ALREADY FRAMED 690 PRINT @164, "RUBIK'S CUBE"; 'TITLE 700 PRINT @ 16, STRING\$( 8,131); 'EDGES 710 PRINT @258, STRING\$(30,131); 720 PRINT @514, STRING\$(30,131); 730 PRINT @784, STRING\$( 8,131); 740 FOR Y=12 TO 24 750 SET(1, Y): SET(93, Y): SET(124, Y) **760 NEXT Y** 770 FOR Y=0 TO 36 780 SET(29, Y): SET(61, Y) 790 NEXT Y 800 ' INPUT CHANGES 810 'ROTATE LONGITUDINALLY (UP ARROW) Q W, (DOWN ARROW) A S 820 'ROTATE HORIZONTALLY (L OR R) 7 4 1, 9 6 3 830 'ROTATE TRANSVERSELY (CW OR CCW) (LEFT ARROW) L <, (RIGHT  $ARROW)$  + > (NO SHIFTS) 840 LET A\$=INKEY\$: IF A\$="" THEN 840 85 $\beta$  IF ASC(A\$)=91 THEN  $H=1:$  GOTO 1040 860 IF ASC(A\$)=81 THEN H=2:GOTO 1040

870 IF ASC(A\$)=87 THEN H=3:GOTO 1040 880 IF ASC(A\$)=10 THEN H=1: GOTO 1110 890 IF ASC(A\$)=65 THEN H=2:GOTO 1110 900 IF ASC(A\$)=83 THEN H=3:GOTO 1110 910 IF ASC(A\$)=46 THEN D=1:GOTO 1180 920 IF ASC(A\$)=59 THEN D=2:GOTO 1180 930 IF ASC(A\$)=9 THEN D=3:GOTO 1180 940 IF ASC(A\$)=44 THEN D=l:GOTO 1250 950 IF ASC(A\$)=76 THEN D=2 :GOTO 1250 960 IF ASC(A\$)=8 THEN D=3:GOTO 1250 970 IF ASC(A\$)=55 THEN V=l:GOTO 1320 980 IF ASC(A\$)=52 THEN V=2 :GOTO 1320 990 IF ASC(A\$)=49 THEN V=3:GOTO 1320 1000 IF ASC(A\$)=57 THEN V=1:GOTO 1390 1010 IF ASC(A\$)=54 THEN V=2 :GOTO 1390 1020 IF ASC(A\$)=51 THEN V=3:GOTO 1390 1030 GOTO 840 1040 ' ROTATE LONGITUDINALLY FRONT TO BACK 1050 T=C(l,H,3):TT=C(l,H,2) 1060  $C(1,H,3)=C(1,H,1):C(1,H,2)=C(2,H,1)$ 1070  $C(1,H,1)=C(3,H,1):C(2,H,1)=C(3,H,2)$ 1080  $C(3, H, 1) = C(3, H, 3) : C(3, H, 2) = C(2, H, 3)$ 1090 C(3,H,3)=T:C(2,H,3)=TT 1100 GOTO 1460 1110 'ROTATE LONGITUDINALLY BACK TO FRONT 112 $\beta$  T=C(1, H, 1): TT=C(1, H, 2) 1130  $C(1,H,1)=C(1,H,3):C(1,H,2)=C(2,H,3)$ 114 $\beta$  C(1, H, 3)=C(3, H, 3):C(2, H, 3)=C(3, H, 2) 1150  $C(3, H, 3) = C(3, H, 1) : C(3, H, 2) = C(2, H, 1)$ 116 $\beta$  C(3, H, 1)=T:C(2, H, 1)=TT 1170 GOTO 1460 1180 'ROTATE TRANSVERSELY CLOCKWISE 1190  $T=C(1,3,0)$ :  $TT=C(1,2,0)$ 1200  $C(1,3,0)=C(1,1,0):C(1,2,0)=C(2,1,0)$ 1210  $C(1,1,0)=C(3,1,0):C(2,1,0)=C(3,2,0)$ 122 $\beta$  C(3,1,D)=C(3,3,D):C(3,2,D)=C(2,3,D) 1230 C(3,3,D)=T :C(2,3,D)=TT 1240 GOTO 1520 1250 'ROTATE TRANSVERSELY COUNTERCLOCKWISE 126 $\emptyset$  T=C(1,1,D): TT=C(1,2,D) 1270  $C(1,1,0)=C(1,3,0):C(1,2,0)=C(2,3,0)$ 1280 C(l,3,D)=C(3,3,D):C(2,3,D)=C(3,2,D) 1290  $C(3,3,0)=C(3,1,0):C(3,2,0)=C(2,1,0)$ 1300 C(3,1,D)=T:C(2,1,D)=TT 1310 GOTO 1520 1320 'ROTATE HORIZONTALLY LEFT 1330 T=C(V, 1, 1): TT=C(V, 2, 1) 1340  $C(V,1,1)=C(V,3,1):C(V,2,1)=C(V,3,2)$ 135 $\beta$  C(V,3,1)=C(V,3,3):C(V,3,2)=C(V,2,3) 136 $\beta$  C(V,3,3)=C(V,1,3):C(V,2,3)=C(V,1,2) 1370 C(V,1,3)=T:C(V,l,2)=TT 1380 GOTO 1580 1390 'ROTATE HORIZONTALLY RIGHT 1400 T=C(V, 1, 1): TT=C(V, 1, 2) 1410  $C(V,1,1)=C(V,1,3)$ :  $C(V,1,2)=C(V,2,3)$ 142 $\beta$  C(V, 1, 3)=C(V, 3, 3):C(V, 2, 3)=C(V, 3, 2) 143 $\beta$  C(V,3,3)=C(V,3,1):C(V,3,2)=C(V,2,1)

1440 C(V,3,l)=T:C(V,2,l)=TT 1450 GOTO 1580 1460 ' EXCHANGE COLORS - LONGITUDINALLY 1470 FOR V=l TO 3 1480 FOR D=l TO 3 1490 C(V,H,D)=MID\$(C(V,H,D),3,l)+ MID\$(C(V,H,D),2,1)+ MID\$(C(V,H,D),1,l) 1500 NEXT D, V 1510 GOTO 250 1520 'EXCHANGE COLORS - TRANSVERSELY 1530 FOR V=l TO 3 1540 FOR H=l TO 3 1550 C(V,H,D)=MID\$(C(V,H,D),2,1)+ MID\$(C(V,H,D),l,l)+ MID\$(C(V,H,D),3,1) 1560 NEXT H, V 1570 GOTO 250 1580 'EXCHANGE COLORS - HORIZONTALLY 1590 FOR D=l TO 3 1600 FOR H=l TO 3 1610 C(V, H, D)= MID\$(C(V, H, D), 1, 1)+ MID\$(C(V, H, D), 3, 1)+ MID\$(C(V,H,D),2,l) 1620 NEXT H, D 1630 GOTO 250 1640 PRINT" ";MID\$(C(V,H,D),W,l);'SUBROUTINE TO PRINT COLORS 1650 RETURN Gordon Speer

3304 Woodlawn Road Sterling IL 61081  $\blacksquare$ 

### AT LAST!

Mass production prices lor high quality soltware. Buy direct and save 50%. Also available lor CPM and HOOS.

DATA BASE MANAGER Mod I & III \$69. \$149 (48K). Mod-II \$199 Maintain a data base and produce reports, all without user programming. Define ille parameters and report formats on-line. Key random access, tast multi-key<br>jort, field arithmetics, audit log, label. No time-consuming overlays. 500 happy<br>sees in one year. Mod-II and 48K versions have over 50 enhancem

AIR Mod-I \$69 Mod-II \$149 Mod-Ill \$69 Handles mvo1ces. statements. aging.sales analysis.credit checking.forms input. and order entry. Unlike other accounts receivable programs. ours can be used by doctors. store managers. etc.

WORD PROCESSOR Centers. 1ustifies. indents. and numbers pages. Mod-I version features upper /lower case without hardware modification• File merge option available. MAILING LIST Mod I & Ill \$59, \$79 (48K). Mod-II S99

The best! Compare and be selective. Includes forms input. 5-digit selection code. zip code extension. sort on any lield. and multiple labels. Who else ollers areport writer and merges with word processor?

INVENTORY Mod I & Ill \$89. \$109 (48K) Mod-ti \$149 Fast key random access. Reports include order info. performance summary. EOQ and user-specified reports. Many people have converted to our system! "Next to impossible to damage the file.

GL. A/R. A/P. PAYROLL Mod-ti \$129 each Integrated accounting package. 100- page manual.As opposed to Osborne's slow binary search and 64 column screen. we use fast ISAM and BO columns.Dual disk and TRSDOS requored ·

**216** S59 A cassene package of 10 business programs for level ti 16 K systems. Includes word processor and data base manager. Poker game \$19.

Most programs are on-line, interactive, random-access, bug-free, documented,<br>ind delivered on disks. Mod-I programs require 32K TRSDOS. We're #1 in business<br>cottware —don't let our low price tool you! Ask for our free 20-p

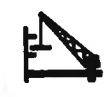

~ MICRO ARCHITECT. INC. 96 Dothan St.. Arlington. MA 02174

# **HOUSEHOLD SECURITY Andrew S. Braunstein**

This program is designed to be run on a TRS-80 with 32K and one disk drive.

Have you ever had trouble keeping track of all your valuables for the insurance company or for tax purposes? Do you make up lists on pieces of paper and end up making new ones every few months because the old one is too long, worn out, has too many crossouts, or you just plain lose it?

This program might be just the answer for you. The best way to use it is to keep updating the disk file whenever you buy something new or take another family heirloom to the local dump. Twice a year you should list the contents of the data file on your printer using the (P) command. Then put the list in a safe deposit box, office safe, fireproof cabinet, or some place protected. Using this method, you will always have an up-to-date listing of your important possessions, their values and serial numbers.

The first thing you must do, the first time you run the program, is to use the (G) command to set up the initial file. Thereafter, using this command will kill all previous data and start over. The (A) command adds new items to the file. The (D) command deletes a specified file. The (I) command lists the files according to common parameters such as manufacturer, price, model, etc. The (L) command lists all the files on the screen.

Please note that a flashing equals on the screen  $(====)$  indicates to press any key to continue. If the price of an item is unknown, then enter the word **unknown.** You must enter the price with all decimal points, but without the dollar sign. You may wish to change the CLEAR and DIM statements in line 2 to match your own needs. You might also consider a fancier printing routine (printing a certain number of files per page or adding a top of form function).

<sup>10</sup><sup>I</sup> •••••••••••••••••••••••••••••••••••••••••••

```
11 · ** HOUSEHOLD SECURITY **
12 · ** VERSION 2.05
13 · ** (C)1981 BY ANDREW S. BRAUNSTEIN **
14 I OOOOOOOOOOOOOOOOOOOOOOOOOOOOOOOOOOOOOOOOOOO 
20 CLEAR 10000 : DIM AS(5,200) : DEFINT A·Z 
30 CLS : PRINT STRINGS(64,61); : PRINT TAB(l8) "RECORD OF 
HOUSEHOLD ITEMS" : PRINT STRINGS(64,61); : 
PRINT TAB(20) "M A S T E R M E N U" : PRINT
40 PRINT TAB(22) "<A>DD ITEMS TO FILE 
41 PRINT TAB(22) "<D>ELETE FILE(S)" 
42 PRINT TAB(22) "<E>ND SESSION" 
43 PRINT TAB(22) "<G>ENERAL INITIALIZE" 
44 PRINT TAB(22) "<I>NDEX OF COMMON FACTORS" 
50 PRINT TAB(22) "<L>IST STORED ITEMS 
51 PRINT TAB(22) "<M>ODIFY FILE" 
52 PRINT TAB (22) "<P>RINT ITEM LIST"
```
53 PRINT @896, ">ENTER SELECTION :" 60 KS=INKEYS: PRINT@ 914, CHRS(l76); : FOR P=l TO 200 :  $NEXT$  : IF K\$ = "" TH2N PRINT @ 914, " "; : FOR P=1 TO 200 : NEXT : GOTO 60 ELSE PRINT @914, KS; : FOR P=l TO 200 : NEXT 70 IF KS = "P" THEN 560 ELSE IF KS = "I" THEN 360 ELSE IF  $KS = "L"$  THEN 350 ELSE IF  $KS = "A"$  THEN 220 ELSE IF  $KS = "D"$ THEN 47 $\beta$  else if K\$ = "M" then 24 $\beta$  else if K\$ = "E" then CLS : END ELSE IF  $KS = "G"$  THEN 340 ELSE PRINT @ 896, CHR\$(30) "INVALID REO 220 75 FOR X=l TO 800 : NEXT : PRINT @896, ">ENTER SELECTION:" GOTO 60 80 CLS : PRINT "FILE  $#$ "; MID\$(STR\$(A),2) : PRINT : INPUT ">WHO IS THE MANUFACTURER"; AS(l,A) : INPUT ">WHAT IS THE ITEM"; AS(2, A) 90 INPUT ">WHAT IS THE MODEL"; AS(3,A) 100 INPUT ">WHAT IS THE SERIAL NUMBER"; AS(4,A) 110 INPUT ">WHAT IS THE ESTIMATED VALUE"; A\$(5,A) : IF  $AS(5, A)$   $\sim$  "UNKNOWN" THEN  $AS(5, A) = "$^*$^*+AS(5, A)$  : RETURN : ELSE RETURN 120 F=·256 : K=A : CLS : FOR P=l TO K : F=F+256 130 PRINT@ F, "MANUFACTURER/ITEM:"; TAB(22) AS(l,P); CHR\$(47); AS(2,P) 140 PRINT "MODEL/SERIAL NUMBER :"; TAB(22) AS(3,P); CHR\$(47); A\$(4,P) 150 PRINT "ESTIMATED VALUE:"; TAB(22) AS(5 ,P) 160 PRINT STRING\$(63,61); 170 IF P/4 = INT(P/4) THEN 180 ELSE 200 180 0\$=INKEY\$ : PRINT @ 1019, STRING\$(4,61); : FOR X=1 TO  $200$  : NEXT : PRINT @ 1019, STRING\$(4,32); : FOR X=l TO 200 : NEXT : IF 0\$ = "" THEN 180 ELSE CLS : F=-256 190 IF P = K THEN 30 200 NEXT P 210 0\$=INKEY\$ : PRINT@ F+252, STRING\$(4,61); : FOR X=1 TO 200 : NEXT : PRINT @ F+252, STRING\$(4,32); : FOR X=l TO 200 : NEXT : IF OS = "" THEN 210 ELSE 30 220 GOSUB 540 230 A=A+ 1 : GOSUB 80 : PRINT : PRINT : INPUT ">DO YOU WANT TO ADD MORE";  $WS : IF LEFTS(W$, 1) = "Y" THEN 230 ELSE PRINT :$ PRINT "PLEASE STANDBY......" : PRINT "WRITING NEW FILE(S) TO DISK" : GOSUB 550 : GOTO 30 240 H=23 : GOSUB 360 : CLS : PRINT "MODIFICATION MENU": GOSUB 380: H=0 : GOTO 260 250 W=0 : PRINT@ 960, CHR\$(30); : LINE INPUT ">TYPE '0' TO CONTINUE, OR # OF RECORD TO MODIFY: "; WS : W=VAL (W\$) IF  $W = 0$  THEN RETURN 260 V\$=STRING\$(3,27) : CLS : PRINT "FILE #"; MID\$(STRS(W),2) PRINT : PRINT : PRINT "MANUFACTURER: "; A\$(1,W) : GOSUB 330 : IF  $GS = "Y"$  THEN 27 $\theta$  ELSE PRINT : INPUT ">WHO IS THE MANUFACTURER"; A\$ (1, W) : PRINT VS 270 PRINT STRINGS(3.27) CHRS(31) : PRINT "ITEM: ": AS(2,W) GOSUB 330 : IF G\$ = "Y" THEN 280 ELSE PRINT : INPUT ">WHAT IS THE ITEM"; A\$(2 ,W) : PRINT V\$ 280 PRINT STRINGS(3,27) CHR\$(31) : PRINT "MODEL: "; A\$(3,W) : GOSUB 33 $\beta$  : IF G\$ = "Y" THEN 29 $\beta$  ELSE PRINT : INPUT ">WHAT IS THE MODEL"; AS(3,W) : PRINT V\$

290 PRINT STRING\$(3,27) CHR\$(31) : PRINT "SERIAL NUMBER: " A\$(4, W) : GOSUB 330 : IF G\$ = "Y" THEN 300 ELSE PRINT INPUT ">WHAT IS THE SERIAL NUMBER"; A\$(4,W) : PRINT V\$ 300 PRINT STRING\$(3,27) CHR\$(31) : PRINT "PRICE : "; A\$ (5,W) : GOSUB 330 : IF G\$ = "Y" THEN 310 ELSE PRINT INPUT ">WHAT IS THE PRICE"; A\$(5,W) : PRINT V\$ 31Ø CLS : PRINT "FILE  $#$ "; MID\$(STR\$(W),2) : PRINT : PRINT "MANUFACTURER:  $"$ ; A\$(1,W) : PRINT "ITEM:";  $STRINGS(11, " " )$ ;  $AS(2, W)$ : PRINT "MODEL:";  $STRINGS(10, " " )$ ;  $AS(3, W)$  : PRINT "SERIAL NUMBER: ";  $AS(4, W)$  : PRINT "PRICE:";  $STRINGS(10, " " )$ ;  $AS(5, W)$ 320 PRINT : GOSUB 330 : IF G\$ *=* "Y" THEN PRINT : PRINT "PLEASE STANDBY......" : PRINT "WRITING MODIFIED FILE TO DISK" : GOSUB 550 : H=0 : GOTO 30 ELSE 260 330  $GS = "Y"$  : INPUT "IS THIS CORRECT  $(Y/N)$ ";  $GS$  : RETURN 34Ø Q\$="N" : PRINT @ 832, " "; : PRINT @ 896, "THIS SETS UP A NEW FILE AND WILL DESTROY ALL PREVIOUS DATA" : INPUT "DO YOU WISH TO CONTINUE (Y/N)"; Q\$ : IF Q\$ <> "Y" THEN 30 ELSE : L=0 : OPEN "0", 1, "SAFEDATA/TXT" PRINT#1,  $L : CLOSE : A = \emptyset : SS = \emptyset : GOTO 22\emptyset$ 350 GOSUB 540 : GOSUB 120 : GOTO 30 360 GOSUB 540 : IF H = 23 THEN RETURN 370 H=0 : CLS :PRINT "I N D E X M E N U" 380 PRINT : PRINT TAB(l0); "PARAMETERS :" PRINT TAB(17) ; "(1) MANUFACTURER" 381 PRINT TAB(17); "(2) ITEM" 382 PRINT TAB(l7); "(3) MODEL" 383 PRINT TAB(17); "(4) SERIAL NUMBER" 384 PRINT TAB(l7) ; " (5) PRICE"

385 PRINT @576, ">ENTER SELECTION:"; 390 S\$=INKEY\$ : PRINT @594, CHR\$(176); -: FOR P=l TO 200 : NEXT : IF S\$ = "" THEN PRINT @ 594, " "; : FOR P=1 TO 200 : NEXT : GOTO 390 ELSE PRINT @594, S\$; : FOR P=l TO 200 : NEXT 400 ON VAL(S\$) GOTO 410,410,410,410,410 : PRINT @ 576, CHR\$ (30) "ILLEGAL RESPONSE" : FOR P=1 TO 800 : NEXT : PRINT @ 576, ">ENTER SELECTION:" : GOTO 390  $41\beta$  I=VAL(S\$) : IF I = 1 THEN R\$="MANUFACTURER" ELSE IF  $I = 2$  THEN R\$="ITEM" ELSE IF  $I = 3$  THEN R\$="MODEL" ELSE IF  $I = 4$  THEN R\$="SERIAL NUMBER" ELSE R\$="PRICE" 42 $\beta$  CLS : PRINT @  $\beta$ , "#"; : PRINT @ 5, R\$; : PRINT' @32, "#";: PRINT @37, R\$ : PRINT STRING\$(64,61); 43 $\beta$  0=128 : FOR P=1 TO L : PRINT @ 0, MID\$(STR\$(P),2);")"; : PRINT @ 0+5, A\$(I,P); : 0=0+64 : IF 0 = 960 THEN 0=160 : ELSE IF  $0 = 992$  AND H = 23 THEN  $0=128$  : GOSUB 250 : GOSUB 46 $\beta$  else if 0 = 992 Then 0=128  $\div$  GOSUB 450 440 IF P = L THEN GOSUB 450 : H=0 : GOTO 30 ELSE NEXT P 450 IF H = 23 THEN GOTO 250 ELSE 0\$=1NKEY\$ : PRINT @1019,  $STRINGS(4, 61)$ ; : FOR X=1 TO 200 : NEXT : PRINT @ 1019, STRING\$(4,32); : FOR X=1 TO 200 : NEXT : IF 0\$ =  $""$  THEN 45 $\beta$  ELSE IF P = L THEN RETURN 460 CLS : PRINT @ 0, "#"; : PRINT @5, R\$; : PRINT @ 32,  $H^{\prime\prime}$ ; : PRINT @ 37, R\$ : PRINT STRING\$(64,61); : RETURN 470 GOSUB 540 480 FOR W=l TO L : CLS : PRINT "FILE#" ; MID\$(STR\$ (W),2) PRINT : PRINT "MANUFACTURER: "; A\$(1,W) 481 PRINT "ITEM:"; STRING\$(11," "); A\$(2,W)

continued on page 58

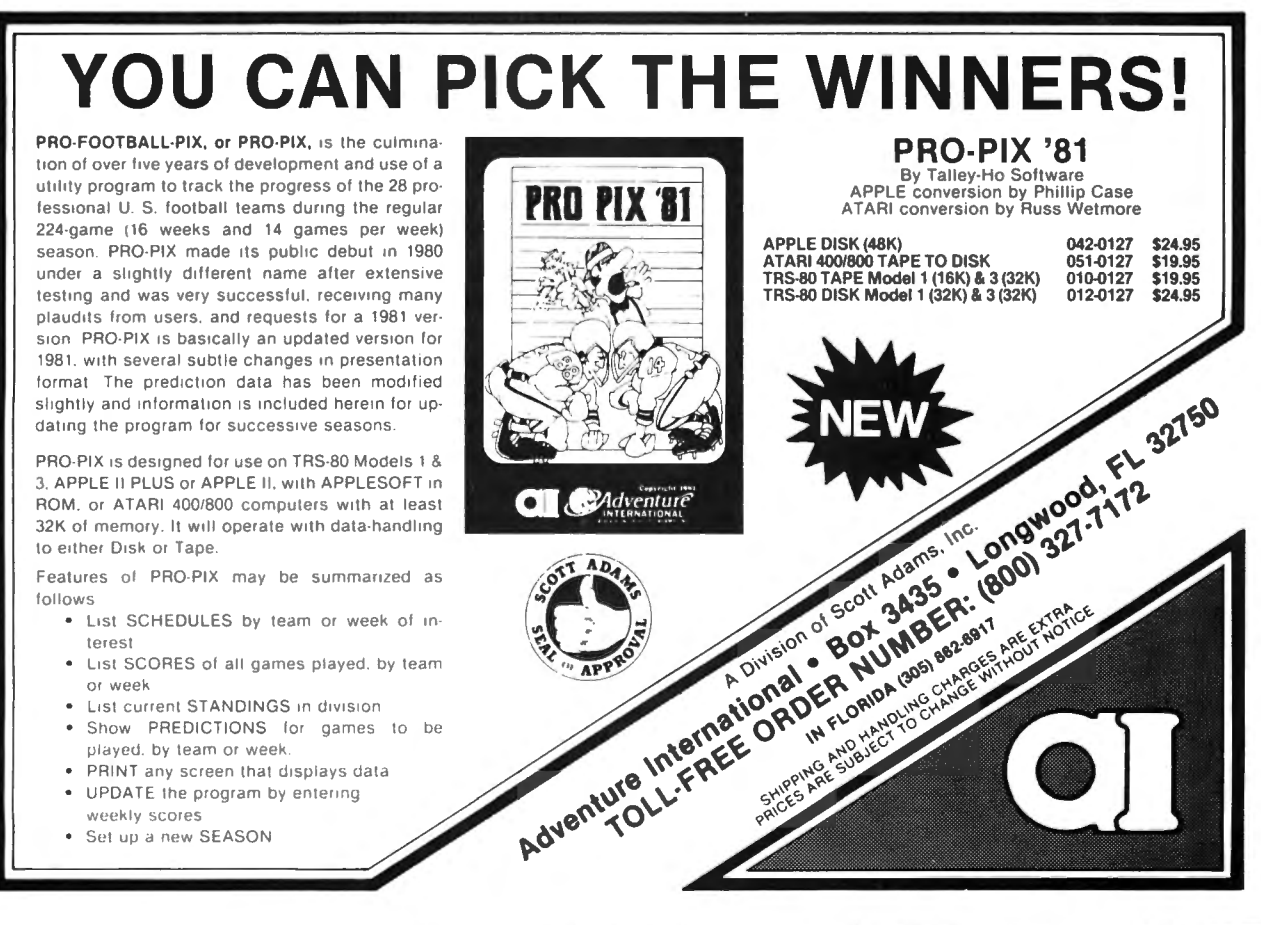

# ;C[]f':1PlJT'1[]~lCS <sup>~</sup>*<sup>51</sup>*

# **SYMBOL TABLE**

# **Kenneth R. Meyer**

Have you ever spent hours pouring over your code trying to find a bug before discovering that you typed A instead ofA% or BD instead of DB or C instead of C(O)? Maybe in the course of writing or modifying a long program you have asked, "Have I used the symbol ZT in this program before?". Possibly you have wondered how BASIC keeps track of the variables used in a program. If these problems or questions have arisen for you then you will be interested in the utility program given below.

Simple typing errors are sometimes difficult to find since they are so innocuous and keeping track of the symbols is an arduous task so it would be useful to have a listing of all symbols written by the computer itself. Clearly keeping a note pad and pencil handy will not catch the typos. It would not be too difficult to write a program which searches though a given program finding all the symbols  $-$  clearly BASIC does this when it is executing your program. But if BASIC already identifies the symbols, and surely it wouldn't be so foolish as to forget a symbol, then all we need to do is find BASIC's symbol table and list it. This is exactly what the program given below does.

This sequence of statements, which I'll call SYMTAB, is not a program by itself since it is meant to list the symbols used by another program. In fact it suppresses the symbols (Q4% to Q9%) it uses (see line 65052). After SYMTAB has been written and debugged it should be kept on tape or disk so that it can be loaded BEFORE you start writing a new program since it is useful during the debugging period. The high numbers in SYMTAB allow you to type the new program before it with little fear of conflicting line numbers, but you must remember to have the new program transfer control to SYMTAB after execution. Thus replace all END statements with GOTO 65000 during the writing period and of course replace them when you are finished. Now, during the writing period, any trial run will yield a complete list of all the single variables and all the arrays used during the execution of the program. After the program is fully operational SYMTAB can simply be DELETEd. To continue the listing after a full screen or to get the array table type any key.

SYMTAB was written for a Model Ill and uses the scroll protection feature, so for the Model I remove the POKEs in lines 65000 and 65140. In the listing of SYMTAB given below there is a short program (lines 110 to 300) which does nothing but was included to illustrate how SYMTAB works. Omit it. Those readers who are not interested in the short description of the organization of the symbol table can skip the rest of this discussion.

As you may have read, BASIC uses some of low RAM to keep information about the organization of memory and other bookkeeping information. Then it uses low RAM to store your program followed by the storage space for variables and arrays. High RAM is used to store character strings and arrays. A little reflection will make- it obvious that BASIC must keep information about the variables used in a program in some systematic way. When the BASIC interperter encounters the statement

### $126$  Z=0

it must know whether it has already assigned a storage space to Z and what kind of variable Z is. If this is first occurance of Z, then the interpreter must allocate a storage space to Z, leave a note that Z already exists and what type of variable it is, and of course place O in the storage place. If this is not the first occurance of Z, then the interpreter must find the storage space it has previously assigned to Z and then place 0 in it. Of course all this must be done very quickly, so BASIC must know where to begin the search. Thus you find in the low RAM three pairs of bytes which hold, respectively, the address of the beginning of the symbol table, the beginning of the array table (and hence the end of the symbol table), and the beginning of the free memory (and hence the end of the array table). These three addresses are stored in six consecutive bytes starting at 1663 3 for both Model <sup>111</sup> and I (see 65020 and 65030). Thus the first thing that SYMTAB does is to compute the address of the beginning of the symbol table and the address of the array table and stores these addresses in Q8% and Q9% respectively. The variable Q8% is updated as each new symbol is found so that at any time it points to the beginning of the listing of a new variable. The first thing in the listing for a single variable is the code for the type of variable: 2 for integer, 3 for character string, 4 for single precision, and 8 for double precision. The next two bytes contain the ASCII code for the symbol in reverse order (that is, the symbol AB is stored BA). For numeric varables the next 2, 4 or 8 bytes is the storage space for the variable, and for string variables the next three bytes store the current length of the string followed by the address in high RAM where the string is stored. (Note the correspondence between the code for the type of variable and the amount of space used to store it in the symbol table I) Thus if your program used a variable AZ% and it contained 0, the five bytes in the symbol table for this varable would contain

since the ASCII code for A is 65 and for Z is 90.

The array table follows the symbol table and has a similar organization. The first three bytes for an array contain the code for type and the ASCII for the symbol. The next two bytes contain the number of bytes to be skipped in order to find the next listing in the array table. Thus information is kept since the table must be scanned quickly and the length of the entries vary greatly. The next byte contains the number of subscripts and the next group of pairs of bytes contain the maximum range of the suscripts in reverse order. For numeric arrays there follows the storage space for the entries in the array and for string arrays the addresses of where the strings are stored.

100 REM SYMTAB 110 REM BY 120 REM KENNETH R. MEYER 130 REM 140 REM The program given in lines 200 to 280 is a sample 150 REM which is included to show how SYHTAB works . It 160 REM should be replaced by the program you are presently 170 REM developing. SYHTAB begins at line 65000. 180 REM 190 REH  $200$  DX= $0$  : DY= $0$  : DZ= $0$ 210 D\$="ABC" : E\$="XYZ" : F\$=""  $220 \text{ D}! = 0$  :  $E! = 0$  :  $F! = 0$ 

2 90 65 0 0 230  $0 \# = 0$  : E#=0 : F#=0 240 D%=0 : E%=0 : F%=0 25 $\emptyset$  A(1, 1)= $\emptyset$ 26 $\beta$  DIM B!(1,2,3,4),D\$(4),E%(3,1),F#(1,5) 270 REH 280 REM 290 REM 300 REM 65000 CLS : POKE 16916.2 65010 PRINT @ 22, "SYMBOL TABLE" : PRINT 65020 Q4%=0 : Q5%=0 : Q6%=0 : Q7%=16633 65.030 Q8%=PEEK(Q7%)+PEEK(Q7%+1)\*256 65040 Q9%=PEEK(Q7%+2)+PEEK(Q7%+3)\*256 65050. IF Q8% = Q9% THEN 65110 65052 IF PEEK(Q8%) = 2 AND PEEK(Q8%+1) > 51 AND PEEK(Q8%+1)  $<$  58  $\sim$  AND PEEK(Q8%+2) = 81 THEN Q8%=08%+5 : GOTO 65050 65055 Q6%=Q6%+1 65057 GOSUB 65500 65060 PRINT CHR\$(PEEK(Q8%+2));CHR\$(PEEK(Q8%+1)), 65070 IF PEEK(Q8%) = 2 THEN PRINT "INTEGER", :  $08\% \div 08\% + 5$  : GOTO 65050 65080 IF PEEK(Q8%) = 3 THEN PRINT "STRING", :  $Q8\% = Q8\% + 6$  : GOTO 65050 65090 IF PEEK(Q8%) = 4 THEN PRINT "SINGLE", :  $08\% = 08\% + 7$  : GOTO 65050 65100 PRINT "DOUBLE", : Q8%=Q8%+11 : GOTO 65050 65110 Q6%=Q6%+1 : GOSUB 65500 : PRINT "END OF SYMBOLS" 65118 Q6%=9Ø : GOSUB 65500 6512 $\beta$  CLS : Q6%= $\beta$  : PRINT @2 $\beta$ , "ARRAY TABLE 65122 PRINT "SY" ; TAB(4); "TYPE"; TAB(l5); "DIM"; TAB(23); "RANGES" 65130 Q9%=PEEK(Q7%+4)+PEEK(Q7%+5)\*256 65140 IF  $Q8\% = Q9\%$  THEN PRINT "END OF ARRAYS" : POKE 16916,0 : END

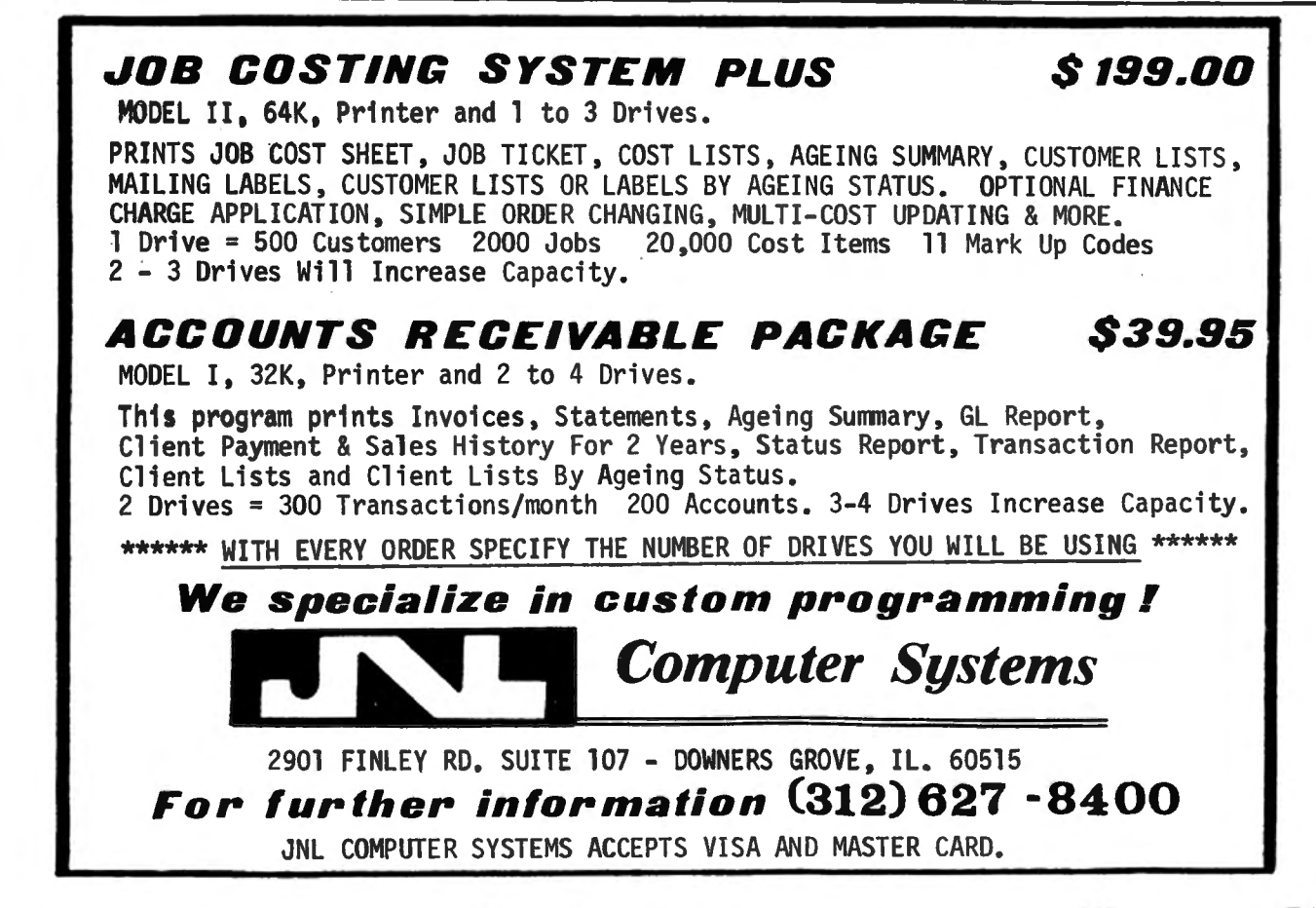

65150 Q6%=Q6%+2 : GOSUB 65500 65160 PRINT CHR\$(PEEK(Q8%+2));CHR\$ (PEEK (Q8%+l));TAB (4); 65170 IF PEEK(08%) = 2 THEN PRINT "INTEGER"; : GOSUB 65400 : GOTO 65140 65180 IF PEEK(08%) = 3 THEN PRINT "STRING"; : GOSUB 65400 : GOTO 65140 65190 IF PEEK(Q8%) = 4 THEN PRINT "SINGLE"; : GOSUB 65400 : GOTO 65140 65200 PRINT "DOUBLE"; : GOSUB 65400 : GOTO 65140 65400 Q5%=PEEK(Q8%+5) 65410 PRINT TAB(l5 );Q5%;TAB(23) 65415 IF Q5% = 1 THEN 65443 65420 FOR Q4%=Q5%-l TO 1 STEP -1 65430 PRINT "  $\beta$  -" ; PEEK (08%+6+2\*04%) +PEEK (08%+7+2\*04%) \*256-1;  $\mathbf{H}$  in  $\mathbf{H}$ 65440 NEXT 65443 PRINT "  $\beta$  -"; PEEK(08%+6+2\*04%) +PEEK(08%+7+2\*04%) \*256-1 65450 Q8%=Q8%+ PEEK(Q8%+3 )+PEEK(Q8%+4 )\*256+5 65460 RETURN 65500 IF Q6%> 26 AND INKEY\$='"' THEN 65500 : ELSE RETURN Kenneth R. Meyer 1314 Ault View Avenue

Cincinnati, Ohio 45208 **■** 

continued from page 39

Program # 2: Circles

5 REM CIRCLE 10 CLS: PMODE 3, 1: PCLS: SCREEN 1, 1 20 AA=5 :Y=l27 :Z=95 30 A=6 :B=7 :C=8 :D=95 :E=62 :F=31 40 CIRCLE(Y,Z) ,D,A 50 CIRCLE (Y,Z) ,E,B 60 CIRCLE (Y,Z),F,C 70 REM CIRCLE LOOP 80 DD=D -l :EE=E -l:FF=F-1 90 CIRCLE (Y,Z) ,DD+l,AA 100 CIRCLE(Y,Z),DD,A 110 CIRCLE (Y,Z),EE+l,AA 120 CIRCLE(Y,Z),EE,B 130 CIRCLE (Y,Z),FF+l,AA 140 CIRCLE (Y ,Z),FF,C 150 DD=DD+l :EE=EE+l:FF=FF+l 160 IF FF=1 THEN FF=D : GOTO 90 170 IF EE=1 THEN EE=D : GOTO 90 180 IF DD=1 THEN DD=D : GOTO 90 190 Q=RND(255) : R=RND(l91) 200 S=RND(8) : PSET(Q,R,S) 210 T=RND(l2) : PLAY "V5;L220; "+STR\$(T) 220 GOTO 90 230 END

Joseph Rosenman 35-91 161 Street, Apt. 4J Flushing, NY 11358

continued from page 47

Three types of Winchester Host Adaptors are available, for the Models I, 11, and 111 (priced at \$350, \$650, and \$350 respectively). These work with several types of hard disk drives, including drives made by Seagate Technology, RMS, Shugart Associates, Memorex, Quantum, CDC Finch, and Data Peripherals, with more to come. Storage capacity of these drives is 5 to 56 megabytes. The Host Adaptors are not disk controllers. In order to have a complete system, you must purchase the appropriate Data Technology disk controller for your particular drive. These are also available from Micro Mainframes.

MMF's catalog also includes a device called "Disk-Fix" for the Model I (\$29.95), which eliminates timing errors that are still present even when a Percom Data Separator has been installed; MAXIDOS for the Model Ill (\$169.95), which is completely TRSDOS-compatible with a number of additional features including support of 8 inch drives; Output Manager"' Printer Multiplexer (\$129.95), allowing two printers to be used simultaneously; and floppy disk drives  $-$  single and double headed, 40, 80, and 160 tracks.

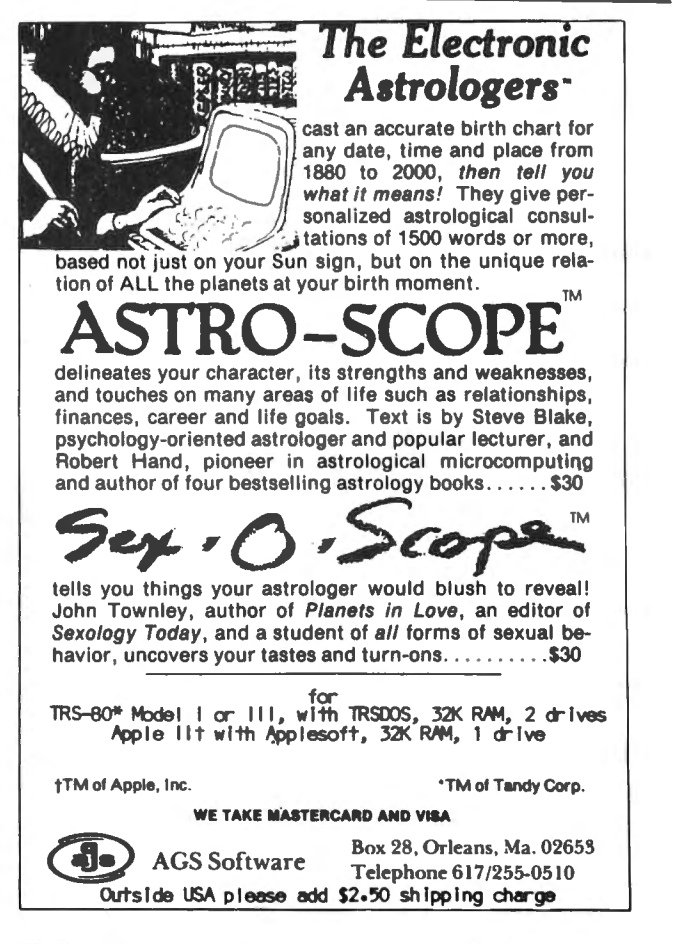

# HEMPITERNIES!

# QUESTIONS AND ANSWERS Conducted by Hubert S. Howe, Jr.

# QUESTION

from Woody Beckman, 17641 Birch Tree Lane, Irvine, CA 92715: I recently renewed my subscription to your excellent magazine and received the free cassette. I have tried several times to store the Adventure program on disk but have not been successful. I would appreciate your assistance in this undertaking. My system includes NEWDOS/80, and I have tried the LMOFFSET program without success. I wonder if there is some further step which needs to be taken.

# ANSWER

LMOFFSET is one of those tricky but useful programs whose operation is explained in a jargon comprehensible only to Apparat. You can use it for this purpose if you follow these steps:

1. Position the tape at the start of the ADVENT file. On my copy, this require three previous CLOADs.

2. Run LMOFFSET, and tell it to load from tape rather than disk. This takes several minutes, for it is a long program.

LMOFFSET comes back with the information that the program loads 4300-7FFF, with the entry point 4350. This means that it overlaps the DOS resident area.

3. To the question "New Load Base Address (Hex)" reply 8000. When it asks if the appendage should be suppressed, say "No (N)." The next time it asks this question, simply hit Enter.

4. When it asks if interrupts should be disabled, say "Yes," but I don't think this matters.

5. Save the program on a command file, such as "ADVENT/CMD."

6. Finally, and most important, because this is probably what you did not do before, when you are ready to run the program you must first re-boot the DOS (typing BOOT will do for NEWDOS/80), but as you do this hold down the shift and up arrow keys. This will cause the ROM keyboard driver to be used instead of NEWDOS/80's debounce routine, which sits in the middle of the Adventure program.

This will work.

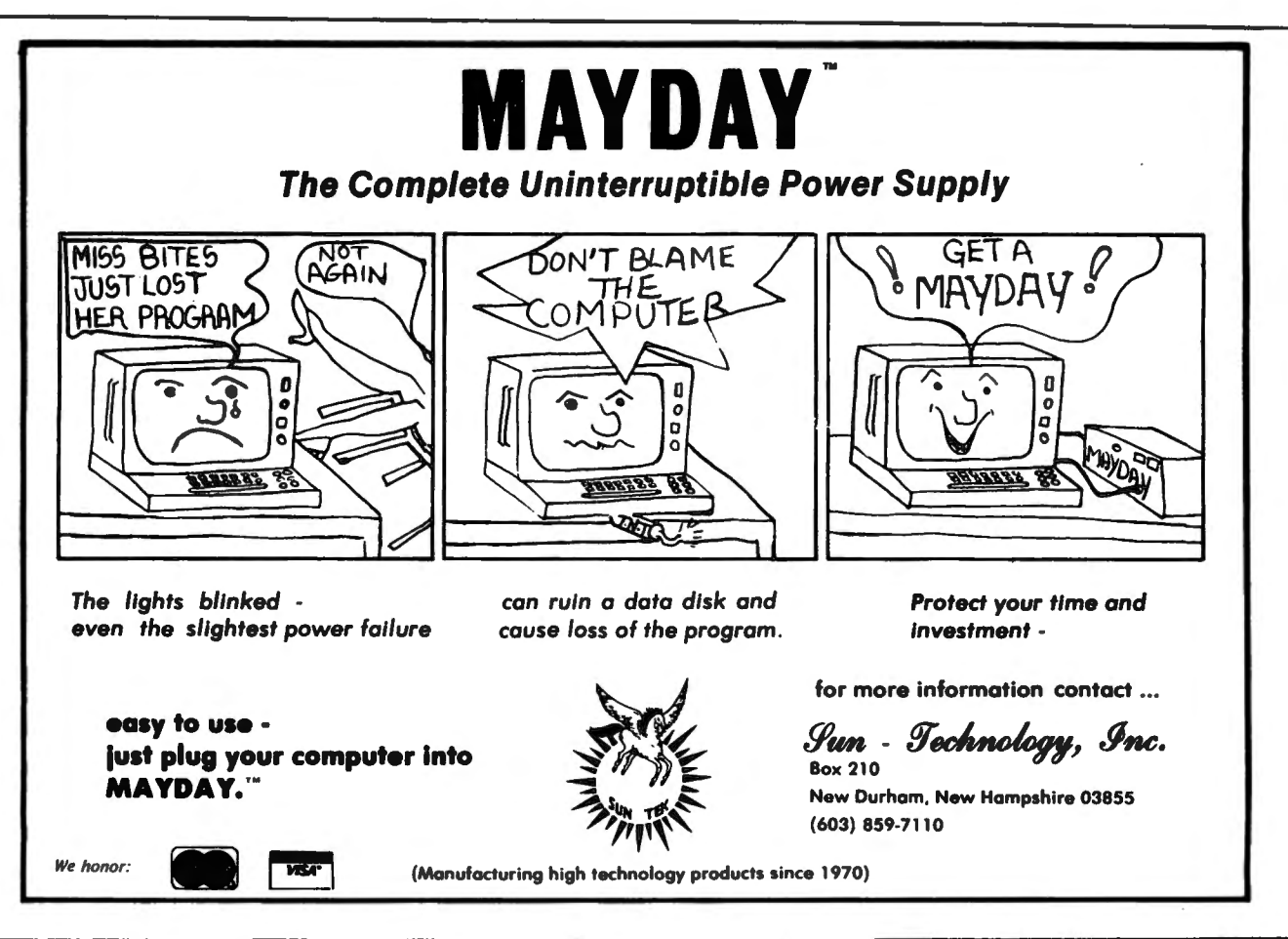

# MEDCOMP INCORPORATED ANNOUNCES

UCSD Pascal Operating System Version 4.0 for the TRS-80 Model 11 64 K

- Requires 64K with one disk drive
- Supports four drives
- Keyboard type-ahead on both console and remote
- Supports both Serial and Parallel Printers
- Clock support
- "dummy" USER device for output
- Universal Formatting
- Disk drivers for hard disk or non 8" floppies

For more information write:

MEDCOMP INCORPORATED 392 Pleasant Street Brockton, MA 02401 (617) 965-0529

# YOU'RE OUR PATIENT...

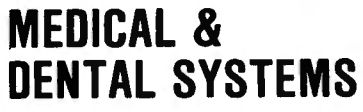

- Appointments
- Master Records
- Private Billing
- •ADA or AMA Claim Preparation
- Diagnostic and Treatment Records
- Recall and more

• Apple  $II \cdot TRS-80 \cdot$  • Apple  $//$ 

CHARLES MANN & ASSOCIATES Micro Software Division 55722 Santa Fe Trail Yucca Valley, CA. 92284 (714) 365-9718

# **OUESTION**

from Ernest L. Diefenderfer, 4530 East Sharon Drive, Phoenix, AZ 85032: In Questions and Answers in the February 1981 issue, you wrote about formatting diskettes to 80 tracks with NEWDOS/80. I tried to do it by following your instructions, but I did not have any success.

I would like to ask you to give me a step-by-step proces for doing it. I have two Percom TFD-100 disk drives which are rated at 40 tracks. When I format new diskettes, my NEWDOS/80 automatically formats the diskettes to 35 tracks. Could I format them to 80 tracks? Could you have a system residing on the new 40 or 80 track diskette you have just formatted?

# ANSWER

First, you cannot format your 40-track drives to 80 tracks, but if you have NEWDOS/80 you can format them to 40 tracks with or without a system on the diskette. If you want to FORMAT a diskette for use in drives 1-3, you will use the FORMAT utility. If you want to BACK UP the system diskette to a 40-track drive, you would use COPY. In either case, after you get some 40-track diskettes prepared, you will have to use the PDRIVE command to specify that your drives can handle the 40-track capability, and then you will have to re-boot the system to be able to use it. We will describe the full process.

To make a 40-track system diskette, type:

 $COPY : 0=35$  TO : 1=40 mm/dd/vv

where "mm/dd/yy" is the date. When this is done, leave the diskettes in the same drives and type:

PDRIVE, :l, :O,DTC=40

Now place the new diskette into drive zero and reboot (either type BOOT or hit the reset button). When you ask for a directory of drive zero, it should say that it is 40 tracks.

To make some 40-track data diskettes, place the new ones into drive 1 and type:

FORMAT,:1=40,DATADISK,mm/dd/yy,PASSWORD

When you have finished formatting them, you still have to tell the system diskette that you have 40 tracks on drive 1, so type:

PDRIVE,:O, :l,DTC=40

Now you have a complete 40-track disk system.

\* \* \* \* \*

Got a question about the TRS-80? Send it to Questions, H & E Computronics, 50 North Pascack Road, Spring Valley, New York 10977. If you wish a personal reply, please enclose a self-addressed, stamped envelope.  $\blacksquare$ 

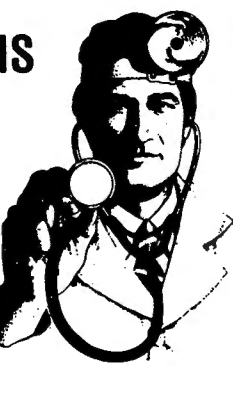

# HELPFUL HINTS

### Lower Case Driver

For those readers who have installed the R/S or the E. B. Garcia Jr. & Associates lower case modification here is a driver program that will allow the user normai typewriter operation. I am including both an assembly language listing and a BASIC listing.

By the way, I am interested in designing a lower case modification that does not require a driver. Any readers interested in such a modification can call me at (213) 782-8045.

### 10 FOR 1=32732 TO 32767 20 READ BYTE: POKE I, BYTE: NEXT I 30 POKE 16414,220: POKE 16415,127 40 DATA 221,110,3,221,102,4,218,154 50 DATA 4,221,126,5,183,40,1,119 60 DATA 121,254,32,218,6,5,254,128 70 DATA 210,166,4,203,119,40,2 80 DATA 238,32,195,125,4

Assembly Language Version

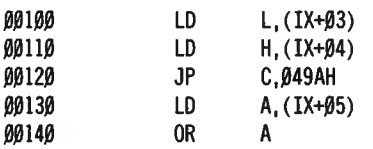

*continued on* page 58

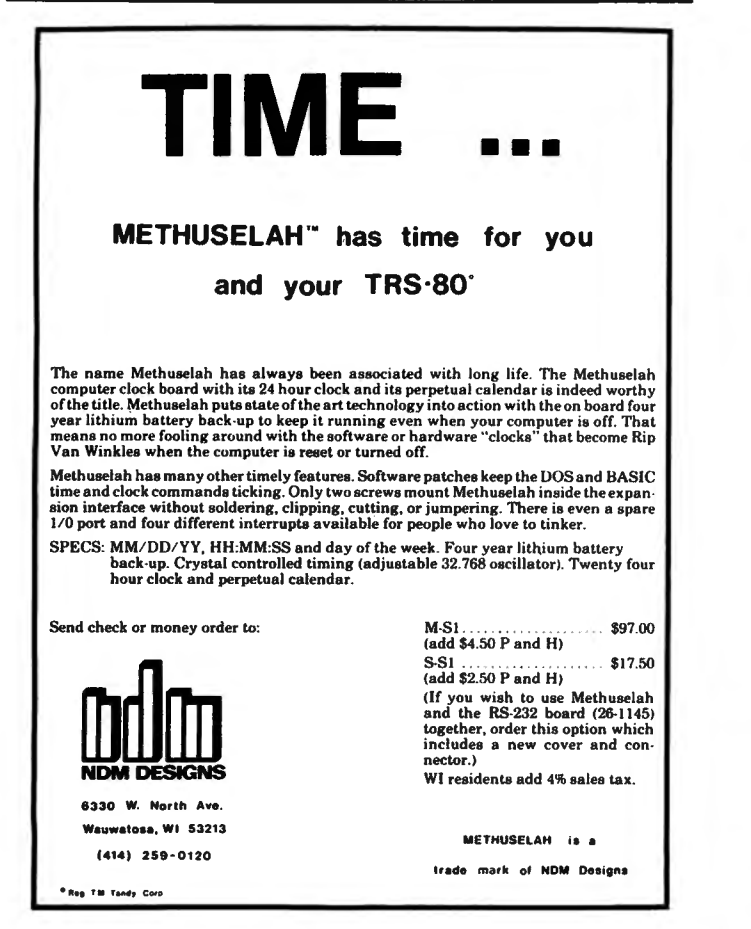

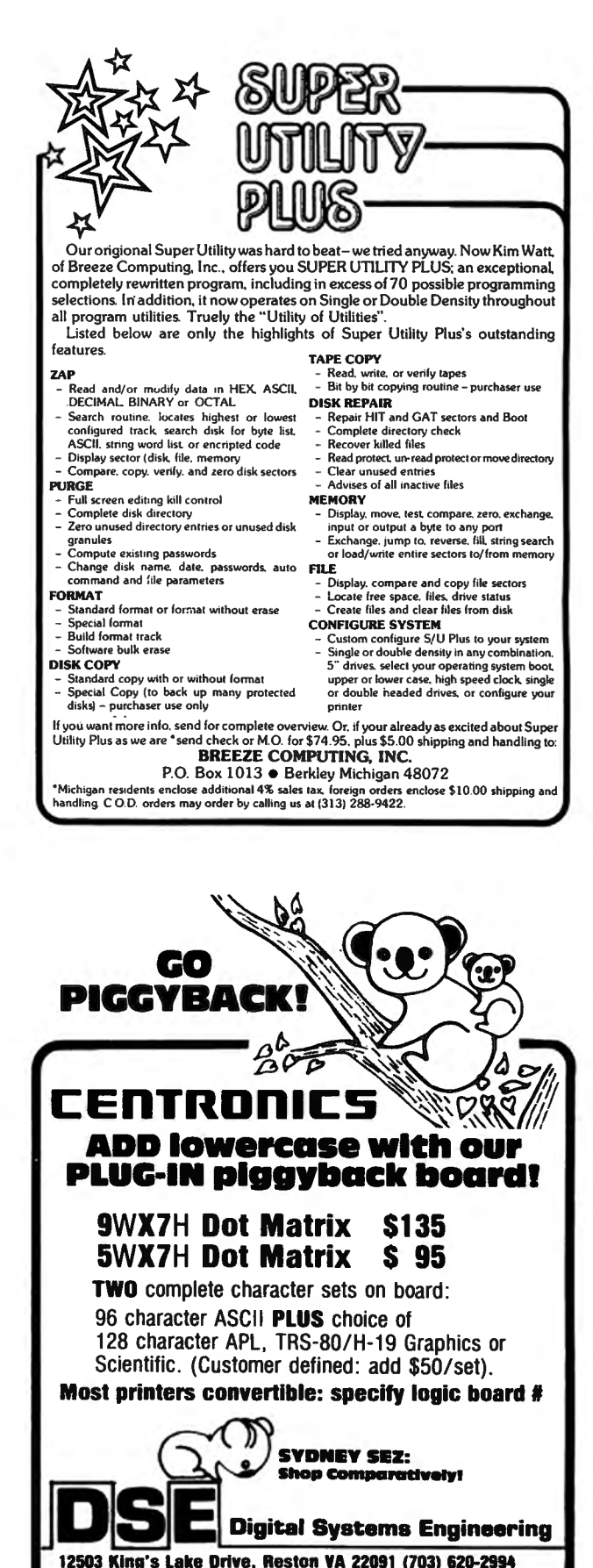

ALSO AVAILABLE: New Centronics and Integral Data Systems printers at 15-20% below list; also, used printers of several makes. Call for information! MasterCard, VISA, Check, MO. PO All products waranteed 90 days

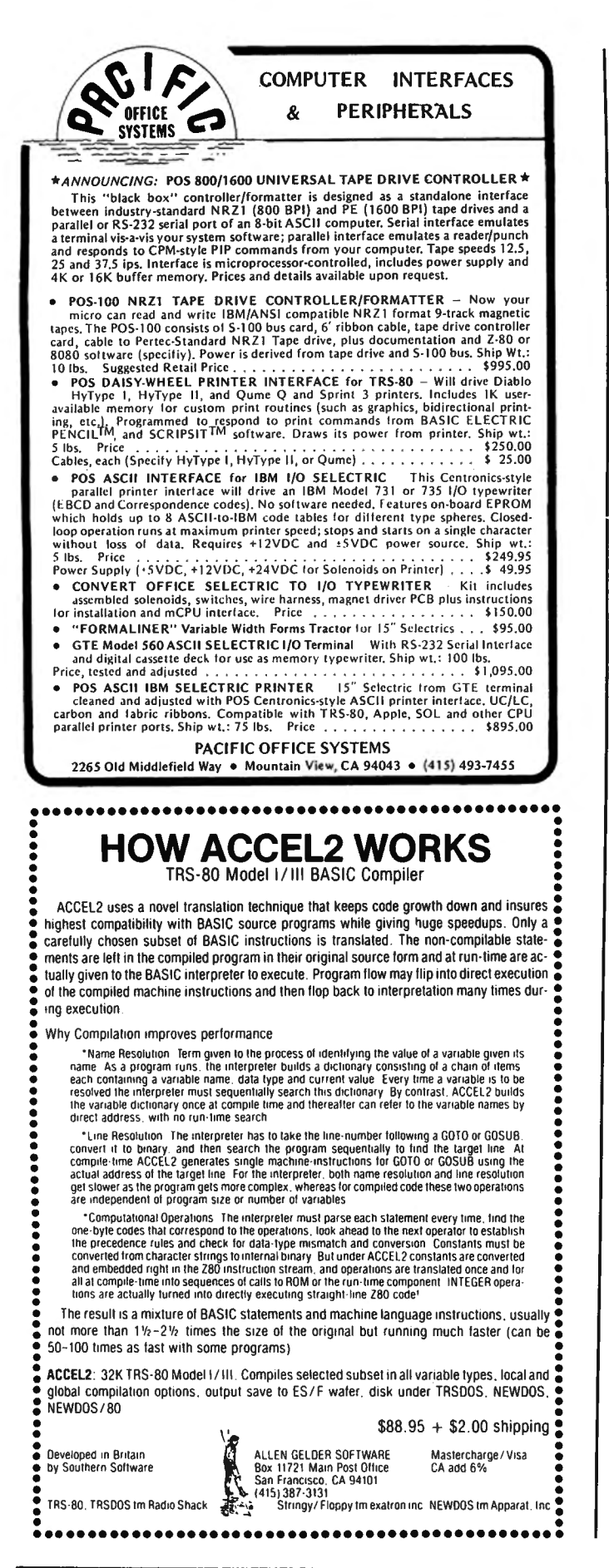

### continued from page 57

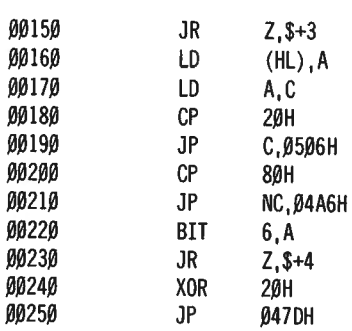

(Thanks to Paul Scanlon, 6235 Kester Avenue, Van Nuys, CA 91405.) •

### continued from page 51

482 PRINT "MODEL:"; STRING\$(10," "); A\$(3,W) 483 PRINT "SERIAL NUMBER: "; A\$(4,W) 484 PRINT "PRICE:"; STRING\$(1 $\beta$ ," "); A\$(5,W) 490 Z\$="N" : PRINT : INPUT ">DO YOU WISH THIS FILE DELETED  $(Y/N)^n$ ; Z\$ : IF Z\$ = "Y" THEN 500 ELSE 510  $500$  D\$="N" : INPUT ">ARE YOU SURE (Y/N)"; D\$ : IF D\$ = "Y" THEN  $A\$ (1, W) = " -1.01" : YW = 1 51 $\beta$  NEXT W : IF YW  $\sim$  1 THEN 3 $\beta$  ELSE YW= $\beta$ 520 PRINT @ 704, "PLEASE STANDBY......" : PRINT @ 768, "NOW DELETING SPECIFIED FILE(S)"; :  $R \approx \beta$  : FOR K=1 TO L : IF A\$ $(1, K) =$  "-1.01" THEN R=R+1 : ELSE FOR X=1 TO 5 :  $AS(X, K-R)=AS(X, K)$  : NEXT X 53 $\beta$  NEXT K : L=L-R : A=L : PRINT @ 768, "WRITING UPDATED FILES TO DISK  $"$ ; : GOSUB 550 : GOTO 30 540 IF L =  $\beta$  OR A\$(1, L) = "" THEN OPEN "I", 1, "SAFEDATA/TXT" : INPUT#1, L : IF L =  $\beta$  THEN CLOSE : RETURN ELSE FOR Q=1 TO L : FOR T=1 TO 5 : INPUT#1,  $A*(T,Q)$  : NEXT  $T,Q \in CLOSE$  : SS=L : A=L : RETURN ELSE RETURN 55 $\beta$  L=A : OPEN "0", 1, "SAFEDATA/TXT" : PRINT#1, L : FOR Q=l TO L : PRINT#!, A\$(1,Q); ","; A\$(2,Q); ","; A\$ $(3,0)$ ; ","; A\$ $(4,0)$ ; ","; A\$ $(5,0)$  : NEXT : CLOSE : SS=A : RETURN 560 GOSUB 540 : CLS : LINE INPUT ">ENTER TODAY'S DATE (MM/DD/YYYY) : "; Z\$ : PRINT "PREPARE PRINTER FOR OUTPUr OF CURRENT FILE(S)" : PRINT "PRESS <ENTER> TO CONTINUE" 57 $\beta$  0\$=INKEY\$ : IF 0\$ = "" THEN PRINT @ 134, " ";  $STRINGS(7, " "); : FOR U=1 TO 200 : NEXT : PRINT @134,$ "<ENTER>"; : FOR U=1 TO 200 : NEXT : GOTO 570 580 PRINT : PRINT : PRINT "PLEASE STANDBY........." PRINT "NOW LISTING CURRENT FILE(S) ON PRINTER" 590 LPRINT : LPRINT STRING\$(63,61) : LPRINT TAB(17) "RECORD OF HOUSEHOLD ITEMS" : LPRINT STRING\$(63,61) LPRINT TAB(45) "UPDATED "; Z\$ : LPRINT 600 FOR T=1 TO L : LPRINT "FILE  $\#$ "; MID\$(STR\$(T),2) : LPRINT "MANUFACTURER/ITEM:"; TAB(22) A\$(1, T); CHR\$(47); A\$(2,T) : LPRINT "MODEL/SERIAL NUMBER:"; TAB(22)i A\$(3,T); CHR\$(47); A\$(4,T) 61Ø LPRINT "ESTIMATED VALUE:"; TAB(22) A\$(5,T) : LPRINT :  $NEXT$  T : GOTO 30 Andrew S. Braunstein P. 0. Box 442 Sharon, MA 02067

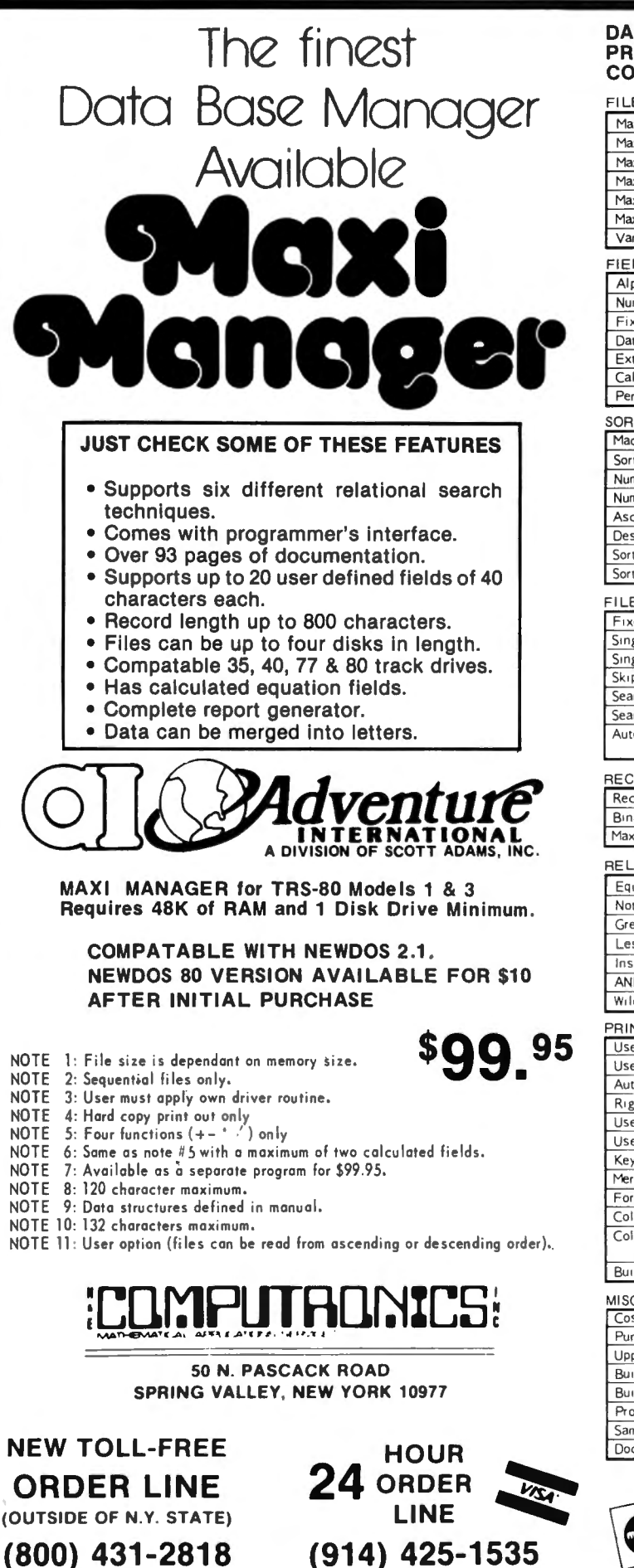

### MANAGER MANAGER **DATA MANAGEMENT** OATA **SE 05-95** I PROPTIVE MATI ą **PROGRAM I RADEL COMPARISON CHART** CCT. **ADS TO** FILE CAPACITY & FORMAT Maximum # of disks per file  $\overline{31}$  $\overline{4}$  $\overline{4}$ Maximum # of records per file 2450 Note | 32,767  $10,199$ 65,535 249 254 Maximum record length 800 255 255 249  $\frac{254}{x}$  $40$ 254 255 Maximum # of characters per field Maximum # of fields 74  $20<sup>°</sup>$  $\overline{20}$  $127$  $153$ Maximum # of characters per field label  $15$  $10$  $19$  $12$ 765 Variable length records (pack sectors)  $\overline{N_{0}}$ Note 2 Yes No No **FIELD TYPES** Alphanumeric Yes Yes Yes Yes Yes Numeric Yes Yes Yes Yes No Fixed decimal numeric Note 4 Yes Yes  $\overline{\mathsf{No}}$ No Date (MM/DD/YY) Yes No Yes **No** No Extended date (MM/DD/YYYY)  $\overline{N}$  $\overline{N_{0}}$ Yes No  $N<sub>o</sub>$ Calculated equation Yes Note 5 Note 6 **No** No Permanent fields Yes No **No No No** SORTING Machine language assisted **No Yes Yes** Note 7 Yes Sort by any field Yes Yes Yes Yes Number of Sort Key files ī  $\overline{1}$  $\overline{\mathsf{s}}$ Τ Numeric sort Yes Yes Yes  $\overline{No}$ Yes Yes Ascending sort Yes Yes Descending sort Yes Yes Note 11 Yes Sort within a selected range **No No** Yes  $No$ Sort multiple fields simultaneously Yes No No Yes FILE MAINTENANCE Yes Yes Yes  $Yes$ Yes Fixed length input fields Single key entry of common data Yes **No** No No No Single field EDIT selection Yes Yes Yes Yes Yes  $Yes$ Yes Skip record (next or previous) Yes Yes N<sub>o</sub> Search & EDIT record No Yes Yes **No** Yes Search & DELETE record Yes **No** No Yes No Auto rejection of alphanumeric data No Yes No No Yes in numeric field RECORD SELECTION TECHNIQUES Record number Yes Yes Yes Yes N<sub>o</sub> Binary search (high speed) No No Yes No **No** Maximum # of simultaneous keys  $\overline{10}$  $\overline{31}$  $\overline{1}$  $\overline{\mathbf{4}}$  $\mathbf{I}$ RELATIONAL COMPARISONS Yes Equal **No** Yes Yes Yes Not equal  $Yes$  $Yes$ No Yes No Greater than  $\overline{No}$ Yes Yes  $\overline{\mathsf{Yes}}$ Yes Less than No Yes Yes Yes Yes Instring  $Yes$  $No$ Yes No Yes AND / OR  $\overline{N_{0}}$  $\overline{N_{0}}$  $\sqrt{es}$  $\overline{\text{Yes}}$  $\overline{N_{0}}$ Wild card masking No **No** Yes No No PRINTING User specified page title Note 8  $\overline{Yes}$ Yes  $\overline{N_{0}}$ Note 10 **No** Yes Yes User specified column headings No No Automatic page numbering Yes Yes Yes Yes **Yes No** Yes  $Yes$ **No**  $No$ Right justification User defined column widths Yes No Yes Yes Yes  $\overline{N_{0}}$ Yes No No No User defined column separators Keyboard entered columnar values No **No** Yes No No Merge data into form letters No No Yes No No Form filling applications .<br>No **No** No Yes No Columnar totals Yes Yes Yes No **No** Columnar subtotals generated upon Yes Yes Yes No No change in a specific field Built in screen print **No** No Yes  $\overline{No}$  $\overline{No}$ MISCELLANEOUS \$99.95 \$75.00 \$94.90 \$99.00 \$79.95 Cost Punctuation allowed within data fields Yes Yes Yes Yes Note 3 Note 3 Yes Note 3 Note 3 Upper / Lower case Note 3 Built in RS-232-C driver Note 3 Note 3 Yes Note 3 Built-in TRS-232 driver Note 3 Note 3 Yes Note 3 Note 3 Programmer's interface Note 9 Note 9 Yes No Note 9 Sample DATA disk  $N<sub>o</sub>$ Yes No **No** No Documentation (# of pages)  $\overline{\phantom{a}}$  $\,$ 93 38 29

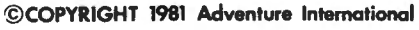

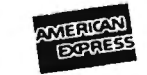

### THE ORIGINAL MAGAZINE FOR OWNERS OF THE TRS-80™\* MICROCOMPUTER TRS-80<sup>\*</sup> IS A TRADEMARK OF TANDY CORP ш **MONTHLY** PIIN **SOFTWARE NEWSMAGAZINE** FOR TRS-80'" **FOR TRS-80" OWNERS OWNERS** MONTHLY NEWSMAGAZINE Practical Support For Model I, II, III & Color •PRACTICAL APPLICATIONS !Now IN OUR 4th YEAR • NEW EXPANDED BUSINESS **SECTION** PROGRAMS AND ARTICLES PUBLISHED IN RECENT ISSUES INCLUDE THE FOLLOWING: e GAMBLING • GAMES • FINCALC · A COMPLETE FINANCIAL APPLICATIONS PACKAGE • INFORMATION SYSTEM REVIEW •EDUCATION • STATISTICAL COMBINATIONS • PERSONAL FINANCE • PASCAL'S TRIANGLE • ASSEMBLY LANGUAGE FOR BEGINNERS • BEGINNER'S CORNER •DISK FILES • MOD-Ill REVIEW • KEYBOARD THUNDER AND LIGHTING EXPLAINED • NEW PRODUCTS • DOS COMMANDS IN LEVEL II • SOFTWARE EXCHANGE •PROBABILITY CURVE GENERATOR •CALCULATOR SIMULATIONS • MARKET PLACE • THE MEGABYTE GAP • STOCKS AND BONDS • QUESTIONS AND ANSWERS • BUDGET ANALYSIS (FOR BUSINESS AND HOME) • NEWDOS/80 REVIEW • PROGRAM PRINTOUTS • DUTCHING · THE HORSE SYSTEM THAT CAN'T LOSE • A SIMULATED GOLF GAME  $\ldots$  . AND MORE • CONTINUOUS FORM SOURCES • TAX/SAVER REVIEW ..... AND MORE ALL PRICES AND SPECIFICATIONS SUBJECT TO CHANGE ~ PEE \* YOUR<br>FLOW TO Calculate Markup, Margin, Annuities, Compound Interest, Nominal<br>And Effective Pater Siddle For Calculation Pater Siddle Flow Compound Interest, Nominal **f CRIP To Calculate Markup, Margin, Annuities, Compound Interest, Nominal And Effective Rates, Sinking Funds, Mortgage Calculations, Future Value, RENEWAL Savings and Insurance, Percentage Difference Between Two Numbers** And Effective Rates, Sinking Funds, Mortgage Calculations, Future Value, Savings and Insurance, Percentage Difference Between Two Numbers, Amortization Schedule and More ...... SEND FOR OUR NEW 64 PAGE SOFTWARE CATALOG (INCLUDING LISTINGS OF HUNDREDS OF TRS-80'" PROGRAMS AVAILABLE ON CASSETTE AND DISKETTE). \$2.00 OR FREE WITH EACH SUBSCRIPTIONS OR SAMPLE ISSUE \* All programs are supplied on cassette (add \$3 for Diskette Version • add \$5 for modified Mod-II Version) . .•.•......•..........................................•.••.......•......•...................•••...•..................... NEW!!! NEW TOLL-FREE IOD-II NEWSLETTER 50 N. PASCACK ROAD SPRING VALLEY, NEW YORK 10977 **ORDER LINE** 8/year (or 12 issues) ONE YEAR SUBSCRIPTION \$24 .........• . (OUTSIDE OF N.Y. STATE) TWO YEAR SUBSCRIPTION \$48 .. . . ..... . . \$ 4 .. .. . ..... . (800) 431-2818 **HOUR** SAMPLE OF LATEST ISSUE  $24$  order START MY SUBSCRIPTION WITH ISSUE .............. **LINE** (#1 . July 1978 • #12 · June 1979 • #24 · July 1980 • #30 ·January 1981) NEW SUBSCRIPTION......... RENEWAL......... CREDIT CARD NUMBER \_\_\_\_\_\_\_\_\_\_\_\_\_\_\_\_\_EXP. DATE \_\_\_\_\_\_\_\_\_ CREDIT CARD NUMBER<br>SIGNATURE ADDRESS CITY STATE ZIP \_\_\_ \*\*\*ADD \$12/YEAR (CANADA, MEXICO)· ADD \$24iYEAR AIR MAIL· OUTSIDE OF U.S.A., CANADA & MEXICO\*\*\*

# **Compare our prices with<br>any in the magazine.**

# We win.

# **16 K RAM KITS**

NFC 4116 200 ns 1795 DIP SHUNTS (FOR KEYBOARD MEM UPGRADE)  $-4.00$ 

# **TRS-80 MOD I HARDWARE**

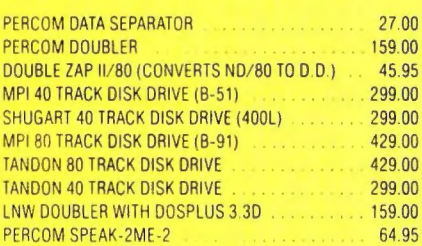

# **TRS-80 SOFTWARE**

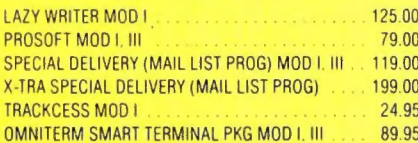

# **PRINTERS**

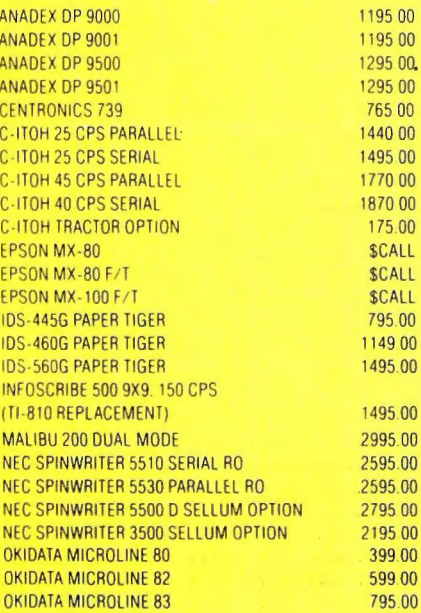

765.00

795.00

195 00

# **MODEMS**

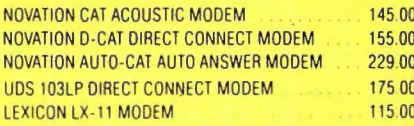

# **DISKETTES**

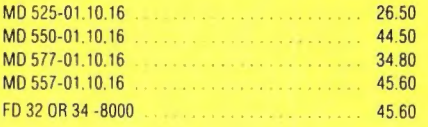

# **DISKETTE STORAGE**

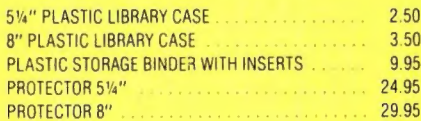

# **CP/MS**

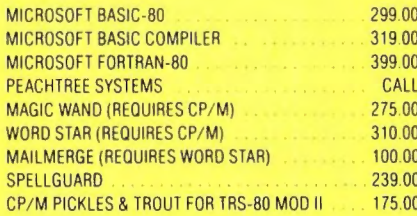

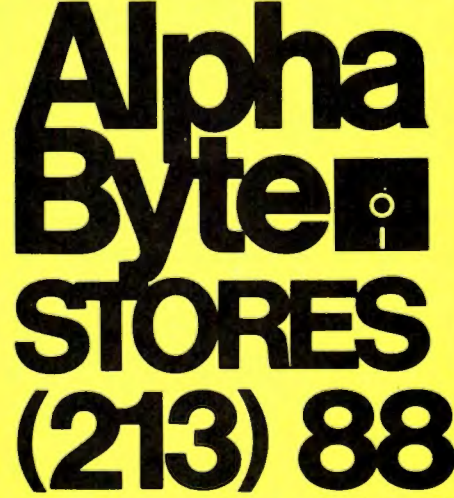

# **CORVUS**

### TRS-80 MOD I, II

Controller, Case/P.S., Operating System, A&T

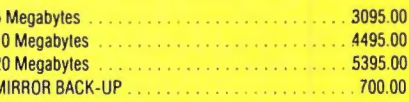

# **SPECIALS**

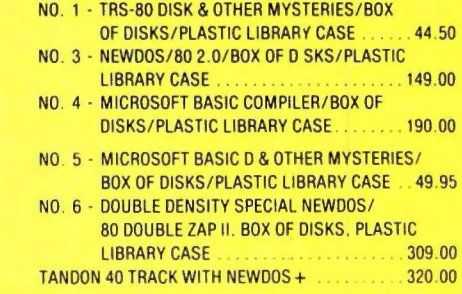

# **SUPPLIES**

### **AVERY TABULABLES**

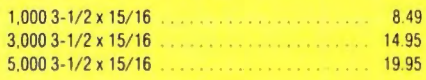

### **UARCO PAPER (Prices F.O.B. S.P.)**

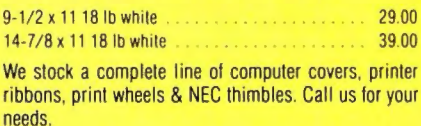

### We built a reputation on our prices and your satisfaction.

We quarantee everything we sell for 30 days. If anything is wrong, just return the item and we'll make it right. And, of course, we'll pay the shipping charges.

We accept Visa and Master Card on all orders. COD accepted up to \$300.00. We also accept school purchase orders

Please add \$2.00 for standard UPS shipping and handling on orders under 50 pounds, delivered in the continental J.S. Call us for shipping charges on items that weigh more than 50 pounds. Foreign, FPO and APO orders please add 15% for shipping. California residents add 6% sales tax.

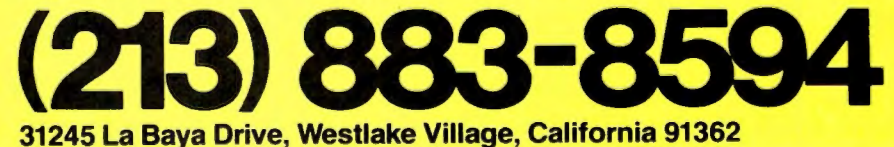

CP/M is a trademark of Digital Research

The prices quoted are only valid for stock on hand and all prices are subject to change without notice

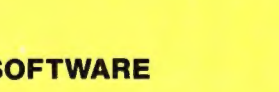

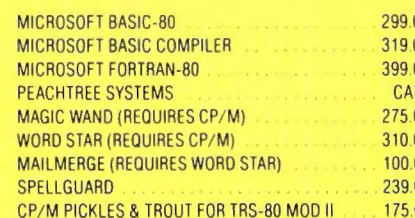

# **OMPUTAONICS:**

# • e •EVERYTHING FOR YOUR TRS·80\* • • • MODEL I, MODEL II and MODEL Ill

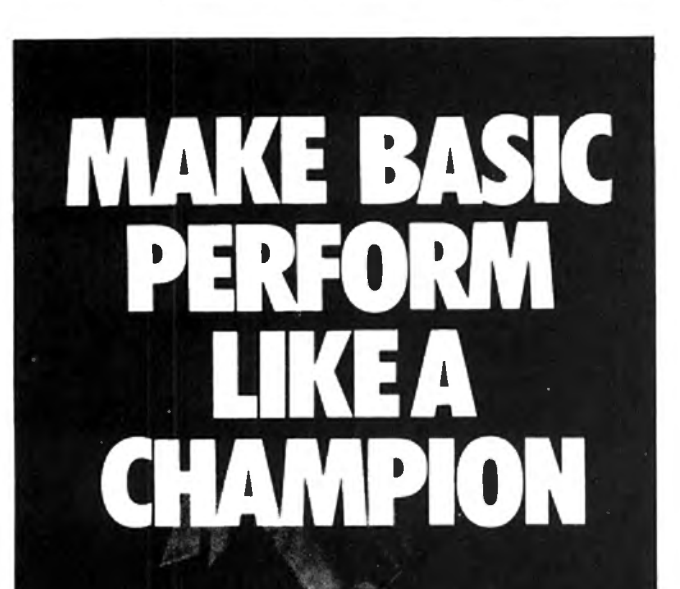

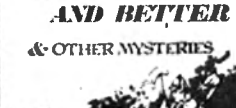

**RASIC EASTER** 

**BASIC** 

is not nearly as slow as most programmers think *BASIC Faster and Better* shows you how to supercharge your BASIC, with 300 pages of fast, functions and subroutines.

You won't find any trivial poorly designed 'check-book-balancing' programs in this book - it's packed with *useful* programs.

Tutorial for the beginner, instructive for the advanced, and invaluable for the professional, this book doesn't just talk . . . it shows how! All routines are also available on disk, so that you can save hours of keyboarding and debugging.

The #1 disk *BFBDEM* contains all the demonstration programs, and #2 *BFBLIB*  has all the library functions.

*BASIC Faster* & *Better* is \$29.95, and the two program disks are \$19.95 each.

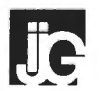

# BASIC FASTER AND BETTER (FOR MODEL I, MODEL II and MODEL Ill)  $-$  Contents  $-$

- $\star$  Subroutines, "Handlers," and "Shells"
- $\star$  Super-Power Function Calls
- $\star$  USR Routines For Speed and Flexibility
- $\star$  Magic Memory Techniques
- $\star$  BASIC Overlays
- $\star$  Number Crunchers and Munchers
- \*Using Strings in New Ways
- $\star$  Date and Time Manipulation
- $\star$  Bit Manipulation
- $\star$  Arrays, Searches and Sorts
- $\star$  More  $-$  Arrays, Searches and Sorts
- $\star$  Keyboard and Video Trickery
- $\star$  Data Entry Made Easy
- \* Useful Utilities
- $\star$  Model 2 Modifications
- $\star$  The Faster and Better Disks

# TANNI

50 N. PASCACK ROAD SPRING VALLEY, NEW YORK 10977

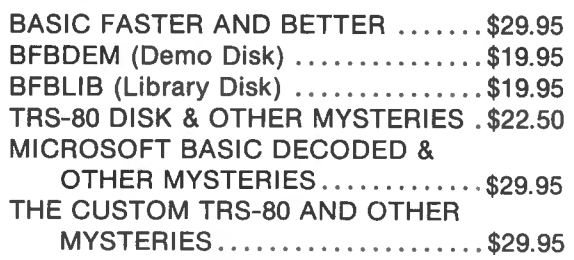

NEW TOLL-FREE ORDER LINE (OUTSIDE OF NY. STATE)

# (800) 431-2818

 $LINE$  ... ADD \$4.00 FOR C.0 .D. OR NON-UPS AREAS  $\sim$  43 M FOR SHIDDING IN TIDE ADEAS (914) 425-1535 ADD \$5.00 TO CANADA AND MEXICO (1.9) CANADA AND MEXICO

TRS-80 is a trademark of Tandy

 $24$  ORDER **HOUR** 

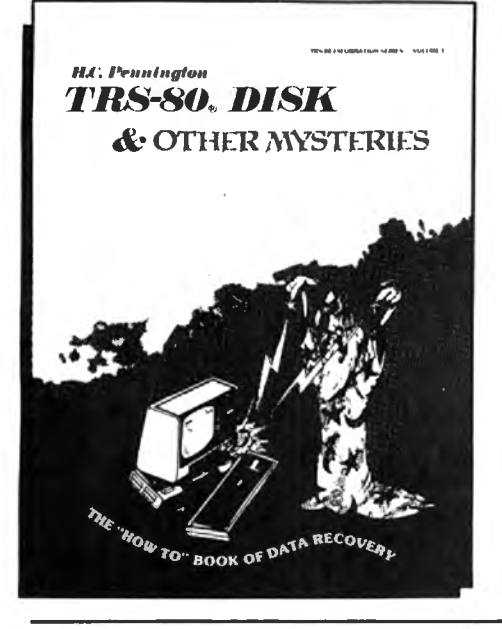

# S BOOKS  $\alpha$ <sup>other</sup> Mysteries | TRS-80**®DISK AND OTHER MYSTERIES**

by H. C. Pennington

TRS-80 Disk and Other Mysteries is the definitive fix-it book for disk users. More than 130 pages of easy to read entertaining and immensely useful information. Find out how to recover disk files, the layout of information on disks, memory maps, problem solutions ... the list goes on!

Many readers have saved days of work by recreating disk files that were unreadable. TRS-80 Disk and Other Mysteries, which has received favorable reviews in several magazines, is yours for only \$22.50.

**TRS·80 Is a crademark of Tandy** 

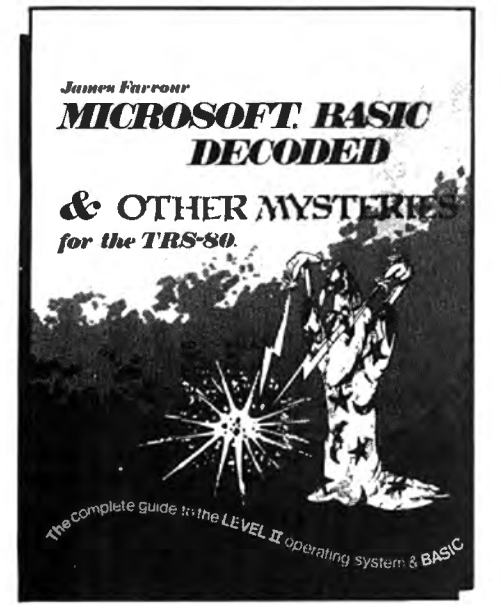

# **MICROSOFT. BASIC DECODED AND OTHER MYSTERIES**

by James Farvour

Microsoft Basic and Other Mysteries is the definitive guide to your Level <sup>11</sup> ROMs. With more than 7,000 lines of detailed comments and 6 additional chapters packed with information, it is easily the biggest and best book about the Level II ROMs available.

Exploit the full power of Microsoft Basic with the aid of more than 300 pages of tested examples, explanations, and detailed comments. Microsoft Basic and Other Mysteries is yours for only \$29 .95.

\* **T.M. Microsoft** 

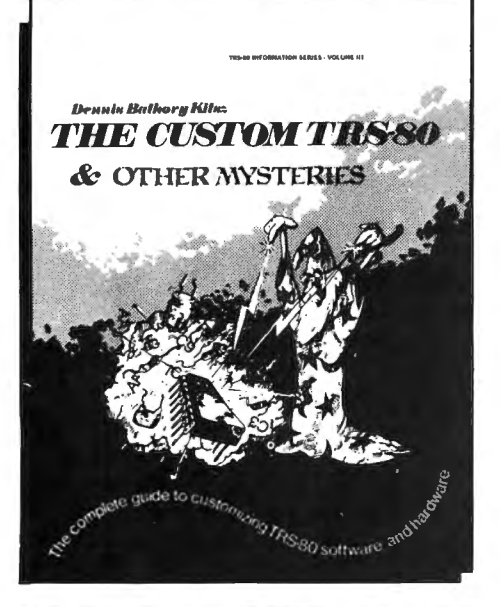

# **THE CUSTOM TRS-80. AND OTHER MYSTERIES**

# by Dennis Bathory Kitsz

Ever wanted to do things to your TRS-80 that Radio Shack said couldn't be done? How about reverse video, high resolution graphics, and audible keystrokes?

Not enough? How about turning an 8-track into a mass storage device, making music, controlling a synthesiser, individual reverse characters, and a real-time clock just to name a few?

The Custom TRS-80 and Other Mysteries is packed with more than 290 pages of practical information and can be yours for only \$29.95.

TRS-80 is a trademark of Tandy

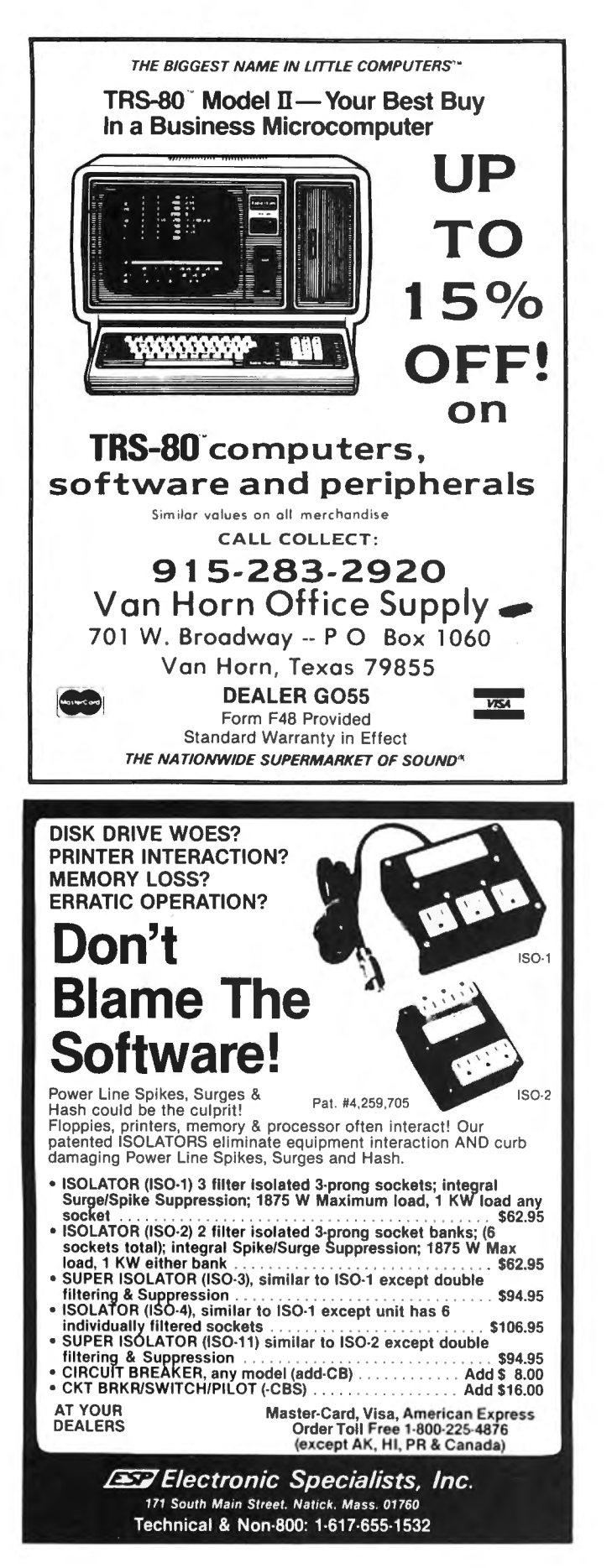

# **ADVERTISING DIRECTORY**

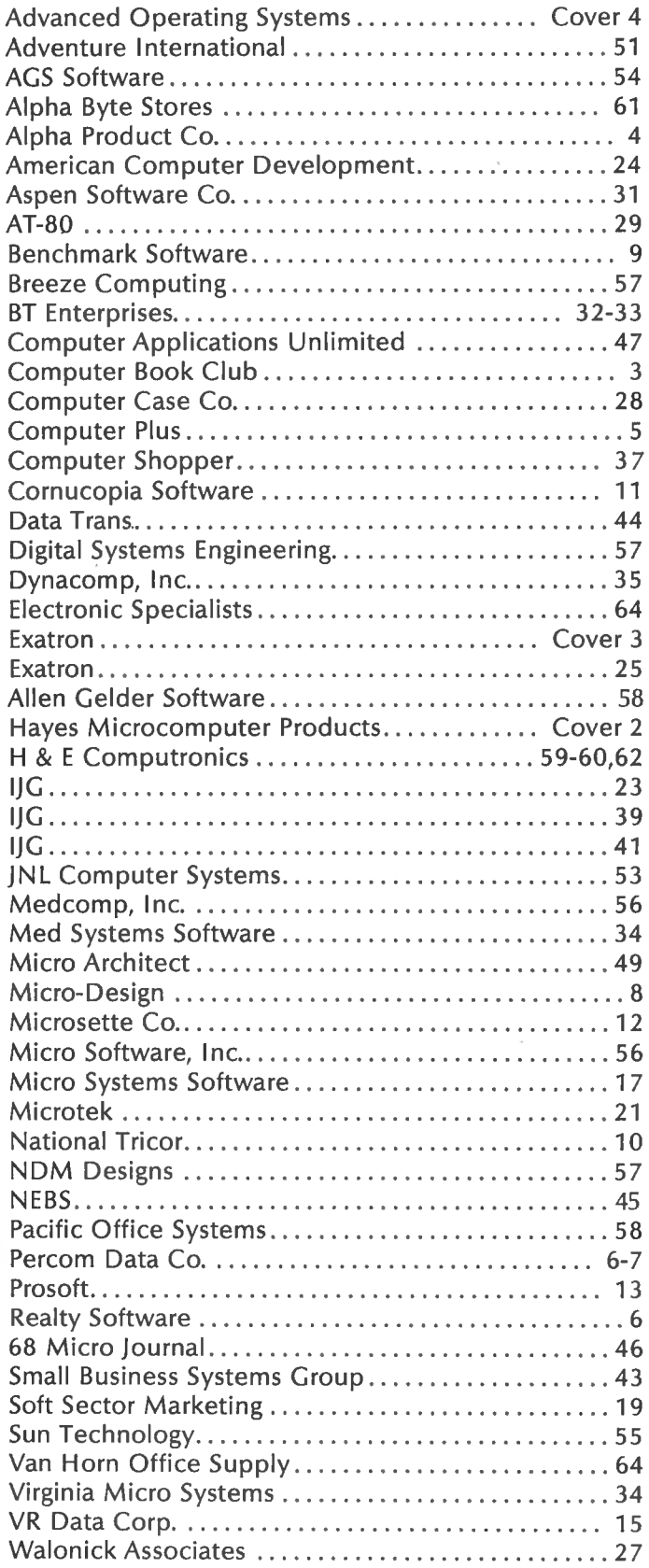

# HK.  $\frac{1}{2}$

Frustrating isn't it! No matter how much you speed up your program it still seems to take forever to save data onto a cassette. Wouldn't it be great if someone could design a mass storage system with the speed of a disk, but at half the cost? **Exatron did, the Exatron Stringy**  $Floppy(ESF)$ .

**Totally self-contained, the ESF** is an extremely fast, reliable, and economical alternative to cassette or disk storage of programs or data. All of the ESF's operations are under the computer's control, with no buttons, switches, knobs or levers to adjust or forget.

The ESF uses a miniature tape cartridge, about the size of a business card, called a wafer. The transport mechanism uses a direct drive motor with only one moving part. Designed to read and write digital data only, the ESF suffers from none of the drawbacks of cassettes - without the expense of disks.

Several versions of the ESF are available, for the TRS-80, Apple, PET, OSI and an RS 232 unit. Even the slowest of the units is 15 times faster than a cassette, and all are as reliable as disk drives - in fact a lot of users say they are more reliable!

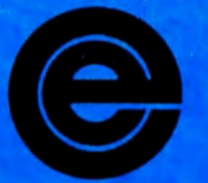

excellence in electronics

To get further information about the ESF give Exatron a call on their Hot Line 800-538 8559 (inside California 408-737 7111).

If you can't wait any longer then take advantage of their 30 day money-back guarantee, you've nothing to lose but time!

**181 Commercial Street** Sunnyvale, CA 94086

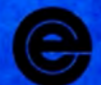

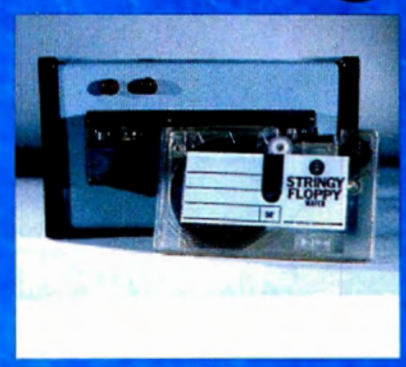

**xatror** 

**U.S. POSTAGE STANDARD BULK RATE** Permit #58 New City, N.Y 10956

**FORWARDING POSTAGE GUARANTEED** RETURN POSTAGE GUARANTEED

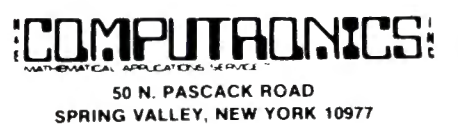

# **JUST LAUNCHED!<br>VOYAGE OF THE VALKYRIE BY LEO CHRISTOPHERSON**

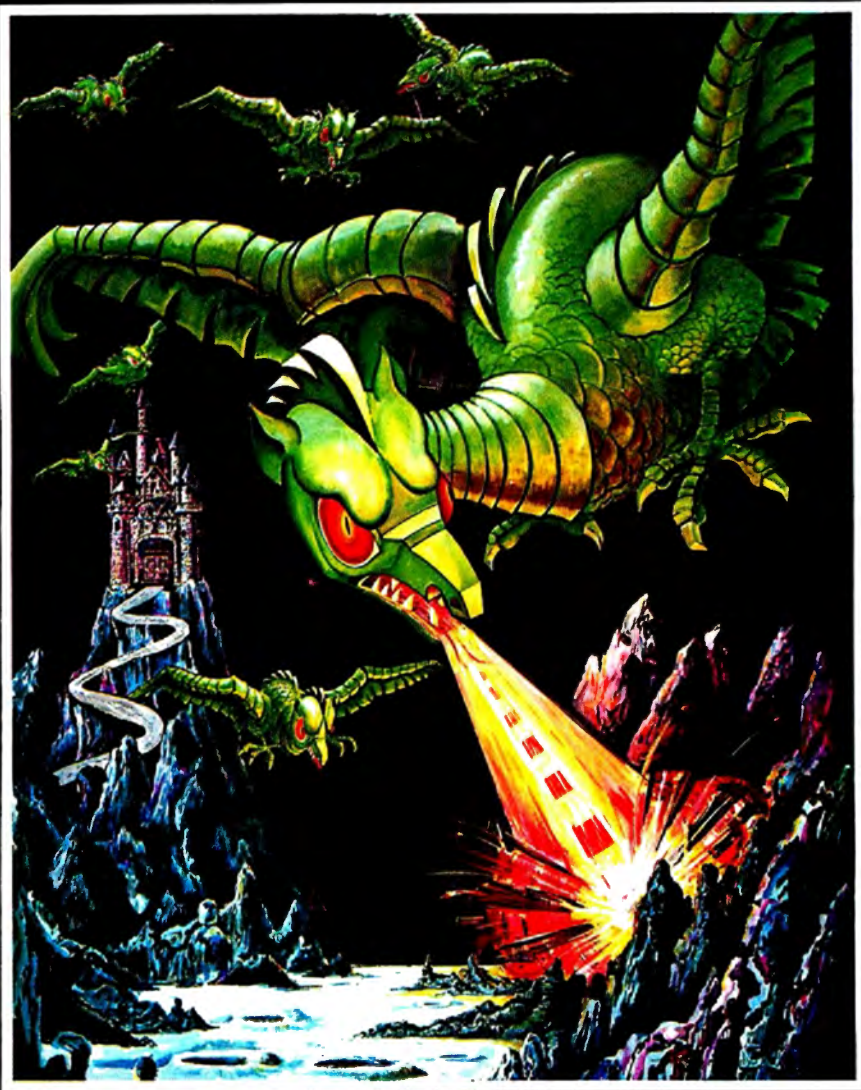

The ancient Norse lords bravely sailed their ships across new waters in search of adventure. No obstacle was too great to overcome nor any force powerful enough to prevent their mighty advance. Now you're in command. You Brave old worlds and battle new adversaries when you accept the<br>challenge of the Valkyrie,

> \*Trademark of Tandy Corp. <sup>+</sup>Trademark of Apple Computer, Inc.

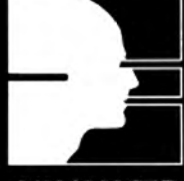

# **ADVANCED OPERATING SYSTEMS**

450 St. John Road Michigan City, Indiana 46360

**Now available** at your local<br>software retailer. or call<br>1-800-348-8558 for the nearest dealer.